# **SOFTWARE DE DISEÑO DE REDES DE TELEVISION POR CABLE (CATV)**

### **JUAN MIGUEL MONTAÑO NAVISOY CARLOS HUMBERTO MORENO PINEDA**

**UNIVERSIDAD DE MANIZALES FACULTAD DE INGENIERÍA INGENIERÍA DE SISTEMAS Y TELECOMUNICACIONES MANIZALES 2007** 

## **SOFTWARE DE DISEÑO DE REDES DE TELEVISION POR CABLE (CATV)**

## **JUAN MIGUEL MONTAÑO NAVISOY CARLOS HUMBERTO MORENO PINEDA**

## **Trabajo de grado presentado como requisito parcial para optar al título de Ingeniero de Sistemas y Telecomunicaciones**

#### **Presidente NESTOR JAIME CASTAÑO**  Ingeniero Electrónico, Especialista en Redes y Telecomunicaciones

### **Asesor Metodológico OMAR ANTONIO VEGA**

Ingeniero Agrónomo, Magíster en Orientación y Asesoría Educativa, Magíster en educación. Docencia

#### **UNIVERSIDAD DE MANIZALES FACULTAD DE INGENIERIA INGENIERIA DE SISTEMAS Y TELECOMUNICACIONES MANIZALES 2007**

Nota de Aceptación:

Firma del Presidente del Jurado

Firma del Jurado

Firma del Jurado

Manizales, Caldas (Febrero de 2007)

"A mis padres por el apoyo incondicional, por creer que mis sueños son sus sueños, por brindarme los medios para cumplir cada cosa que me he propuesto, por acompañarme, por guiarme, por el esfuerzo que desinteresadamente demostraron cuando decidí elegir mi carrera, y sobre todo a Dios que me bendijo con este par de personas maravillosas."

# **CONTENIDO**

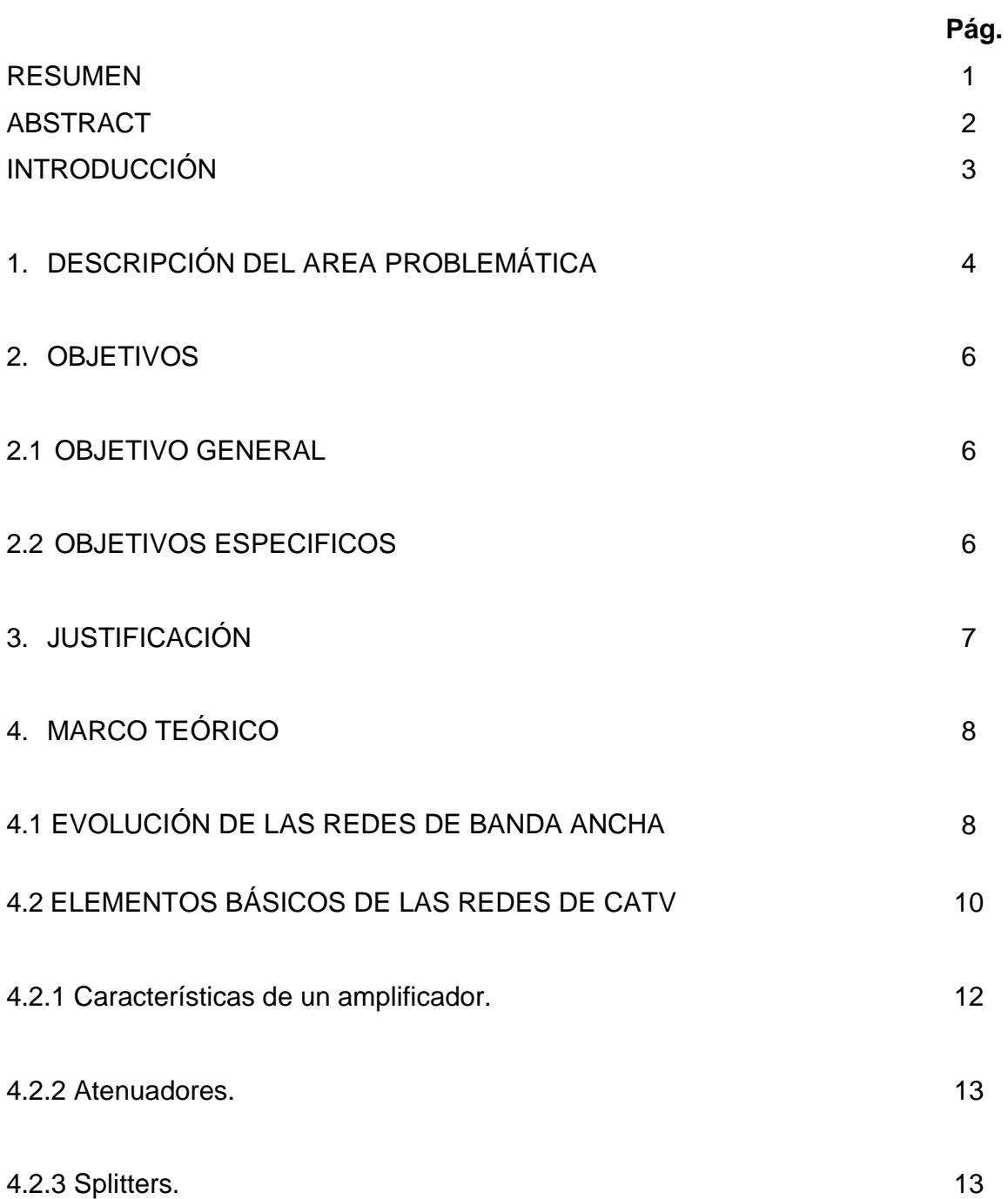

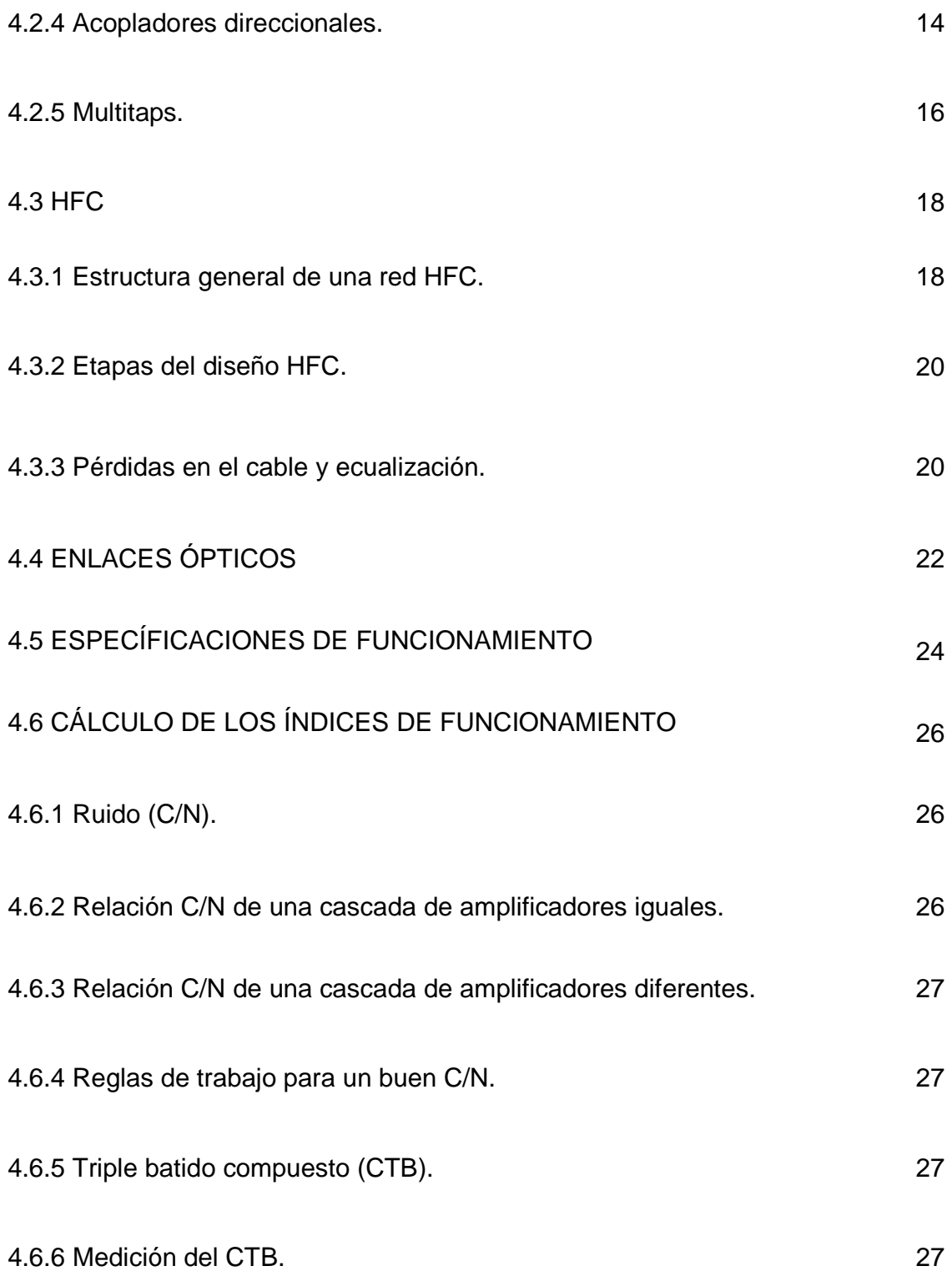

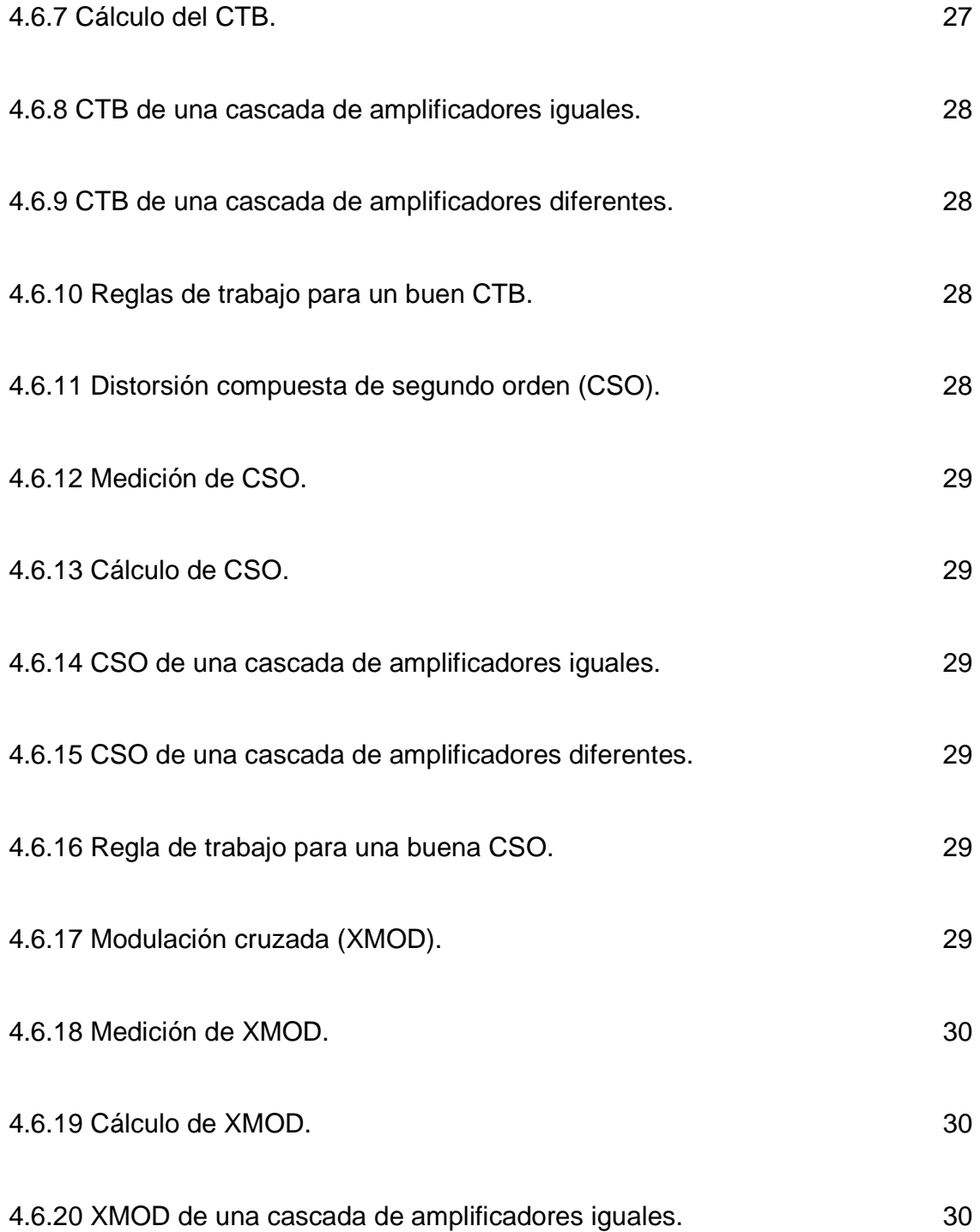

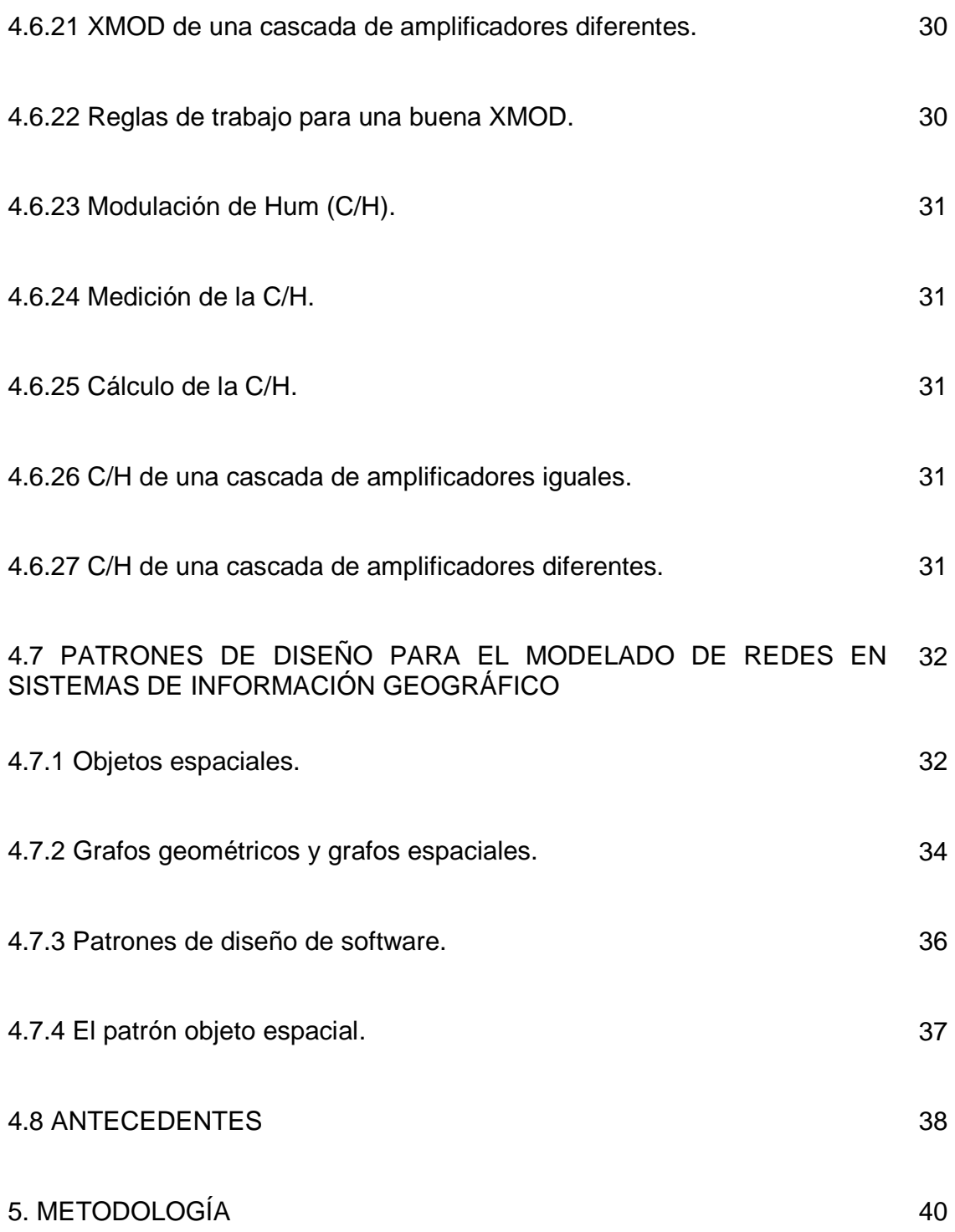

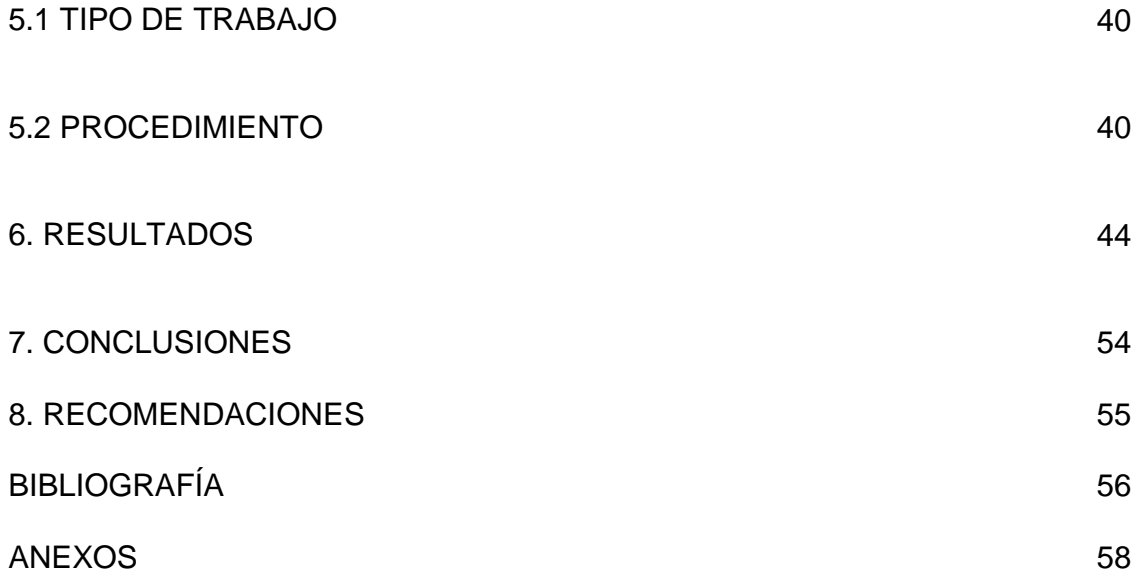

# **LISTA DE FIGURAS**

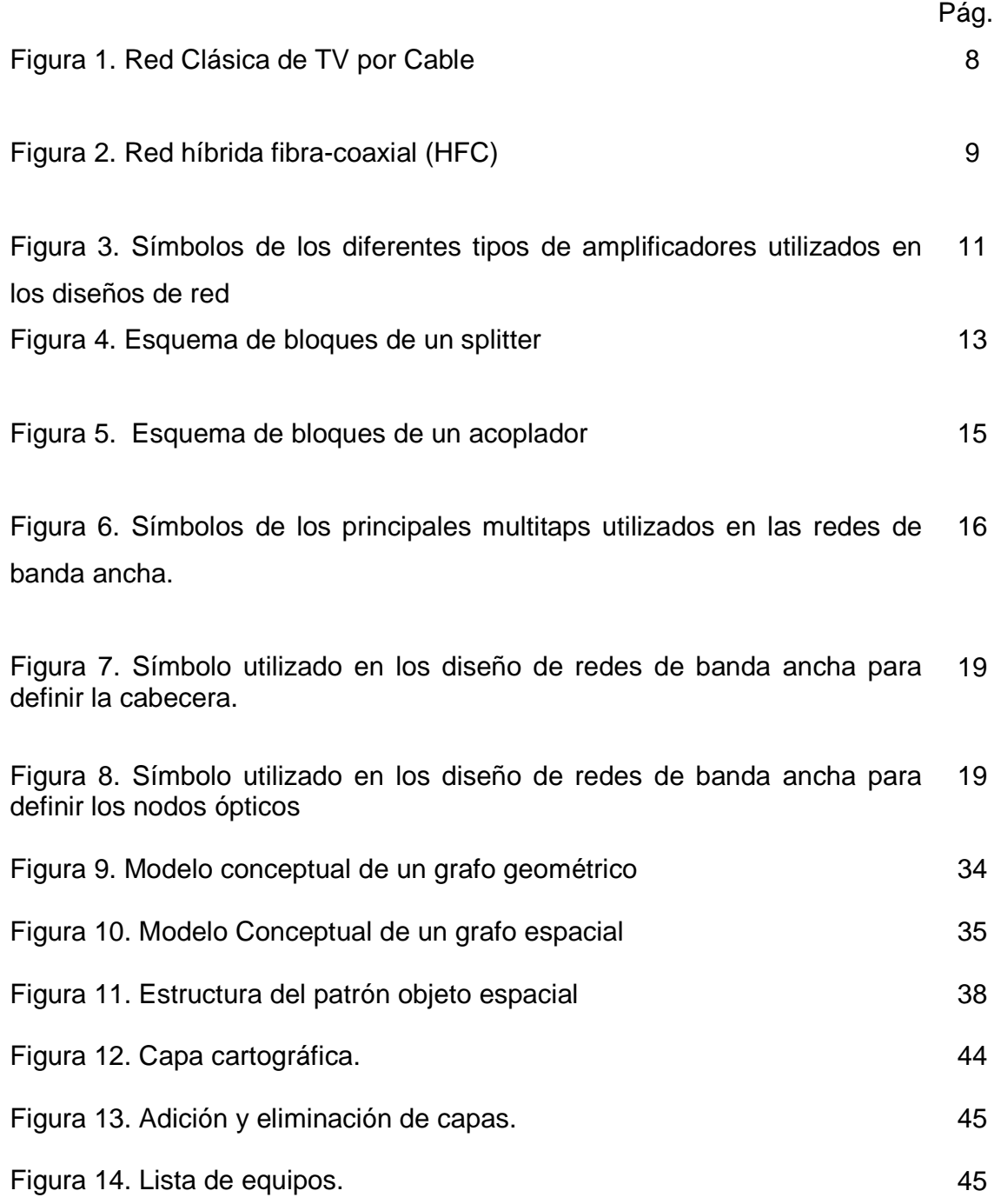

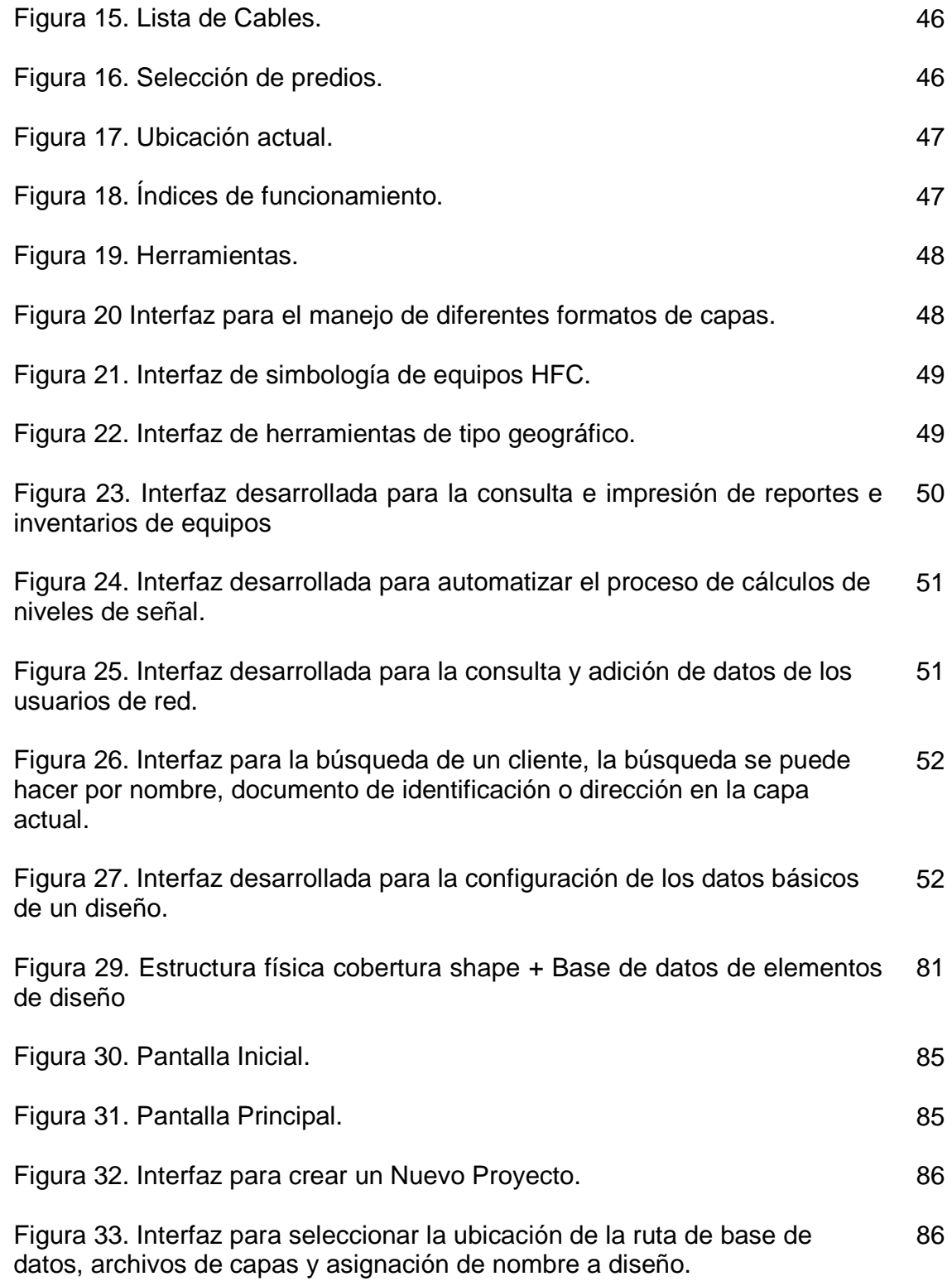

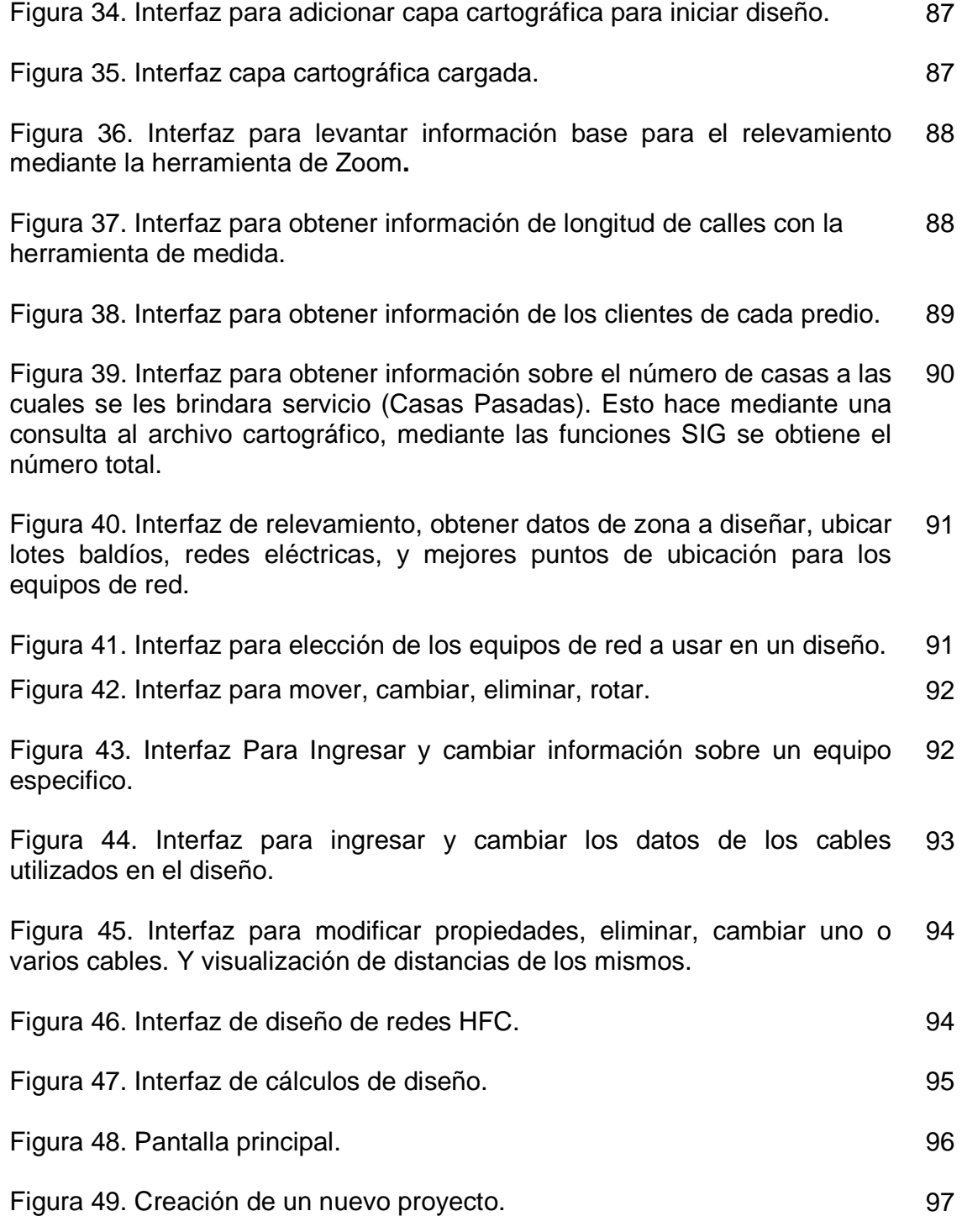

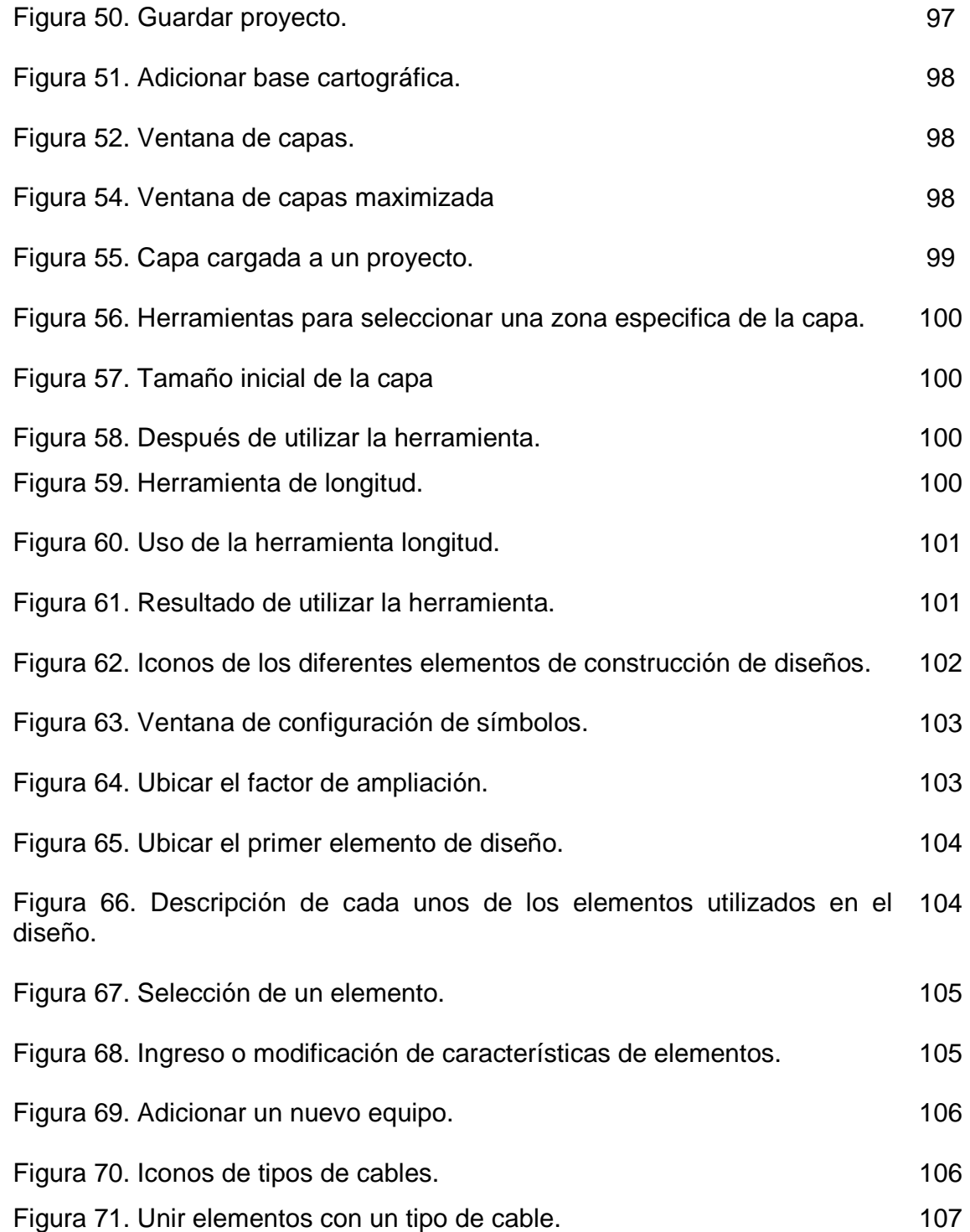

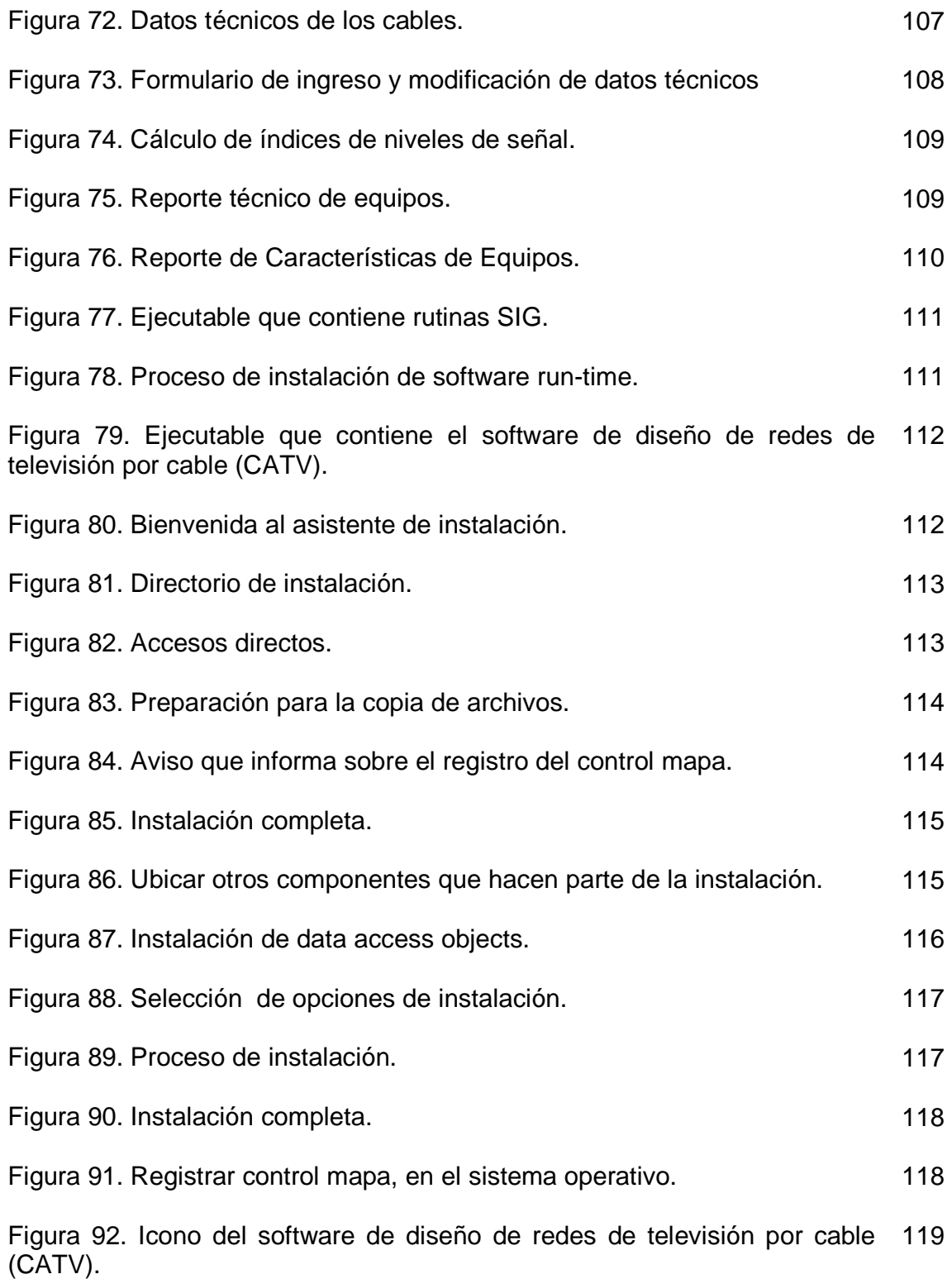

Figura 93. Imagen de bienvenida. 119

## **LISTA DE TABLAS**

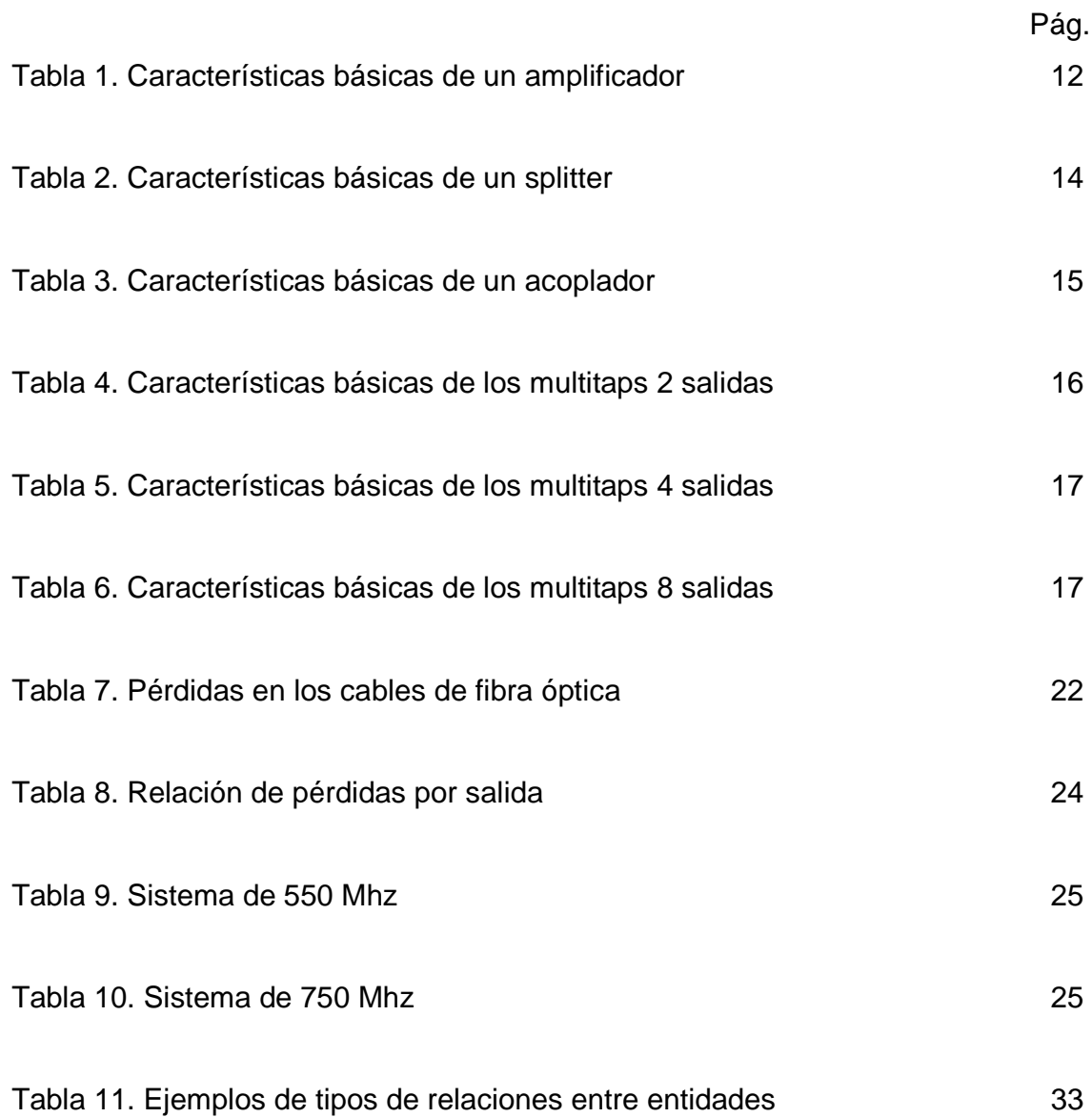

# **LISTA DE ANEXOS**

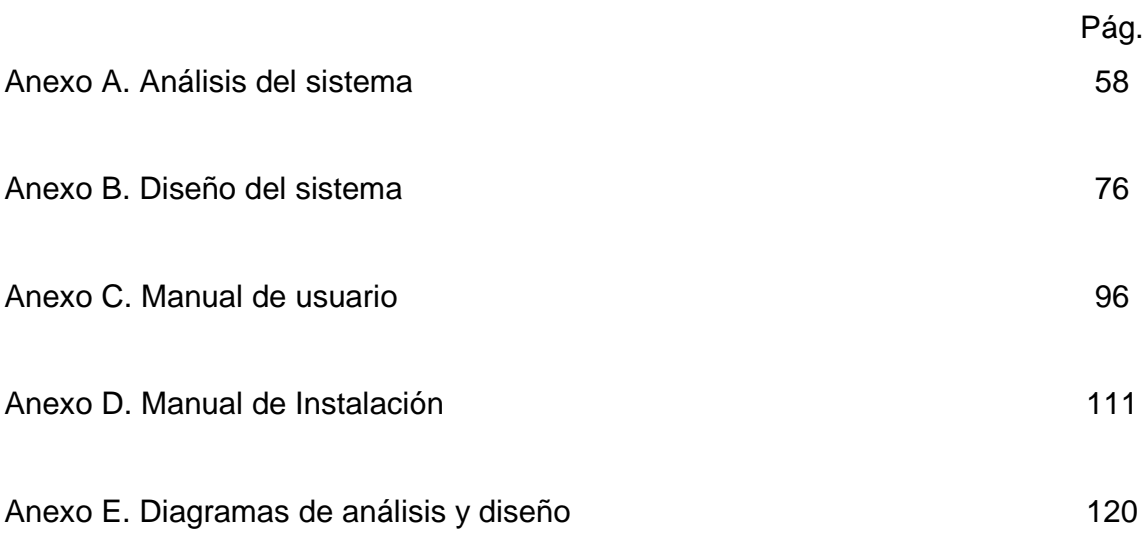

#### **RESUMEN**

El presente trabajo parte de los postulados básicos de la sistematización, tomando como fundamento específico los patrones de diseño que facilitan el desarrollo de sistemas de información geográfica (SIG). El primero de ellos, denominado objeto espacial, captura los aspectos estructurales y dinámicos comunes que tienen las entidades espaciales representadas en diversos SIG. El segundo, denominado grafo espacial, es un patrón cuyo propósito es proveer una solución reutilizable al problema de la representación, manipulación y visualización de redes de servicios en SIG. La reutilización del patrón Grafo Espacial permite que una red de servicios pueda representarse de una manera muy natural. Cada nodo o enlace de la red es definido mediante un objeto espacial, lo cual agrega realismo a la manipulación y visualización de la red. Ambos patrones simplifican el diseño de aplicaciones SIG proporcionando estructuras de diseño reutilizables en dominios relacionados con el manejo de datos espaciales y redes de servicios. Estos son los fundamentos del Software de Diseño de Redes de Televisión por Cable (CATV).

Algunas de las redes de servicios que pueden ser diseñadas usando el patrón se listan a continuación:

- Redes de computadores (lan, wan, internet, www)
- Redes telefónicas, eléctricas
- Redes de carreteras y transporte (p.ej., transporte aéreo, colectivo o privado)
- Acueductos, oleoductos, refinerías

Teniendo un panorama más claro sobre los conceptos básicos utilizados en el presente trabajo; se pasa a la solución de un problema concreto. El diseño de redes de televisión por cable, específicamente aquellas redes formadas por el híbrido entre cable coaxial y fibra óptica. Aplicando los conceptos antes mencionados se logró reducir las diferentes tareas involucradas en el proceso de diseño de redes Híbridas de Fibra óptica y Cable coaxial, entregando una herramienta que es capaz de asistir a los diseñadores en la toma acertada de decisiones referentes al diseño, se entrega pues una herramienta con todas las facilidades de los sistemas de información geográficos más las funcionalidades de diseño propias de las redes de televisión por cable (CATV).

#### **ABSTRACT**

The present work leaves from the basic postulates of the systematization, taking as specific foundation the design patterns that facilitate the development of Geographic Information System. First of them, denominated Space Object, it captures common the structural and dynamic aspects that they have the represented space organizations in diverse SIG. The second, denominated Space Graph is a pattern whose intention is to provide a re-usable solution to the problem with the representation, manipulation and visualization of rear area nets in SIG. The reusability of the pattern Space Graph allows that a rear area net can imagine of a very natural way. Each node or connects of the network is defined by means of a space object, which adds realism to the manipulation and visualization of the network. Both patterns simplify to the design of applications SIG providing structures of re-usable design in dominions related to the handling of spatial data and rear area nets. These are the foundations of the Software of design of networks of television by cable (catv).

Some of the rear area nets that can be designed using the pattern list next:

• Networks of computers (lan, wan, internet, www)

- Wire nets, electrical
- Road networks and tranporte (p.ej., aerial, collective or deprived transport)
- Aqueducts, pipe lines, refineries

Having a clear panorama but on the used basic concepts in the present work; one goes to the solution of a concrete problem, the design of networks of television by cable specifically those networks formed by the hybrid between coaxial cable and optical fiber. Applying the mecionados concepts before it was managed to reduce to the different tasks involved in the process from design of networks HFC, giving a tool that is able to attend the designers in the taking guessed right of referring decisions to the design, is given because a tool full-featured Goegraphic Information System plus the own functionalities of design of networks catv.

### **INTRODUCCIÓN**

La era de la globalización se caracteriza, entre otros aspectos, por poner en evidencia la necesidad de adaptación y adopción de nuevas formas de trabajo. Un buen punto de partida, para los operadores de televisión por cable lo constituye la incorporación de las herramientas de diseño asistido por computador y los sistemas de información geográficos (CAD/SIG) en aquellas tareas de gestión y análisis de la información geográfica.

Para los operadores de cable, un manejo de información veraz es primordial para una toma acertada de decisiones, el uso de sistemas de información geográfica permite combinar distintos niveles de información espacial (georeferenciada). En la actualidad las pequeñas empresas operadoras de cable de la región no ofrecen servicios adicionales a partir de una red propietaria pues el manejo de sus diseños no ha evolucionada a herramientas automatizadas ya que su costo operativo les ha impedido realizar apropiaciones necesarias para la adquisición de dicha herramientas.

El presente proyecto de desarrollo tiene como objetivo asistir a los ingenieros en telecomunicaciones, que se han enfocado en el diseño de soluciones de banda ancha, conformadas por fibra óptica y cable coaxial en todas las tareas relacionadas con éste tipo de redes. Esto se logró integrando la tecnología de los sistemas de información geográficos que aporta la parte de georeferenciación así como consultas de carácter espacial más el diseño asistido por computador con el cual es posible optimizar los diseños.

# **1. DESCRIPCIÓN DEL ÁREA PROBLEMÁTICA**

Las redes híbridas de fibra óptica y cable coaxial (HFC)<sup>1</sup>, son en la actualidad una de las soluciones en banda ancha para la transmisión de servicios hasta el usuario final en la ciudad de Manizales, ya que está formada por un anillo central y anillos adicionales de fibra óptica que cubren una extensa área urbana, de la cual se desprende cable coaxial hasta el usuario final que permite transmisión a altas velocidades. Para construir redes formadas por fibra óptica y cable coaxial en sectores urbanos y cabeceras municipales, es necesario realizar un análisis y diseño de los sectores para una correcta distribución de los servicios que se puedan prestár, desde la cabecera de transmisión de la señal hasta el usuario final.

Actualmente el diseño de redes híbridas de fibra óptica y cable coaxial (HFC) hecho por los operadores de televisión por cable comunitario, así como de algunas empresas operadoras estáblecidas en la ciudad de Manizales, lo realizan utilizando software inapropiado para sus necesidades como:

Autodesk Autocad<sup>2</sup>, que realiza diseños con figuras básicas o primitivas (líneas, arcos, rectángulos, textos, etc.), y mediante herramientas de edición se crean gráficos más complejos, por ser Autocad concebido para otro tipo de actividades como diseño de planos o maquetas de arquitectura, los diseñadores se encuentran limitados para realizar los diseños de redes conformadas por fibra óptica y cable coaxial pues no se detallan los elementos de la red, no es posible realizar los cálculos requeridos, lo que conlleva a imprecisiónes y duplicidad de actividades; un inconveniente adicional de diseñar en está herramienta es el alto costo de la licencia.

Microsoft Excel<sup>3</sup>, con el cual los diseñadores realizan los cálculos correspondientes a los parámetros de la red, como tripe batido compuesto, figura de ruido entre otros a partir de datos obtenidos del plano digitalizado en Autocad. Está situación conlleva a más tiempo y posibles errores al entrar los datos.

La adquisición de software está restringida entonces a grandes empresas operadoras de televisión por cable, pero en el ámbito de las empresas operadoras de servicios por cable comunitario, no se dispone del presupuesto necesario para tal inversión.

 <sup>1</sup> Red para la transmisión a altas velocidades formada por anillos de fibra óptica y cable coaxial hasta el usuario final

 $2$  Software de diseño para uso general enfocado a arquitectura

<sup>3</sup> Software para cálculos matemáticos

Por lo tanto se propone desarrollar un software económico que diseñe la redes conformadas por fibra óptica y cable coaxial (HFC) sin requerir software adicional, además de permitir el control de inventario de la red en una empresa operadora de servicios por cable, así como ofrecer incluir las facilidades de los sistemas de información geográficos a un costo más accesible con posibilidad de expansión a toda la región y empresas que lo necesiten.

La temática en el desarrollo de un software que cumpla con los requerimientos de los operadores de televisión por cable está dada por la integración de las telecomunicaciones, que brindarán el soporte de diseño de redes conformadas por fibra óptica y cable coaxial (HFC), la geomática que aportara el análisis geoespacial del área de operación de la red y la ingeniería del software que ofrecerá los conceptos necesarios para el análisis, diseño, implementación, implantación y control en el desarrollo del software.

## **2. OBJETIVOS**

#### **2.1 OBJETIVO GENERAL**

Desarrollar un software para el diseño de las redes formadas por fibra óptica y cable coaxial en sectores urbanos, para la distribución de servicios de televisión por cable en la ciudad de Manizales, mediante la utilización de herramientas de información geográfica, con la cual es posible aplicar procedimientos de análisis espacial.

### **2.2 OBJETIVOS ESPECIFICOS**

- Analizar mediante la filosofía orientada a objetos (OMT) y el lenguaje unificado de modelado (UML)<sup>4</sup>, los requerimientos de diseño de los operadores de servicios por cable.
- Implementar módulos que diseñen, visualicen y controlen los elementos activos y pasivos de la red HFC con herramientas que permiten análisis espacial.
- Diseñar e implementar una base de datos para consultar la información básica de los usuarios de la red y los elementos que conforman la red.
- Elaborar una serie de interfaces para el manejo, migración y estructuración de la información pre-existente con miras al acoplamiento de la misma con el software de diseño.
- Crear módulos para la actualización permanente de la información básica referente al diseño así como de los usuarios.
- Crear módulos que permitan calcular automáticamente los valores requeridos en los elementos activos y pasivos de la red para una optima distribución de la señal.

 4 Metodologías de análisis y diseño orientadas a objetos

## **3. JUSTIFICACIÓN**

En las empresas operadoras de televisión por cable tanto comunitaria como privada de la ciudad de Manizales, el uso de un software que ayude al diseño y control de los elementos que la conforman, es de vital importancia ya que mejoraría el servicio que actualmente prestán a los 100.000 usuarios que poseen entre ellas.

Mejorar el proceso de diseño en redes de fibra óptica y cable coaxial para la transmisión de señales, por medio de programas de computadora, reduce y optimiza el tiempo y el diseño de una red HFC, con beneficios para el usuario final, pues la señal tendrá mejores características y en más corto tiempo.

Ante el cambio constante en los enfoques del manejo de la información, la integración de las herramientas de diseño asistido por computador con los sistemas de información Geográficos; se han vuelto casi que imprescindibles para una correcta toma de decisiones un software en el que converjan dichas herramientas como del manejo de un inventario de los elementos que conforman la red.

Es así como el desarrollar un software que realice el diseño de la red HFC con herramientas de análisis espacial y naturaleza SIG, como el manejo de la información relacionada con los elementos que conforman la red, en forma digital, puede llevar a que dichas empresas, mejoren la calidad del servicio y reduzcan los costos pues contaran con un software de mas bajo costo el cual posee mayor funcionalidad tanto en el diseño como en el control.

El software proporcionará las herramientas necesarias para asegurarse de que las empresas operadoras de servicios por cable ubiquen todos los elementos de la forma más eficiente para la transmisión de la señal, lleven un inventario de los elementos que conforman la red, lográndose de ésta manera una mayor eficacia y eficiencia a la hora de producir resultados. Además la toma de decisiones se puede hacer con mayores argumentos.

## **4. MARCO TEÓRICO**

### **4.1 EVOLUCIÓN DE LAS REDES DE BANDA ANCHA**

Las redes de banda ancha tuvieron su origen en las primeras redes utilizadas para transmitir por cable coaxial, a los suscriptores, varios canales de TV. En éste tipo de red, la suma de los canales de TV, originada en la cabecera, se envía a la zona de cobertura a través de una red compleja de cable coaxial. La atenuación natural de cable coaxial, hace necesaria la presencia de amplificadores electrónicos de radio frecuencia (RF) cada 200 ó 300 metros para mantener el nivel de la señal. El ruido y la distorsión se suman logarítmicamente y originan el deterioro progresivo de la calidad de la señal<sup>5</sup>. La arquitectura de está red se llama árbol y ramas y se muestra en la figura 1.

La red árbol y ramas presenta serias dificultades para lograr una operación totalmente confiable. Cada amplificador es un punto de falla común, y es normal encontrar cascadas de hasta 30 amplificadores. Con estás limitaciones, no es posible lograr buenos índices de funcionamiento:

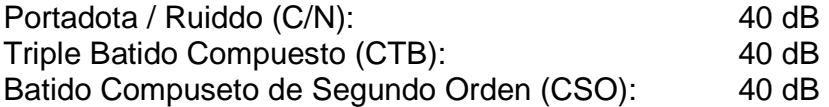

Figura 1. Red Clásica de TV por Cable

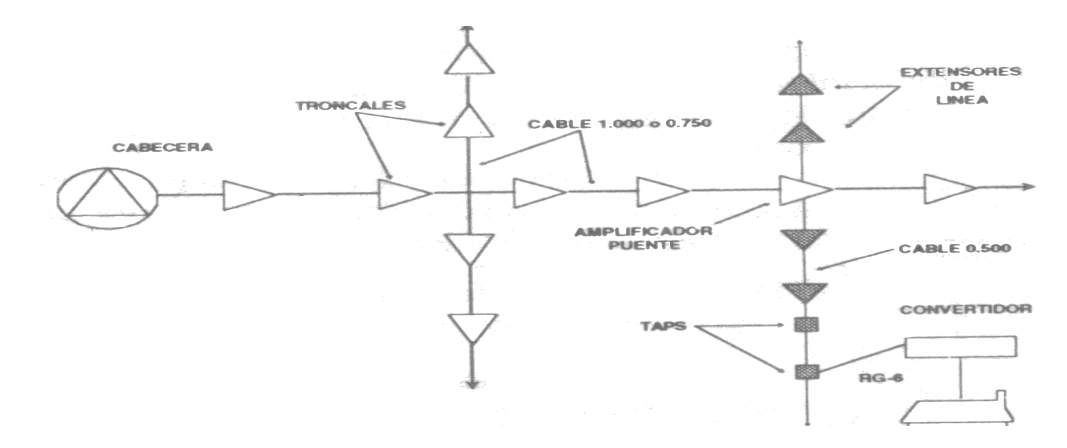

Fuente: disponible en el libro Design of HFC networks for Telecommunication advanced services distribution in small urban areas.

 5 CORTÉS, Pablo et al. Design of HFC networks for Telecommunication advanced services distribution in small urban areas. TSI Press Series - IEEE Catalog Nº 04EX832C (2004) pag. 259. ISBN: 1-889335-22-3

Estos diseños no permiten aumentar el número de canales ni ofrecer otro tipo de servicios. Por las razones anteriores, a partir de 1990 se cambió la arquitectura de la red árbol y ramas por la red híbrida de fibra y coaxial. El principio es simple: con la ayuda de la fibra óptica, se divide el sistema en nodos de 500 a 2000 usuarios. La señal llega al nodo por la fibra en forma óptica. En el nodo se hace la conversión a RF y se inicia una 'pequeña" red coaxial árbol y ramas de 500 a 2000 casas pasadas, con amplificadores de doble vía de excelente rendimiento y de cascadas no mayores a 4 amplificadores. La vía de retomo utiliza otra fibra para llevar la información interactiva a la cabecera. La figura 2 muestra un esquema de la red HFC: híbrida de fibra y coaxial.

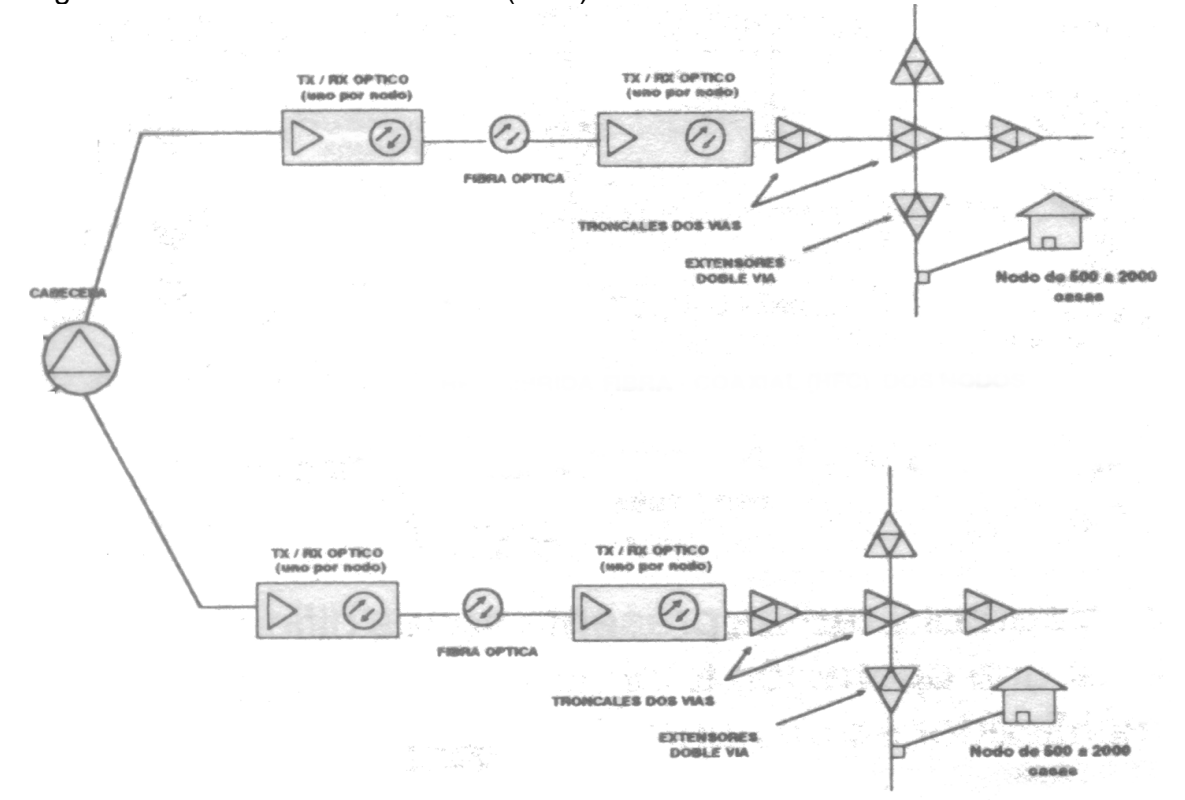

Figura 2. Red híbrida fibra-coaxial (HFC)

Fuente: disponible en el libro Design of HFC networks for Telecommunication advanced services distribution in small urban areas.

La red anterior está compuestá por 3 elementos: la planta óptica, la planta coaxial, la acometida al usuario. La parte óptica incluye todos los métodos para transmitir señal sobre la fibra óptica y los dispositivos asociados. Hasta ahora, se emplean equipos láser de 1310 nm, externamente modulados. Para distancias largas se emplean equipos láser de 1550 nm. Todo el cable de fibra es del tipo monomodo.

La parte coaxial está conformada por los amplificadores, el cable y los pasivos comunes a la red árbol y ramas.

El sistema de alimentación eléctrica, suministra la potencia para la operación de los equipos. Antiguamente se operaba con fuentes de alimentación de 60 VAC. Cada día gana más aceptación la alimentación con fuentes de 90VAC por la reducción de pérdidas de potencia en el cable coaxial que se logra.

Las ventajas de la red HFC son notables<sup>6</sup>:

- Dado que la red está dividida en múltiples redes pequeñas de 500 a 2000 casas pasadas, la confiabilidad y disponibilidad de la misma son mejores.
- Por la misma razón anterior es más sencillo organizar un esquema de mantenimiento eficiente.
- El ancho de banda por usuario aumenta considerablemente. Así es posible implementar otros servicios diferentes a la TV. Ver la gráfica que sigue.
- Los índices de funcionamiento que se puede lograr, de manera conservadora, con el equipo electrónico existente, hasta ahora son:

C/N : entre 47 y 49 dB CTB : entre 51 y 53 dB CSO: entre 51 y 53 dB

A la red HFC se le llama, también, red de banda ancha. Es una "autopista" de información que permite transportar vídeo, voz y datos entre la central y la casa del usuario.

#### **4.2 ELEMENTOS BÁSICOS DE LAS REDES DE CATV.**

l

- **Amplificador de radio frecuencia** Se utilizan varios tipos de amplificadores en los sistemas de cable, cada uno diseñado para cumplir una función particular.
- **Amplificador troncal**. Se emplea para el envío de señales sobre distancias considerables, con una mínima degradación de la señal,

<sup>6</sup> LÁZARO LAPORTA, jorge y MIRALLES AGUIÑIGA, Marcelo. Fundamentos de telemática. España. Alfa omega. 2004. Pág. 382. ISBN: 9701508904.

proporcionando, de está manera, buena calidad a toda una zona de servicio.

- **Amplificador puente (bridger)**. Su función es amplificar la señal principal y repartirla a una o más líneas de distribución. Hay bridgers de una, dos, tres y cuatro salidas. En la figura 3 se muestra los diferentes tipos de amplificadores que combinan las funciones de troncal y de puente.
- **Amplificador extensor de línea.** Está clase de amplificador se utiliza a continuación de una de las salidas de un amplificador puente. Amplifica la señal con el propósito de lograr la distribución final. Debe limitarse el número de amplificadores en cascada a 4 ó 5. En la figura siguiente se tiene el esquema básico.

Figura 3. Símbolos de los diferentes tipos de amplificadores utilizados en los diseños de red.

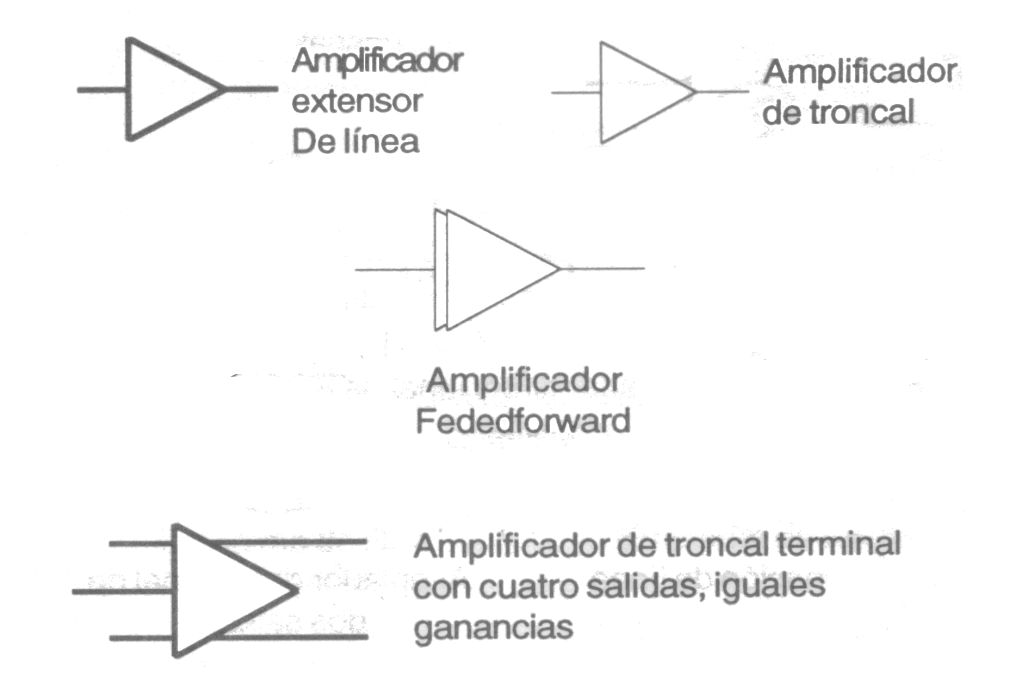

Fuente: disponible en el libro Design of HFC networks for Telecommunication advanced services distribution in small urban areas. TSI Press Series - IEEE Catalog Nº 04EX832C (2004)

La calidad de un amplificador depende de la tecnología utilizada para la construcción del amplificador electrónico o híbrido. Hay tres tipos básicos:

- Push-Pull. Emplea dos circuitos para reducir la distorsión en la amplificación de sistemas con gran número de canales. Reduce, de manera considerable, la distorsión de segundo orden. Los amplificadores con está tecnología se utilizan mucho para la reconstrucción o mejora de antiguos sistemas<sup>7</sup>.
- Feedforward. Está compuesto por dos etapas Push-Pull. Cancela casi por completo la distorsión. Es el amplificador que mejor desempeño ofrece. Su aplicación se limita por el elevado costo.
- PHD. Está conformado por dos amplificadores Push-Pull en paralelo. Está clase de amplificador, además, ofrece tres decibeles extras de ganancia. Los amplificadores PHD son los más utilizados en las redes HFC modernas en donde los altos índices de funcionamiento del amplificador Feedforward son innecesarios porque las cascadas de amplificadores son cortas, y en donde, además, los amplificadores convencionales no cumplen con las específicaciones de está red multiservicíos.

**4.2.1 Características de un amplificador**. Durante la selección de amplificadores para un proyecto de diseño o reconstrucción, es conveniente considerar los siguientes parámetros del amplificador, se ilustran con el ejemplo de un extensor de línea convencional mostrado a continuación en la tabla 1:

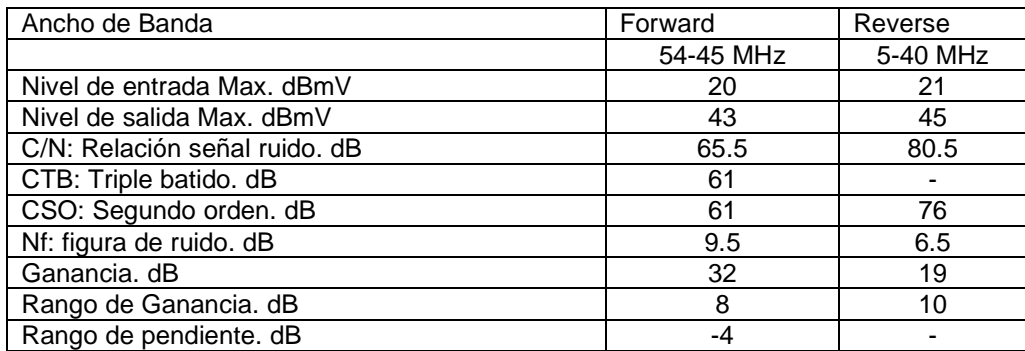

Tabla 1. Características básicas de un amplificador.

Fuente: disponible en el libro Design of HFC networks for Telecommunication advanced services distribution in small urban areas.

 7 HUIDOBRO, José Manuel. Manual de Telecomunicaciones. Ra-ma. 2003. pag. 272. ISBN: 8478975829

**4.2.2 Atenuadores.** En todos los tipos de amplificadores se usan los atenuadores para lograr la ganancia de diseño requerida. Algunos amplificadores modernos emplean varios atenuadores: en la entrada, en la salida o salidas y entre los amplificadores internos o híbridos. El valor de estos atenuadores se calcula desde la etapa de diseño y, por lo general, no se altera.

**4.2.3 Splitters**. Son elementos pasivos, esto quiere decir que solamente están conformados por resistencias, condensadores e inductancias, sin usar elementos de estádo sólido o activos. Divide la señal de RF de una red entre dos o más salidas. Los parámetros de los circuitos divisores son:

- Número de salidas
- Ancho de banda
- Pérdidas de Inserción
- Pérdidas de retorno
- Aislamiento entre salidas

En la figura 4 se describe un divisor con sus pérdidas

Figura 4. Esquema de bloques de un splitter.

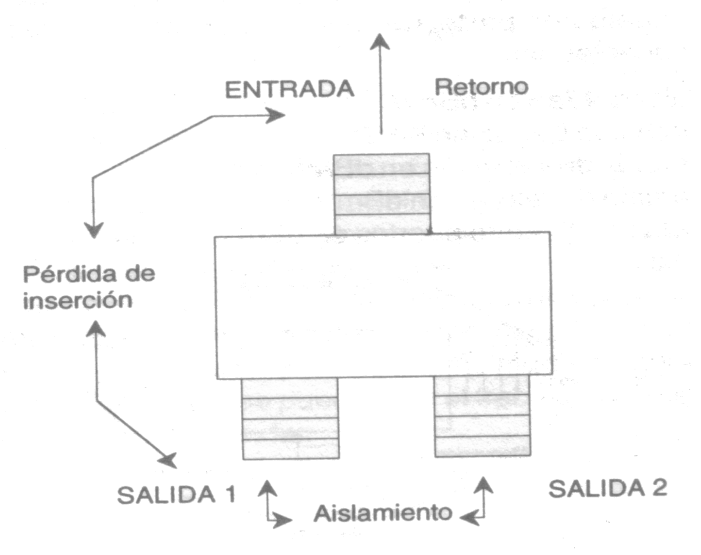

Fuente: disponible en el libro Design of HFC networks for Telecommunication advanced services distribution in small urban areas. TSI Press Series - IEEE Catalog Nº 04EX832C (2004).

Adicionalmente se presentan las características típicas de un splitter en la tabla 2

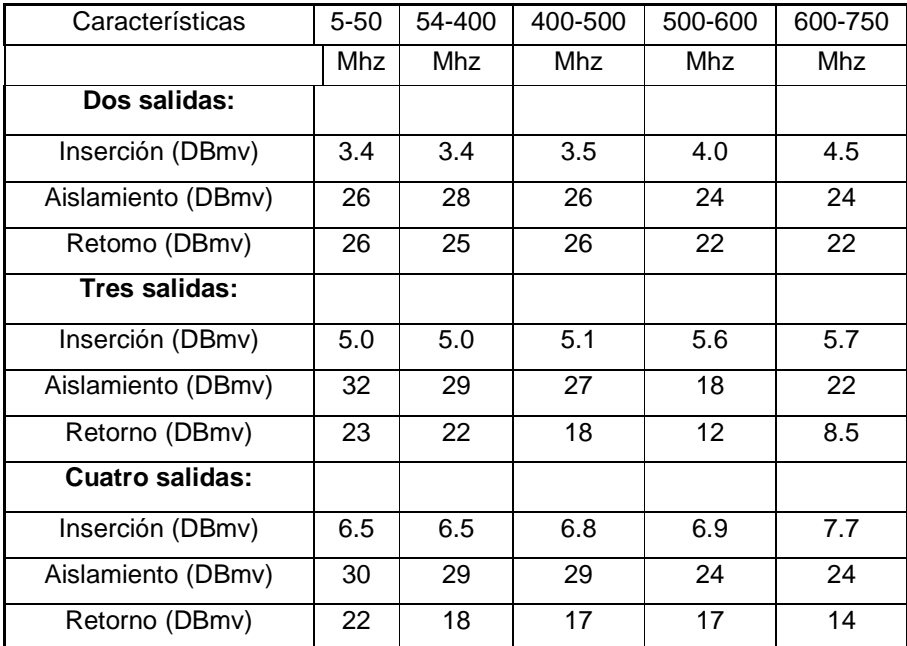

Tabla 2. Características básicas de un splitter.

Fuente: disponible en el libro Design of HFC networks for Telecommunication advanced services distribution in small urban areas.

**4.2.4 Acopladores direccionales**. Son dispositivos pasivos que utilizan para "extraer" una parte de la señal de RF de un cable coaxial. Según el valor del Acoplador, se puede obtener un nivel preestáblecido en cualquier parte de la red. A continuación se describen los parámetros más importantes y sus principales características en la tabla 3:

- Valor del Tap en dBmV
- Ancho de Banda en MHZ
- Pérdida de inserción en dBmV
- Pérdida de retorno en dBmV
- Aislamiento entre puertos en dBmV

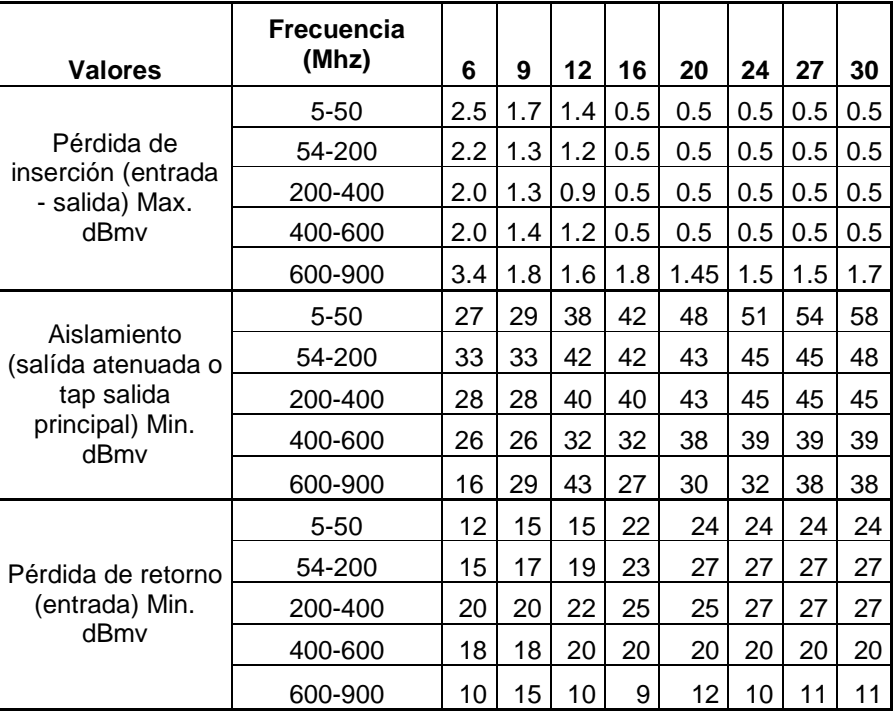

Tabla 3 Características básicas de un acoplador.

Fuente: disponible en el libro Design of HFC networks for Telecommunication advanced services distribution in small urban areas.

En la figura 5 se presenta un esquema de un acoplador

Figura 5. Esquema de bloques de un acoplador.

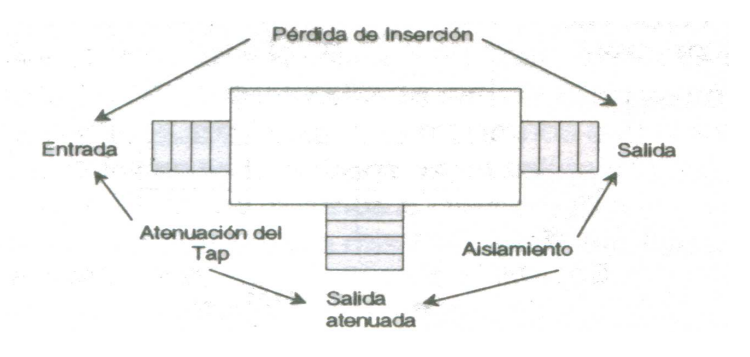

Fuente: disponible en el libro Design of HFC networks for Telecommunication advanced services distribution in small urban areas. TSI Press Series - IEEE Catalog Nº 04EX832C (2004).

**4.2.5 Multitaps.** Estos elementos "extraen" la señal del cable distribución para llevarla, finalmente, al usuario. Un multitap es una combinación de un acoplador direccional y un splitter, diseñados con el fin de lograr la menor pérdida de inserción y ofrecer el número de salidas y la atenuación requeridas por el diseñador. En las tablas 4,5 y 6 se presentan las pérdidas de inserción para multitaps de 2,4 y 8 salidas. Estos valores cambian según el fabricante, pero no de una manera significativa. De tal forma que se pueden, en el trabajo de campo, utilizar como estándar. En la figura 6 se presentan los símbolos de los multitaps.

Figura 6. Símbolos de los principales multitaps utilizados en las redes de banda ancha.

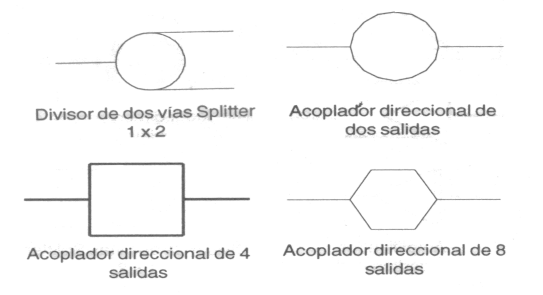

Fuente: disponible en el libro Design of HFC networks for Telecommunication advanced services distribution in small urban areas. TSI Press Series - IEEE Catalog Nº 04EX832C (2004).

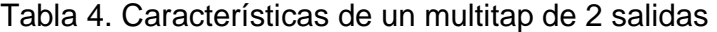

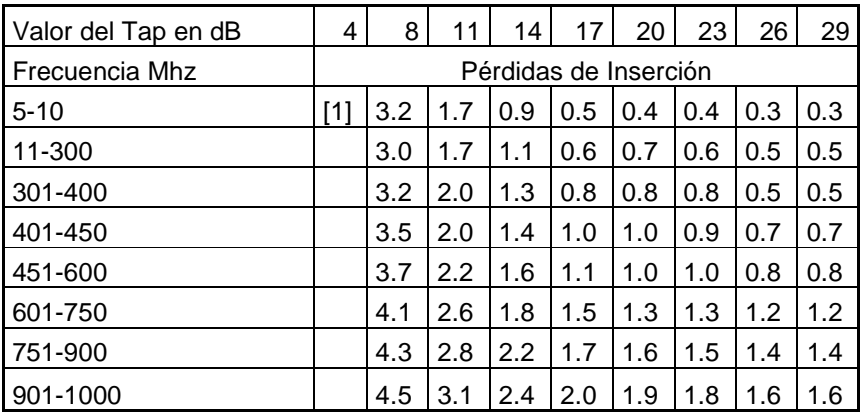

[1] El tap de 4 dB no tiene salida.

Fuente: disponible en el libro Design of HFC networks for Telecommunication advanced services distribution in small urban areas.

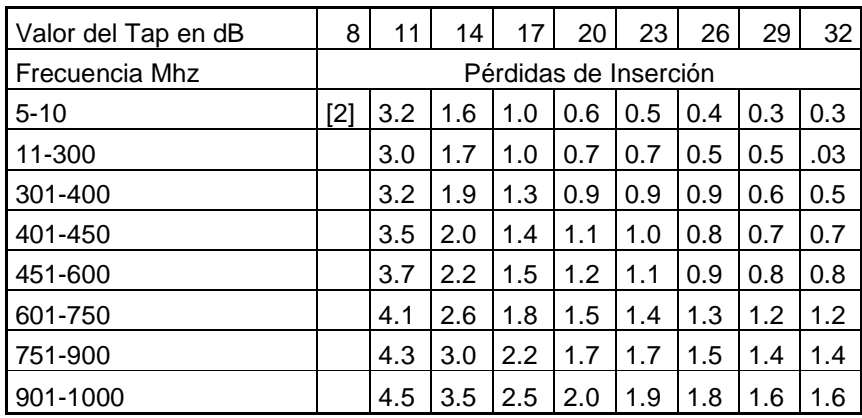

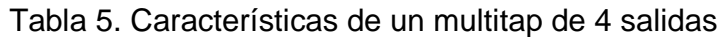

[2] El tap de 8 dB no tiene salida.

Fuente: disponible en el libro Design of HFC networks for Telecommunication advanced services distribution in small urban areas.

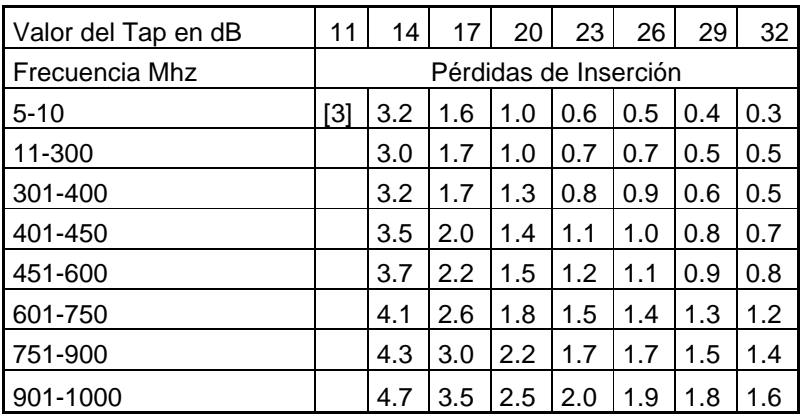

Tabla 6. Características de un multitap de 8 salidas

[3] El tap de 11 dB no tiene salida.

Fuente: disponible en el libro Design of HFC networks for Telecommunication advanced services distribution in small urban areas.

#### **4.3 HFC**

l

Siglas de "Hybrid Fibre Coaxial" ("Híbrido de Fibra y Coaxial"). En Telecomunicaciones, es un término que define una red que incorpora tanto fibra óptica como cable coaxial para crear una red de banda ancha.

Una definición concisa es la que ofrece Winston Way "A través del uso de cada una de estás tecnologías, la red es capaz de aprovecharse de los beneficios y minimizar el impacto de las limitaciones inherentes a cada una. La fibra óptica proporciona la ventaja de cubrir distancias razonablemente largas con un mínimo de amplificación y regeneración de la señal. Sin embargo, debido a la naturaleza de está tecnología, el coste y tamaño de los multiplexores/demultiplexores ópticos, rara vez se utiliza para conectar los nodos directamente a los clientes"<sup>8</sup>.

En lugar de eso, la fibra óptica termina en un elemento de la red llamado "puerta de enlace" el cual contiene, al menos, un transformador óptico (normalmente, dos) que permite la transición de la señal a la red de cable coaxial.

El cable coaxial proporciona una capacidad de ancho de banda considerable, mientras que también permite que la señal se extraiga y se inserte con una mínima interferencia a cualquier cliente o equipo. Las limitaciones de éste sistema son que a veces la señal necesita ser amplificada y además es susceptible a interferencias externas.

**4.3.1 Estructura general de una red HFC.** La topología de las redes HFC está basada en los siguientes elementos:

• **Cabecera** Es donde se recopila todos los canales de televisión a difundir por la red. Además en éste nodo de cabecera se estáblece en todas las interconexiones, con otras redes de transporte fijas o móviles, así como los servidores de acceso a los diferentes servicios, y el servicio telefónico. La cabecera suele formar parte de una red de transporte interurbano, que consiste en una red óptica que interconecta las cabeceras de servicios de varias poblaciones, como soporte de transporte de los servicios prestádos.

Dentro de la cabecera se puede hablar de<sup>9</sup>

<sup>&</sup>lt;sup>8</sup> WINSTON, Way. Broadband HFC Access System Technologies. Bélgica: MacGraw-Hill, 2002. p. 25

<sup>9</sup> Huidobro, José Manuel. Manual de Telecomunicaciones. Ra-ma. 2003. pag. 272. ISBN: 8478975829.

• Cabecera óptica o de transmisión, que es el equipamiento óptico capaz de dar soporte a los servicios a transmitir en la red. La figura 7 muestra el símbolo que comúnmente denota está parte de la red.

Figura 7. Símbolo utilizado en los diseño de redes de banda ancha para definir la cabecera.

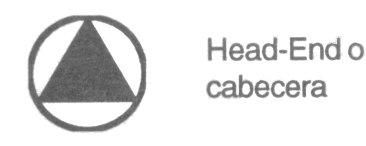

Fuente: disponible en el libro Design of HFC networks for Telecommunication advanced services distribution in small urban areas. TSI Press Series - IEEE Catalog Nº 04EX832C (2004).

- **Red Troncal** Se encarga de llevar la señal desde la cabecera hasta los puntos de distribución. Dicha red la podemos diferenciar en tres partes en función de su cobertura y nivel de despliegue final, diferenciando:
	- Red Trocal Primaria, es la red óptica que une la cabecera y los nodos primarios. Suele seguir topologías en anillo o en estrella, mediante enlaces redundados. Dan cobertura a unos 15.000 hogares. La figura 8 muestra el símbolo que comúnmente denota está parte de la red.
	- Red Trocal Secundaria, es una red óptica que une los nodos primarios y los nodos finales o nodos electro-ópticos. Estos poseen un nivel de cobertura de unos 500 hogares.

Figura 8. Símbolo utilizado en los diseño de redes de banda ancha para definir los nodos ópticos

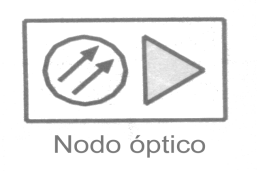

Fuente: disponible en el libro Design of HFC networks for Telecommunication advanced services distribution in small urban areas. TSI Press Series - IEEE Catalog Nº 04EX832C (2004).
• **Red de distribución** Se encarga de llevar las señales desde los puntos de distribución hasta los abonados. Es una red de cable encargada de la conexión del nodo final con el tap ó punto de conexión de red.

**4.3.2 Etapas del diseño HFC.** Todo diseño HFC debe tener por lo menos las 6 fases descritas a continuación:

- Estudio del terreno. El relevamiento implica efectuar un recorrido del terreno para obtener información precisa de diferentes puntos de apoyo, distancia entre los puntos, cantidad de clientes, tipo o categoría de los clientes.
- Determinación del área a servir. Número de predio a los cuales se les va entregar servicios por parte de la red.
- Determinación de los parámetros de la señal. Nivel de potencia en decibeles que se le entrega al usuario.
- Determinación de las condiciones operativas. Tiene que ver con esto, ancho de banda y cantidad de canales, ganancia de los amplificadores, cascada máxima de equipos de línea troncal.
- Diseño preliminar. Primer acercamiento a diseño ideal, faltan algunas condiciones operativas que no se han definido.
- Diseño definitivo. Diseño a entregar con todas las características técnicas y  $\alpha$ condiciones operativas además de los servicios a distribuir $10$

**4.3.3 Pérdidas en el cable y ecualización.** Como se sabe, el cable coaxial se utiliza para traer la señal, desde el receptor óptico, hasta el equipo terminal de la casa del suscriptor. Para llegar a éste punto se requiere una red conformada por cable de troncal, de distribución y el apropiado para realizar la acometida final o acceso al usuario. Sin embargo, el cable coaxial presenta pérdidas, a través de la distancia recorrida y sobre todo, en las frecuencias de los canales altos. Éste hecho obliga a la inserción periódica de amplificadores y al uso de una técnica llamada ecualización. Mediante está estrategia, al iniciarse el recorrido de un tramo de cable, se envían las frecuencias más altas con mayor nivel de señal que las frecuencias más bajas. Así se compensa la pérdida selectiva que introduce el cable. Las fórmulas que se presentan a continuación, permiten calcular los parámetros necesarios para implementar la ecualización.

• **Relación de pérdidas en el cable.** La relación de la atenuación del cable, entre frecuencias diferentes es aproximadamente igual a la raíz cuadrada de la relación de las dos frecuencias.

 $\overline{a}$ <sup>10</sup> TUNMANN, Ernest. Hybrid Fiber Optic/Coaxial (HFC) Networks. USA: MacGraw-Hill, 2003. p. 123

$$
Relación de pérdidas en dB = \sqrt{\frac{F_1}{F_2}}
$$

Donde

 $F_1$  = frecuencia de operación más baja (MHz).

- $F_{\rm 2}$  = frecuencia de operación más alta (MHz).
- **"Tilt" según la pérdida en el Cable**. Se entiende por Tilt, en el lenguaje de la CATV, la diferencia de nivel de señal, en dB, que hay entre las dos frecuencias extremas de la banda utilizada: Por ejemplo si la señal en 400 MHz es de 20 dB y en 55 MHz de 15 dB, se dice que hay un tilt o pendiente de 5 dB. Para encontrar el valor de está pendiente (tilt) se deben considerar las pérdidas en el tramo de cable y la relación entre las frecuencias de los extremos, según la siguiente expresión.

Pérdidas en el cable en dB = 
$$
\frac{Tilt dB}{1 - \sqrt{\frac{F_1}{F_2}}}
$$

Donde

*Tilt dB* = la pendiente entre dos frecuencias extremas de la banda utilizada (dB).

- $F_1$  = frecuencia de operación más baja (MHz).
- $F_{\rm 2}$  = frecuencia de operación más alta (MHz).
- **Ecualización**. La ecualización de los amplificadores se específica según la pérdida del cable en la más alta frecuencia que debe compensar. Por ejemplo, un ecualizador de 12 dB a 450 MHz, significa que se utilizará para compensar una pérdida en el cable de 12 dB a la frecuencia de 450 MHz. Por supuesto que la inserción de un ecualizador introduce, también, una pérdida en la frecuencia más baja y, por supuesto, una pendiente o tilt. La pérdida en la frecuencia más baja producida por un ecualizador, se calcula según la expresión que sigue.

$$
Pérdida a F_1 = Valor Ecuador \left[ \left( Valor Ecuador \sqrt{\frac{F_1}{F_2}} \right) - 1 \right]
$$

Donde

*Valor Ecualizador* = Perdida del cable en la frecuencia mas baja (dB).

 $F_1$  = frecuencia de operación más baja (MHz).

 $F_{\rm 2}$  = frecuencia de operación más alta (MHz).

## • **Proceso para encontrar el valor del ecualizador**

1 Encontrar el tilt según la pérdida en el cable.

2 El valor del tilt es la pérdida a la frecuencia más baja.

3 De la expresión Pérdida a F1 (frecuencia más baja) despejar el valor del ecualizador.

Tabla 7. Pérdidas en los cables de fibra óptica.

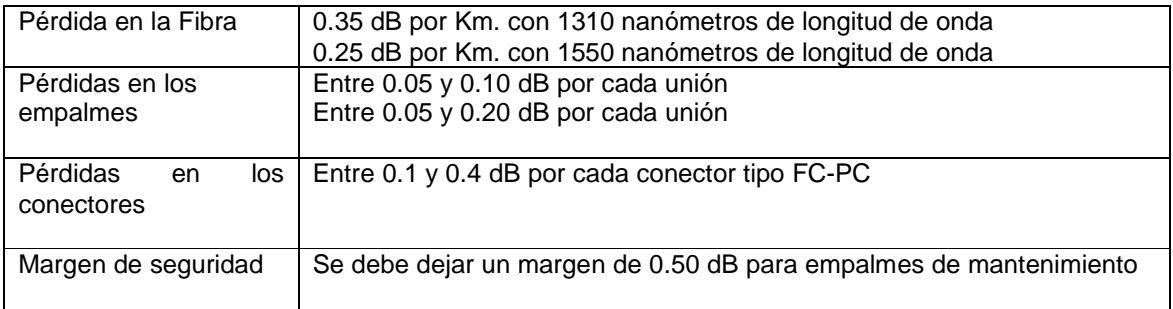

Fuente: disponible en el libro Cable Television. Longman Higher Education; 2nd edition. ISBN-13: 978-0672217555

# **4.4 ENLACES ÓPTICOS**

 $\overline{a}$ 

Los enlaces de fibra óptica son fundamentales en las redes modernas de CATV y banda ancha<sup>11</sup>. Básicamente están compuestos por un transmisor óptico de amplitud modulada AM, el tramo de fibra y un receptor óptico que realiza la conversión final a RF. Para seleccionar un transmisor óptico es conveniente examinar los siguientes puntos:

• Pérdida total de potencia óptica en el tramo

 $11$  CUNNINGHAM, John Edward. Cable Television. Longman Higher Education; 2nd edition. 1980. pag. 392. ISBN-13: 978-0672217555

- Pérdidas por conectores, empalmes y acopladores
- Las específicaciones de funcionamiento requeridas para el enlace.

Los niveles ópticos se específican, normalmente, en dBm (decibeles por encima o por debajo de un miliwatio) en lugar de dBmV. El nivel de señal óptica en el sitio de recepción en un enlace de fibra se calcula por medio de la siguiente expresión:

#### *NvOR*=*NvOT* − *P*

Donde

 $NvOR$  = Nivel de potencia óptica recibido (dBm)  $NvOT$  = Nivel de potencia óptica que sale del transmisor (dBm)  $P =$  Pérdida en la travectoria del enlace (dB)

Un transmisor óptico está compuesto por una fuente luminosa (1310 o 1550 nm), fuente de alimentación, preamplificador y circuitos para el monitoreo.

El receptor óptico contiene el conversor de luz a radiofrecuencia, sistema de amplificación y monitoreo. El nivel de señal óptico ideal para la mayoría de los receptores debe estár comprendido entre -1 dBm y +3 dBm

Elementos Ópticos Pasivos: Como en el caso de la señal RF que viaja a través de un cable coaxial, las señales ópticas también pueden ser enrutadas por medio de acopladores ópticos con el fin de dividir una línea en varias trayectorias. La relación de pérdidas entre la entrada y las dos o más salidas, se expresa, con mayor frecuencia, en términos de relación numérica o porcentaje, en lugar de valores logarítmicos como el dBm.

La pérdida en decibeles a través de uno de los terminales de un acoplador óptico, se puede calcular convirtiendo la relación numérica a dB como sigue:

#### *P*é*rdida en un termial* (*dB*) =10log (*RA*)

Donde RA = Relación numérica en forma de una fracción. Por ejemplo 35% de salida, será igual a 0.35.

El cálculo teórico difiere con respecto al valor real de las pérdidas que suministran los catálogos de los fabricantes por causa de los efectos de polarización, temperatura, humedad, dependencia de la longitud de onda, etc. En la tabla 8 se muestran las relaciones de pérdidas entre los terminales de salida de varios acopladores ópticos de dos salidas.

Tabla 8. Relación de pérdidas por salida.

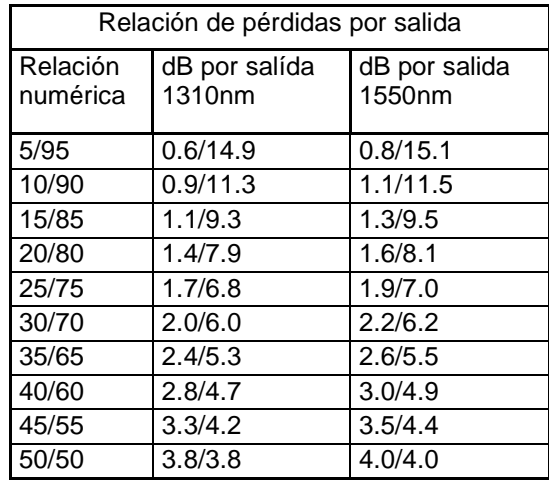

Fuente: disponible en el libro Cable Television. Longman Higher Education; 2nd edition. ISBN-13: 978-0672217555

# **4.5 ESPECÍFICACIONES DE FUNCIONAMIENTO**

Igual que sucede con los enlaces de cable coaxial, en los de fibra óptica, también hay degradación de la señal a medida que la distancia y el número de canales aumentan y cuando se conectan varios enlaces de fibra en cascada. En la tablas 9 y 10 se muestra el desempeño de dos enlaces de fibra: uno de 78 canales y otro con 110. En cada uno de ellos se comparan diferentes niveles de potencia del transmisor y diferentes pérdidas de potencia en el trayecto contra los índices de funcionamiento. A los índices de funcionamiento de las tablas se debe sumar el del amplificador de RF que pueda seguir al receptor óptico.

Tabla 9. Sistema de 550 Mhz.

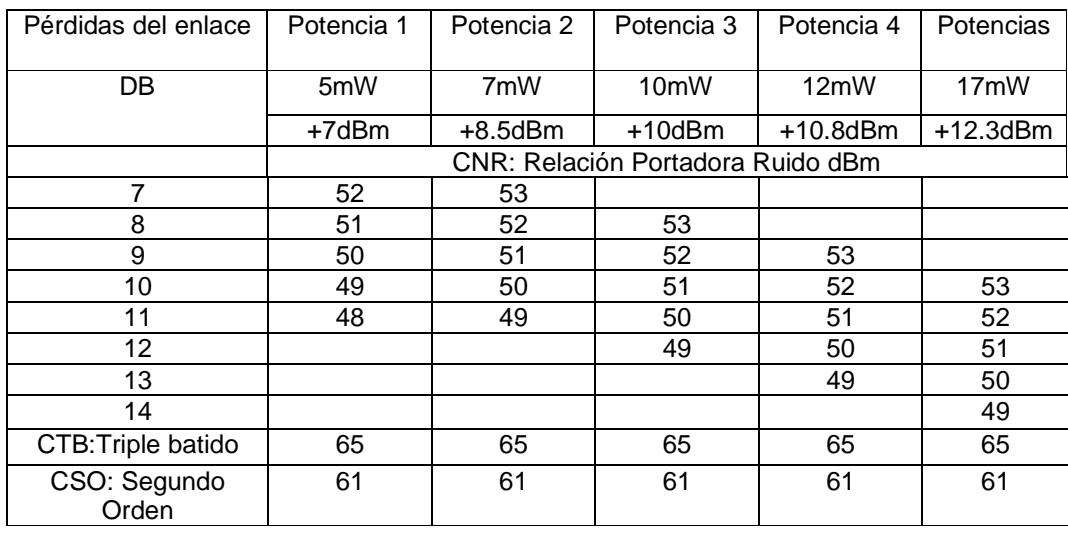

Fuente: disponible en el libro Cable Television. Longman Higher Education; 2nd edition. ISBN-13: 978-0672217555.

Tabla 10. Sistema de 750 Mhz.

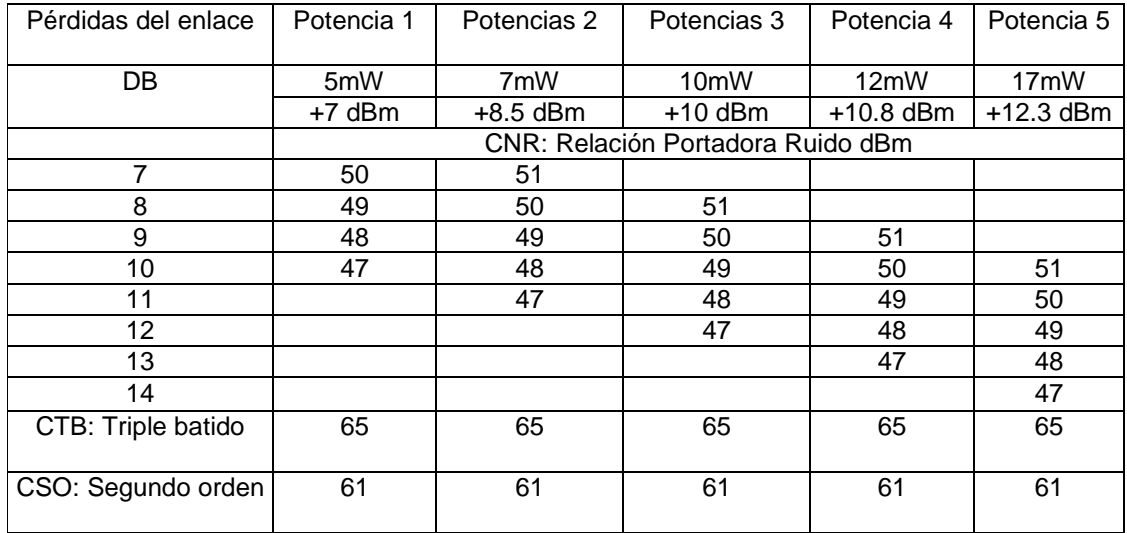

Fuente: disponible en el libro Cable Television. Longman Higher Education; 2nd edition. ISBN-13: 978-0672217555

**4.6 CÁLCULO DE LOS ÍNDICES DE FUNCIONAMIENTO** 

El funcionamiento de una red de banda ancha se define en términos de los componentes de ruido y distorsión que afectan las señales de vídeo. Hasta ahora es una práctica común definir la calidad de la red haciendo referencia a la relación entre la distorsión, el ruido y un nivel de referencia de vídeo.

Las fuentes de mal funcionamiento en una red de banda ancha son cinco.

- Ruido (C/N)
- Triple Batido Compuesto (CTB)
- Batido Compuesto de segundo orden (CSO)
- Modulación cruzada (XMOD)
- Modulación del Hum

**4.6.1 Ruido (C/N).** Una red de banda ancha puede ser alterada por las fuentes de ruido extremas y por el ruido que generan los amplificadores en cascada que la conforman. La relación Portadora - Ruido (C/N) se define como la relación en decibeles del pico de potencia de la portadora de vídeo al promedio de la potencia del ruido, todo normalizado en un ancho de banda de 4 MHz. Relación C/N de un amplificador. Está dada por la expresión:

$$
C/N\!=\!-N_T+L_{lN}-N_F
$$

**Donde** 

*C* / *N* Es una cantidad positiva

 $N<sub>T</sub>$  = Ruido térmico = -59 dBmV a 75 ohmios

 $L_{I_N}$  = Nivel de entrada al amplificador en dBmV

 $N_F$  = Figura de ruido del amplificador

**4.6.2 Relación C/N de una cascada de amplificadores iguales**. Si la cascada está conformada por amplificadores idénticos con el mismo nivel de entrada y salida e iguales pendientes de tilt, la relación C/N de la cascada se calcula así:

$$
C/N_{cascada} = C/N_{AMP} - 10Log(N)
$$

Donde

 $C/N$ <sub>*AMP*</sub> = Relación de un amplificador

N = Número de amplificadores de la cascada

**4.6.3 Relación C/N de una cascada de amplificadores diferentes**. Cuando la cascada está compuestá por amplificadores diferentes o por amplificadores iguales pero con desiguales niveles de salida, la relación C/N de la cascada está dada por:

$$
C/N_{cascada} = 10 Log_{10} \left[ 10^{(-C/N1)/10} + 10^{(-C/N2)/10} + \dots + 10^{(-C/Nn)/10} \right]
$$

Donde

*<sup>C</sup>* / *<sup>N</sup>*<sup>1</sup> , *<sup>C</sup>* / *<sup>N</sup>* <sup>2</sup> , etc. son los índices de funcionamiento de cada amplificador por separado.

**4.6.4 Reglas de trabajo para un buen C/N.** Regla 1, La relación C/N de un amplificador se incrementa o mejora en 1 dB con cada incremento de 1 dB en el nivel de la señal de entrada

Regla 2, La relación C/N de la cascada, empeora en 3 dB por cada vez que se duplique el número de amplificadores con idéntico C/N.

**4.6.5 Triple batido compuesto (CTB)**. La salida de un amplificador idealmente lineal, debe ser una réplica exacta de la señal de entrada. En la práctica, sin embargo, los amplificadores presentan características no lineales y el resultado, en el caso de una red conformada por múltiples canales, es una salida compuestá de un gran número de elementos indeseables de bajo nivel. Estos son la sumatoria de los armónicos de la señal de entrada y de los que resultan de la interacción entre las mismas señales de entrada.

La totalidad de las señales espurias que resultan de está combinación se llama Triple Batido Compuesto y por lo general se ubican muy cerca de la portadora de vídeo. El efecto del CTB se manifiestá en la pantalla como líneas horizontales de irregular periodo.

El CTB se define como la relación en dB del pico de la portadora de vídeo al pico de la distorsión agregada que se ubica en la frecuencia de la portadora de vídeo.

**4.6.6 Medición del CTB**. Se mide con portadoras de vídeo sin modular, como referencia, y apagando la portadora del canal en el cual se desea hacer la medida. Para éste proceso es conveniente usar un analizador de espectro.

**4.6.7 Cálculo del CTB.** CTB a la salida de un amplificador. Depende solamente del nivel de salida como variable. Se entiende en la fórmula como manual los valores de las hojas de específicaciones del amplificador. La expresión es:

 $CTB = CTB$ <sub>MANUAL</sub> −2 (*Nivel de Salida* − *Nivel Salida del Manual*)

**4.6.8 CTB de una cascada de amplificadores iguales**. Si todos los valores son iguales en la cascada, la expresión es:

$$
CTB_{CASCADA} = CTB - 20\log_{10} N
$$

Donde

*CTB* = Valor tomado de la hoja de específicaciónes del amplificador (dB). *N* = Número de amplificadores en cascada.

**4.6.9 CTB de una cascada de amplificadores diferentes.** Pueden ser amplificadores diferentes o amplificadores iguales con niveles de salida distintos. Se calcula está relación de la siguiente manera

$$
CTB_{cascada} = 20\log_{10}\left[10^{(-CTB1)/20} + 10^{(-CTB2)/20} + \dots + 10^{(-CTBn)/20}\right]
$$

Donde

*CTB*<sup>1</sup> , *CTB*<sup>2</sup> , etc. son los índices de funcionamiento de cada amplificador por separado.

**4.6.10 Reglas de trabajo para un buen CTB.** Regla 1, En cada amplificador se mejora en 2dB el CTB con cada decremento de 1 dB en el nivel de la señal de salida.

Regla 2, El CTB de una cascada de amplificadores iguales se deteriora en 6 dB, cada vez que se duplica el número de amplificadores con idéntico CTB.

**4.6.11 Distorsión compuesta de segundo orden (CSO)**. La distorsión indeseable compuestá por batidos que resultan de la interacción armónica de dos frecuencias F1 y F2 de las señales de entrada al amplificador, se llama distorsión de segundo orden. La totalidad de las señales espurias que resultan de está combinación se denomina distorsión de segundo orden o CSO y por lo general se ubica 0.75 o 1.25 MHz por encima de la portadora de vídeo.

La distorsión de CSO se define como la relación en decibeles del pico de potencia de la portadora de vídeo al pico de la distorsión agregada que se ubica en +/- 0.75 MHz o +/-1.25 MHz con relación a la portadora de vídeo. El efecto de la CSO en la pantalla del TV se manifiestá como ondulaciones diagonales.

**4.6.12 Medición de CSO**. Se mide con portadoras de vídeo sin modular, como referencia, y apagando la portadora del canal en el cual se desea hacer la medida. Para éste proceso es conveniente usar un analizador de espectro.

**4.6.13 Cálculo de CSO.** CSO a la salida de un amplificador. Depende solamente del nivel de salida como variable. Se entiende en la fórmula como Manual los valores de las hojas de específicaciones del amplificador. La expresión es

 $CSO = CSO<sub>MANUAL</sub> - 2(Nivel de Salida - Nivel Salida del Manual$ 

**4.6.14 CSO de una cascada de amplificadores iguales.** Si todos los valores son iguales en la cascada, la expresión es:

$$
CSO_{CASCADA} = CSO - 15\log_{10} N
$$

Donde

*CSO* = Valor tomado de la hoja de específicaciónes del amplificador (dB). *N* = Número de amplificadores en cascada.

**4.6.15 CSO de una cascada de amplificadores diferentes.** Pueden ser amplificadores diferentes o amplificadores iguales con niveles de salida distintos. Se calcula está relación de la siguiente manera.

$$
CSO_{CASCADA} = 15\log_{10}\left[10^{(-CSO1)/15} + 10^{(-CSO2)/15} + \dots + 10^{(-CSOn)/15}\right]
$$

Donde

*CSO*<sup>1</sup> , *CSO*<sup>2</sup> , etc. son los índices de funcionamiento de cada amplificador por separado.

**4.6.16 Regla de trabajo para una buena CSO.** Regla 1, La distorsión CSO de un amplificador mejora en 1 dB con cada 1 dB que se disminuya en el nivel de salida.

**4.6.17 Modulación cruzada (XMOD)**. La no linealidad en los amplificadores también da lugar a la distorsión de modulación cruzada. En está clase modulación, una de las portadoras de vídeo modula directamente a otra de las portadoras existentes. Como cada portadora contiene una frecuencia de sincronismo horizontal constante de 15.734 KHz. y de amplitud considerable, es muy apreciable el efecto sobre la calidad de la señal. La distorsión XMOD produce líneas de sincronismo horizontal y vertical sobre la imagen principal de la pantalla.

La XMOD se define como la relación de la amplitud pico a pico de la modulación, en la portadora de prueba (originada por la señal en las otras portadoras), al nivel pico de la portadora.

**4.6.18 Medición de XMOD**. Por lo general se mide sobre una portadora sin modular, con todas las otras portadoras del sistema moduladas sincrónicamente con una profundidad del 100 % por una onda cuadrada de 15.734 KHz.

**4.6.19 Cálculo de XMOD.** XMOD a la salida de un amplificador. Depende solamente del nivel de salida como variable. Se entiende en la fórmula como Manual los valores de las hojas de específicaciones del amplificador. La expresión es

 $XMOD = XMOD_{MANIAI} - 2(Nivel de Salida - Nivel Salida del Manual)$ 

**4.6.20 XMOD de una cascada de amplificadores iguales.** Si todos los valores son iguales en la cascada, la expresión es:

$$
XMOD_{CASCADA} = XMOD - 20\log_{10} N
$$

Donde

XMOD = Valor tomado de la hoja de específicaciónes del amplificador (dB). N = Número de amplificadores en cascada.

**4.6.21 XMOD de una cascada de amplificadores diferentes.** Pueden ser amplificadores diferentes o amplificadores iguales con niveles de salida distintos. Se calcula está relación de la siguiente manera.

$$
XMOD_{CASCADA} = 20\log_{10}\left[10^{(-XMOD1)/20} + 10^{(-XMOD2)/20} + \dots + 10^{(-XMODn)/20}\right]
$$

Donde

XMOD1, XMOD2, etc. son los índices de funcionamiento de cada amplificador por separado.

**4.6.22 Reglas de trabajo para una buena XMOD.** Regla 1, La distorsión XMOD de un amplificador mejora en 2 dB con cada 1 dB que se disminuya en el nivel de salida.

Regla 2, La distorsión XMOD total se desmejora en 6 dB cada vez que se duplica la cascada de amplificadores con idéntico XMOD.

**4.6.23 Modulación de Hum (C/H)**. Está forma de distorsión es el resultado de la modulación no deseada de una portadora de vídeo en particular por un componente de la frecuencia de la fuente de alimentación (60 Hz o 120 Hz). La modulación de HUM se define como la relación (en decibeles) del pico de potencia de la portadora de vídeo al pico de la modulación no deseado de los armónicos de 60 Hz con relación a la frecuencia de la portadora de vídeo.

Se manifiestá en la pantalla del televisor como una banda horizontal que se desplaza verticalmente.

**4.6.24 Medición de la C/H.** Por lo general se mide como el porcentaje de modulación de una portadora de vídeo, utilizando un osciloscopio, y luego realizando la conversión a decibeles con la siguiente expresión.

Modulación del Hum (C/H) en dB = 20 Log (M/100)

Donde

M = Profúndidad de modulación expresada en porcentaje.

**4.6.25 Cálculo de la C/H.** Los cálculos que siguen asumen que todas las fuentes de poder se encuentran conectadas a la misma fase de la red de potencia.

**4.6.26 C/H de una cascada de amplificadores iguales.** Si todos los valores son iguales en la cascada, la expresión es:

$$
C/H_{CASCADA} = C/H - 20\log_{10} N
$$

Donde

 $C/H =$  Valor tomado de la hoja de específicaciónes del amplificador (dB). N = Número de amplificadores en cascada.

**4.6.27 C/H de una cascada de amplificadores diferentes.** Pueden ser amplificadores diferentes o amplificadores iguales con niveles de salida distintos. Se calcula está relación de la siguiente manera.

$$
C/H_{CASCADA} = 20\log_{10}\left[10^{(-C/H1)/20} + 10^{(-C/H2)/20} + \dots + 10^{(-C/Hn)/20}\right]
$$

Donde C/H1, C/H2, etc. son los índices de funcionamiento de cada amplificador por separado.

### **4.7 PATRONES DE DISEÑO PARA EL MODELADO DE REDES EN SISTEMAS DE INFORMACIÓN GEOGRÁFICO**

A continuación se describen dos patrones de diseño que facilitan el desarrollo de sistemas de información geográfica (SIG) orientados a objetos. El primero de ellos, denominado objeto espacial, captura los aspectos estructurales y dinámicos comunes que tienen las entidades espaciales representadas en diversos sistemas de información geográficos. El segundo, denominado grafo espacial, es un patrón cuyo propósito es proveer una solución reutilizable al problema de la representación, manipulación y visualización de redes de servicios en SIG. La reutilización del patrón Grafo Espacial permite que una red de servicios pueda representarse de una manera muy natural. Cada nodo o enlace de la red es definido mediante un objeto espacial, lo cual agrega realismo a la manipulación y visualización de la red. Ambos patrones simplifican el diseño de aplicaciones SIG proporcionando estructuras de diseño reutilizables en dominios relacionados con el manejo de datos espaciales y redes de servicios $^{12}$ .

**4.7.1 Objetos espaciales.** Un objeto espacial O es un objeto que representa la estructura y el comportamiento que tiene una entidad E del mundo real en un espacio  $e<sup>n</sup>$  dado.

Definición: Un objeto espacial O es una estructura de software <A, Op> en la que A es una tupla <objId, geo, v1, v2,..., vm> de valores de atributos ID, *G <sup>n</sup>* , A1, A2,..., Am, tales que:

• objId identifica en forma única e inequívoca a O, objId OE ID, ID es el conjunto de todos los identificadores generados por una herramienta SIG;

• geo representa la geometría de O en  $e^n$ . geo OE  $G_n$ ,  $G_n$  es un conjunto de puntos en e<sup>n</sup>. Así para n = 2, el valor geo viene dado por un par de coordenadas  $\langle x, y \rangle$  definidas sobre  $e^2$ ;

• v1, v2, ..., vn representan valores de atributos de O, tales que v1 OE A1, v2 OE A2, ...,vn OE An; y Op es un conjunto de operaciones Op1, Op2, ..., Opm que actúan sobre el objeto O accediendo o modificando los valores de los atributos de A.

 $12$  MONTILVA, J.A. An integration method applied to the design of a data/knowledge model for multimedia and spatial applications. Ph.D. Thesis, University of Leeds, School of Computer Studies, Leeds, UK, 1993.

Los atributos <A1, A2,..., An> de A representan aquellas propiedades más relevantes que tiene la entidad E en el dominio de aplicación del SIG. Estos atributos pueden ser espaciales o no-espaciales. Los atributos espaciales se clasifican, a su vez, en:

• Atributos geométricos: Permiten representar la geometría de la entidad E. El objeto espacial O representa está geometría mediante la localización, forma, orientación y dirección que tiene la entidad E para una escala dada. La geometría del objeto O se captura utilizando puntos, líneas, polígonos o volúmenes cuyas coordenadas vienen dadas por un sistema de referencia o proyección determinado (p.ej., UTM, coordenadas geográficas).

• Relaciones espaciales: Capturan las relaciones que se dan en el espacio entre la entidad E representada por O y otras entidades espaciales. Estás relaciones pueden ser de cuatro tipos: de orden espacial, topológicas, difusas y métricas. Ejemplos de estos tipos de relaciones, entre dos entidades A y B cualesquiera, se dan a continuación en la tabla 11:

Tabla 11. Ejemplos de tipos de relaciones entre entidades.

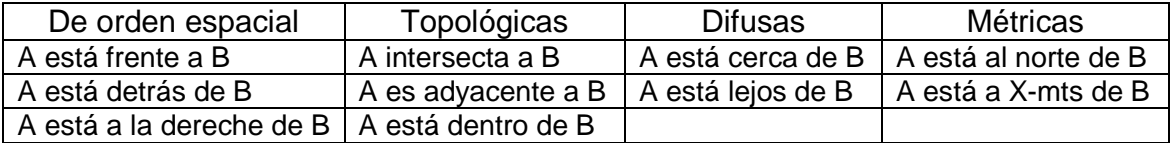

Fuente: disponible en el libro Object-Oriented Design for Temporal GIS. Taylor&Francis, London, 1999. pag. 118. ISBN: 978-0748408313.

De igual manera, los atributos no-espaciales se dividen en:

• Atributos temáticos: Representan aquellas propiedades de una entidad E que no tienen relación con el espacio. Por ejemplo, el nombre, el tipo y el número de canales de una carretera.

• Relaciones no espaciales: Denotan las relaciones no vinculadas al espacio que se dan entre dos entidades. Pueden ser de los siguientes tipos: identidad, comparación, temporalidad, causalidad, oposición, funcionalidad, clasificación y composición.

Los objetos espaciales son las unidades básicas de manipulación y almacenamiento de la base de datos de un SIG. Dentro de una base de datos espacial, estos objetos se agrupan y/o son descritos por clases. Las clases de objetos de un SIG pueden ser espaciales o no, dependiendo del tipo de objetos que ellas describan. Una clase espacial describe una colección de objetos espaciales que tienen todos los mismos atributos y comportamiento. Todos ellos tienen los mismos atributos, pero se diferencian el uno del otro por los valores que tienen estos atributos en un instante dado de tiempo $^{13}$ .

**4.7.2 Grafos geométricos y grafos espaciales.** Busacker y Saaty<sup>14</sup> definen un grafo geométrico G(P,C) como una estructura geométrica del espacio euclideano n-dimensional  $e^n$ , en la cual P es un conjunto de puntos en  $e^n$  y C es un conjunto de curvas continuas en e<sup>n</sup> que no se intersectan. Cada curva c, c OE C, conecta dos puntos x, y; donde x, y OE P.

La Figura 9 presenta, en términos de un diagrama de clases en UML, el modelo conceptual de un grafo geométrico obtenido a través de su definición formal. De acuerdo a éste modelo, un grafo geométrico es un objeto compuesto por cero, uno o más objetos de la clase Punto y cero, uno o más objetos de la clase Curva. Cada objeto de la clase Curva conecta dos objetos de la clase Punto.

> Grafo Geométrico Punto Curva 2 Conecta

Figura 9. Modelo conceptual de un grafo geométrico.

 $\overline{a}$ 

Fuente: disponible en el libro Finite Graphs and Networks: An Introduction with Applications. p. 76.

La figura 9 muestra los grafos geométricos que permiten modelar una red en  $e^2$  o en e<sup>3</sup>. Una red vial, por ejemplo, se puede modelar como un grafo geométrico cuyos puntos representan las intersecciones viales, mientras que las curvas representan los segmentos o tramos de carretera entre dos intersecciones.

 $^{13}$  WACKOWIEZ, M.Object-Oriented Design for Temporal GIS. Taylor&Francis, London, 1999.p. 103-104.

<sup>&</sup>lt;sup>14</sup> R.G. Busacker and T.L. Saaty. Finite Graphs and Networks: An Introduction with Applications. Florida, McGraw-Hill, 1992. p. 88- 92.

Pese a su capacidad para representar propiedades espaciales, tales como la localización y la relación topológica de conectividad, los grafos geométricos tienen, sin embargo, una limitación importante y es que no permiten representar otras propiedades espaciales de los nodos y arcos, tales como la forma, orientación, tamaño, relaciones topológicas de inclusión y adyacencia<sup>15</sup>. Está limitación se traduce en: (a) un bajo grado de realismo durante la visualización en pantalla de una red en dos o tres dimensiones y (b) una baja capacidad de manipulación espacial de los objetos que componen la red.

Estás deficiencias se superan mediante la integración de los grafos geométricos con los objetos espaciales, esto es, mediante la noción de grafo espacial<sup>16</sup>.

Definición: Sea O el conjunto de todos los objetos espaciales. Un grafo espacial en *n e* es un grafo G(N, E) en el cual N Ã O y E Ã O. N es un conjunto finito { *<sup>i</sup> n* } de objetos espaciales con forma geométrica puntual o poligonal denominados nodos espaciales. E es un conjunto finito { *<sup>k</sup> e* } de objetos espaciales con forma geométrica lineal denominados ejes espaciales. La forma geométrica de cada *<sup>k</sup> e*

que pertenece a E estáblece una conexión de las formas geométricas que tienen dos nodos espaciales  $n_i$  y  $n_j$  donde  $n_i$ ,  $n_j$  OE N.

Nótese que tanto los nodos como los ejes del grafo espacial, son definidos como objetos espaciales.

Ello significa que además de representar la localización y conectividad de los objetos que componen una red, el grafo espacial permite capturar la forma, orientación y demás propiedades geométricas y topológicas de tales objetos. Por otro lado, el conjunto de operaciones, tanto propias como heredadas, de los nodos y ejes espaciales que componen un grafo espacial aseguran su manipulación y le imprimen un mayor grado de realismo a su visualización en dos o tres dimensiones. El modelo conceptual de un grafo espacial se ilustra en la figura 10. Tanto Nodo Espacial como Eje Espacial son clases compuestás de la clase Grafo\_Espacial y son, a su vez, especializaciones de la clase Objeto\_Espacial.

Figura 10. Modelo Conceptual de un grafo espacial.

<sup>&</sup>lt;sup>15</sup> Abstract sobre grafos geometricos y espaciales [en linea] <http://cumincades.scix.net/> [consulta: Agosto 2006]

<sup>16</sup> Y. Ramos. Patrones de Diseño para Redes en Ingeniería y Arquitectura Basados en Grafos Espaciales. Tesis de Maestría. Universidad de Los Andes. Facultad de Ingeniería. Postgrado en Computación. Mérida, Venezuela, 2000.

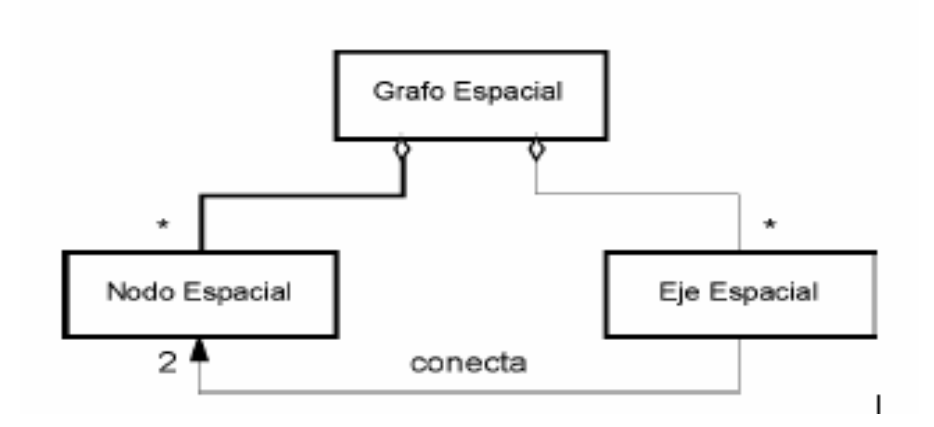

Fuente: disponible en el libro Finite Graphs and Networks: An Introduction with Applications. p. 82

**4.7.3 Patrones de diseño de software**. Un patrón de diseño es una solución reutilizable a un problema recurrente que ocurre durante el diseño de software. De acuerdo a Bruegge y Dutoit<sup>17</sup>, un patrón de diseño está compuesto por un conjunto de clases que, mediante la delegación y herencia, proporcionan una solución robusta y modificable a un problema común o recurrente. Estás clases son reutilizadas en el diseño de nuevas aplicaciones; para lo cual se requiere su adaptación o refinamiento en base a los requerimientos de la aplicación. El conocido libro de Gamma<sup>18</sup>, describe un total de 23 patrones agrupados en tres categorías:

- Patrones de creación, relacionados con la construcción y gestión de objetos.
- Patrones estructurales, los cuales definen relaciones estáticas entre objetos.
- Patrones de comportamiento, los cuales caracterizan los aspectos dinámicos de la interacción entre objetos.

Estos patrones son de dominio general, pues pueden ser reutilizados en diversos dominios de aplicación. Durante los últimos años, han surgido patrones orientados a dominios específicos, los cuales proveen soluciones al diseño de aplicaciones

 $17$  BRUGGE, B. y DUTOIT, A.H. Object-Oriented Software Engineering. Prentice Hall, New Jersey, 2000.  $p.104-107.$ 

<sup>18</sup> GAMMA, Helm et al. Design patterns: Elements of Reusable Object-Oriented Software. Addison-Wesley, Reading, 1995. p. 238 – 241.

en dominio particulares<sup>19</sup>. Los patrones estructurales guardan mucha relación con las estructuras de datos. Soukup<sup>20</sup> discute está analogía y concluye que "cualquier" estructura de datos es, también, un patrón". Basado, en está analogía, se propone en las secciones siguientes dos patrones estructurales de dominio específico, orientados a la solución de problemas comunes y recurrentes en el diseño de aplicaciones SIG, especialmente, en aquellas que requieran el modelado y manipulación de redes de servicios.

**4.7.4 El patrón objeto espacial.** El concepto de objeto espacial, provee la base conceptual necesaria para formular un patrón de diseño que facilite el modelado de entidades espaciales en SIG orientados a objetos. Está sección describe el patrón objeto espacial usando una simplificación del formato propuesto por Gamma<sup>12</sup>, para documentar patrones de diseño.

- Nombre y alcance del patrón: El patrón objeto espacial permite representar entidades espaciales geo-referenciadas, es decir entidades que existen en un espacio e<sup>n</sup> y cuya geometría está determinada por un sistema de georeferencia o proyección dado.
- Intención: El patrón objeto espacial captura la estructura y comportamiento común a todas las entidades espaciales en dominios geográficos, esto es, en aquellos dominios donde los SIG tienen aplicación. Su propósito es facilitar el modelado de éste tipo de entidades mediante su reutilización.
- Motivación: La representación orientada a objetos de entidades espaciales tiene muchos aspectos comunes que se repiten de una aplicación SIG a otra. Así, por ejemplo, la geometría de las entidades espaciales está determinada básicamente por cuatro atributos: localización, forma, dirección y orientación. La forma del objeto puede ser puntual, lineal o poligonal dependiendo de la escala utilizada. Cuando la forma del objeto es georeferenciada, su referencia determina, también, la localización del objeto, su dirección y su orientación.
- Estructura de la solución: La estructura y comportamiento común a todos los tipos de entidades espaciales es capturado por el patrón objeto espacial

<sup>&</sup>lt;sup>19</sup> FOWLER, M. Software Patterns. En S. Zamir (ED.) Handbook of Object Technology. CRC Press, Florida, 1999, pags. 36.1-36.8

<sup>20</sup> SOUKUP, J. Pattern Template Library. In S. Zamir (ed.), Handbook of Object Technology, CRC Press, Florida, 1999, pags. 37.1-37.18.

de la manera descrita en la figura 11. La solución es representada usando diagramas de clase expresados en el lenguaje UML.

Figura 11. Estructura del patrón objeto espacial.

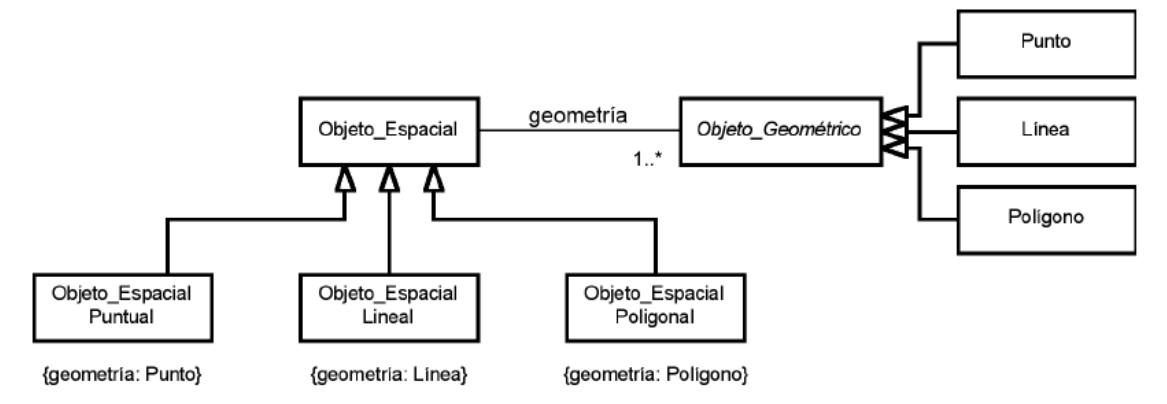

Fuente: disponible en el libro Design patterns: Elements of Reusable Object-Oriented Software. Addison-Wesley, Reading, 1995. p. 238 – 241

#### **4.8 ANTECEDENTES**

 $\overline{a}$ 

Para la construcción de redes HFC el mercado ofrece software a un precio promedio de US\$ 7.000 dólares como Lode Data, Focus, CreaTa Software, INGERES, CADDStar; el cual además necesita usar software adicional para su correcto funcionamiento, como Autocad de la casa de software Autodesk, base de las herramientas antes mencionadas con un costo de US\$ 1.500 dólares, aumentando el costo de la implantación.

Es así como nacen el Design Assistant $21$  herramienta de diseño HFC que manipula diseños de cualquier red de trabajo de banda ancha; es una aplicación para que se ejecute sobre AutoCAD fabricada por Lode Data. CreaTa Software<sup>22</sup>, compañía líder Alemana en la creación de software para la planeación y diseño de redes CATV, está fue fundada en 1999, la cual ofrece una plataforma de diseño para las redes de trabajo de banda ancha.

<sup>&</sup>lt;sup>21</sup> Lode Data Corporation, Design Assistant [en linea] <http://www.lodedata.com/> [Consulta: marzo 2003]

<sup>22</sup> Creata Software [en linea] <http://www.creata-software.de/> [consulta: marzo 2003]

El software INGERES $^{23}$  ha sido desarrollado por TONNA, éste está habilitado para diseñar, calcular y determinar todos los elementos requeridos para constituir una red de trabajo de cable coaxial. El INGERES software también genera todos los documentos y esquemas requeridos para construir y operar la red de trabajo, éste software ha sido realizado para ejecutarse sobre AutoCAD. CADDStar $^{24}$  es una solución simple con ambiente gráfico, CADDStar está construida alrededor de la industria Autocad.

Estos programas de diseño en algunos casos tienen limitada su expansión, pues no permiten manipular formatos de mapas diferentes a los de la naturaleza del fabricante y los requerimientos actuales necesitan interfaces comunes, por lo que soluciones del tipo SIG e inventario quedan aislados.

Los últimos desarrollos en éste campo se han realizado por VPIsystems $^{25}$  con su software Hybrid CATV system design simulation, las características presentadas por éste software son: Diseña y evalúa sistemas analógicos y digitales, Diseña y evalúa sistemas CATV. Otra solucion es el aplicativo de Andrew System, con CATV Broadband System Tool<sup>26</sup>, el sistema de banda ancha Andrew CATV provee toda la información necesaria para diseñar una completa red CATV. Éste incluye específicaciones de todos los cables, conectores y accesorios. La herramienta muestra información sobre atenuación, perdidas de inserción, eficiencia, pero no es posible ubicar los elementos en un sector específico.

Existen algunos acercamientos al problema en otras universidades, pero no se ha llegado a desarrollar algo que trascienda el actual análisis, diseño, desarrollo e implantación en la cual involucre el manejo cartográfico como son:

Sistema de apoyo al diseño gráfico de la red de TV - cable de Comteco<sup>27</sup> Tiene el propósito de diseñar una red híbrida (HFC) que en primera instancia estáría implantada sólo en algunas zonas de la ciudad. El trabajo de diseño requiere de muchas tareas, como los cálculos de la señal en la red, decidir la ubicación de los dispositivos, etc. La herramienta que se plantea fue creada en función a las necesidades de Interact TV, está herramienta brinda funcionalidades como la generación de reportes, el cálculo de la señal en la red, el control del diseño y la administración de los datos de los dispositivos.

<sup>&</sup>lt;sup>23</sup> Tonna Vídeocommunications[en linea] <http://www.tonna.net/> [consulta: marzo 2003]

<sup>24</sup> Hal – Tec End to End Telecominications Solutions [en linea] <http://www.caddstar.com/> [consulta: enero 2004]

<sup>&</sup>lt;sup>25</sup> Network Design and Planning [en linea] <http://www.vpisystems.com/> [consulta: enero 2004]

<sup>26</sup> CATV Broadband System tools [en linea] <http://www.andrew.com> [consulta: enero 2004]

<sup>&</sup>lt;sup>27</sup> PAZ CRUZ, Fátima. Estudio de planificación para redes CATV. Tesis (ciencias de la computacion). Santiago, Chile. Universidad de chile, Facultad de Ciencias de la Computación, 2003. p. 82

# **5. METODOLOGÍA**

### **5.1 TIPO DE TRABAJO**

El presente trabajo corresponde a un desarrollo tecnológico, que trata de involucrar las diferentes etapas de un diseño de redes HFC en un sistema de CAD, con funcionalidades SIG.

Las 4 etapas involucradas en la solución al tema planteado son:

Análisis. Diseño. Codificación. Pruebas.

A continuación se describirán cada una de las etapas con sus respectivas actividades.

#### **5.2 PROCEDIMIENTO**

 $\overline{a}$ 

• **Análisis.** La principal actividad realizada en está etapa fue la reunión de requisitos, con esto se buscaba descubrir todos los procesos involucrados en los diseños de redes HFC, para esto se recopilo la información de diferentes libros de texto como Hybrid Fiber Optic/Coaxial (HFC) Networks<sup>28</sup> así como de Internet esto para identificar las partes principales que conforman la red, se identifico que toda red HFC está compuestá de al menos tres partes: Elementos de red, Infraestructura HFC y los terminales de usuarios.

Otros de los parámetros identificados fueron, número máximo de amplificadores en cascada permitidos para un diseño HFC, pasos para calcular la atenuación y la perdida en los medios de transmisión, calculo de índices de funcionamiento, criterios para la selección de los amplificadores, criterios para la selección de pasivos y multitaps, selección de los diferentes tipos de cables tanto ópticos como coaxiales, identificando en estos sus propiedades, identificar la frecuencia de operación en la cual operaran los canales altos y bajos, además de fijar el nivel de entrada máximo y mínimo con el cual trabajaran los diferentes elementos de red, con está información se construyeron los diagramas de actividades de UML.

Al contar con una mejor información se estábleció contacto con un cable operador de la ciudad de Manizales, Cable Unión de occidente, quien cuenta con una red HFC en la ciudad, en entrevistas verbales se buscaba realizar un análisis del dominio del problema, es decir conocer la entidades

<sup>&</sup>lt;sup>28</sup> TUNMANN, Ernest. Hybrid Fiber Optic/Coaxial (HFC) Networks. USA: MacGraw-Hill, 2003. ISBN: 0936648694

principales. Durante la conversación se tomaron apuntes. Con estos apuntes se buscaron las clases para definir el modelo de objetos, además de definir atributos, métodos y operaciones de cada entidad, la herramienta utilizada fue el diagrama de objetos y un conjunto de notas adherido a éste, de está entrevista se extrajo la siguiente información, el número de usuarios promedio para ofrecer servicio, cada 300 ó 500 usuarios se unen con un cable coaxial en forma de bus, la frecuencia de operación de la red es 550 Mhz, el tipo de amplificador mas utilizado es el denominado trunk/bridge (Troncal/puente), se garantiza en boca de tap a el usuario mínimo 15 dB, el cable operador utiliza seis etapas básicas para una diseño de redes HFC,

- o Estudio del terreno.
- o Determinación del área a servir.
- o Determinación de los parámetros de la señal.
- o Determinación de las condiciones operativas.
- o Diseño preliminar.
- o Diseño definitivo.

Con está información se pasó a definir los requerimientos del sistema es decir que esperan los usuarios que haga el sistema, al responder está pregunta se concluyo los siguiente, de la aplicación se espera que se pueda obtener información precisa sobre los diferentes puntos de apoyo (postes) en una sector particular, distancias entre esos puntos, cantidad de clientes en cada apoyo, poder identificar los nombres y ubicación de todas las calles, callejones, y rutas que figuran en el mapa, verificar el ancho de todas las calles, identificar posibles problemas de cruce de cables y otros dificultades, con estos datos se paso a la construcción de los diagramas de paquetes.

Con el objetivo de analizar la secuencia de pasos a ejecutar en cada parte del diseño, se construyeron diagramas de casos de uso con estos se presenta gráficamente los distintos requisitos funcionales que se esperan de la aplicación y como se relaciona con su entorno es decir los usuarios se identificaron algunos actores como, diseñador, persona encargada de plasmar el diseño sobre un mapa, ingeniero, persona con el conocimiento necesario para definir los diferentes parámetros técnicos de un diseño. Posterior a esto se procedió a refinar los diagramas de clases es decir identificar asociaciones, localizar las clases abstractas, definir multiplicidad, generalizaciones y agregaciones, para definir las posibles interacciones entre los objetos, para esto se hizo uso de los diagramas de secuencia y de colaboración, en éste punto se identifico la necesidad de que el sistema contara con una base de datos que almacenara la información referente a cada diseño, mediante un modelo de datos se logro específicar cada componente del diseño, es decir, equipos activos y pasivos, con sus datos técnicos, así como las consultas de tipo espacial, longitudes, áreas,

perímetros, consultas de ubicación de predios y usuarios, niveles de señal, índices de funcionamiento.

• **Diseño.** Utilizando los diferentes diagramas contruidos en la etapa de analisis se definio las diferentes entradas y salidas, las funciones y procedimientos a realizar, asi como una serie de bloques logicos denominados paquetes, que a su vez se convirtieron en componentes del sistema, donde se identificaron relaciones mutuas con está información se contruyo el diagrama de componentes y paquetes definidos en la metodología OMT/UML. De aquí en adelante se detallaron las diferentes interfaces que el usuario tendria disponible para el manejo de la aplicación; se inicio entonces el proceso de traducción del modelo lógico abstracto a un diseño técnico específico para el nuevo sistema. De éste diseño salieron las específicaciones reales para el hardware, software y bases de datos físicas, procedimientos manuales y controles específicos.

Mediante éste diseño se definió el lenguaje de programación que se utilizaría para la creación del aplicativo, además del control que ofrecería las funcionalidades de tipo SIG, se definieron los algoritmos y rutinas del sistema y el motor de bases de datos a utilizar. Las herramientas elegidas fueron Microsoft Visual Basic Versión 6.0, licencia de propiedad de la Universidad de Manizales, el control GIS, MapObjects Versión 2.2, de la casa de software ESRI (Empresa especializada en soluciones de tipo SIG) la licencia también es propiedad de la Universidad de Manizales, el motor de bases de datos Access, incluido en el lenguaje de programacion.

• **Codificación.** Utilizando el modelo de programación extrema asi como un lenguaje de programación del tipo "desarrollo rapido de aplicaciones", se agilizo el tiempo de desarrollo de la aplicación; se dividio el proceso en diseno de la base de datos y creación de controles comunes de la aplicación, toda la lógica del aplicativo es decir, los algoritmos, fueron programados bajo éste lenguaje, pues presenta una alta cohesión con el control SIG. La gran ventaja de desarrollar una aplicación con funcionalidades SIG usando MapObjects radica en que la aplicación final es independiente de cualquier otra herramienta de desarrollo, brindándole total autonomía y versatilidad al sistema, soporta múltiples formatos de datos como formatos vectoriales y formatos cad.

el proceso de codificacion se realizo asi, se eligieron las rutinas principales y criticas del aplicativo, se codificaban y probaban conjuntamente, con esto se lograba minimizar los errores de logica, para dar como resultado una versión preliminar, si se consideraba que está cumplia el requerimiento se procedia a agregar otras funcionalidades necesarias para completar el todo.

• **Instalación**. Una vez terminadas las etapas anteriores se creo un archivo ejecutable que incluyera el control GIS, la aplicación es posible instalarla en cualquier versión de Windows, se realizo una prueba para medir el uso de recursos que demanda el aplicativo, los resultados y el modelo de la prueba se pueden encontrar en el anexo B.

## **6. RESULTADOS**

En está sección se describe la aplicación destinada a la asistencia en un proyecto de redes de televisión por cable (CATV) donde se podrá obtener información precisa de diferentes puntos de apoyo, distancias entre elementos, cantidad de clientes en cada sector, posibles puntos de cruces de cables y dificultades, además se ofrece una simbología referente a cada uno de los equipos y tipos de cables que conforman las redes HFC, determinando los parámetros de calidad de la señal, para finalmente entregar un plano que contenga todos estos elementos, ademas de un inventario de equipos y cables utilizados..

A continuación se muestran las interfaces del Software de diseño de redes de televisión por cable (CATV).

Interfaz principal, donde se puede observar.

1. Mapa. En la figura 12 se muestra una capa catografica para realizar el relevamiento del terreno.

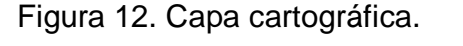

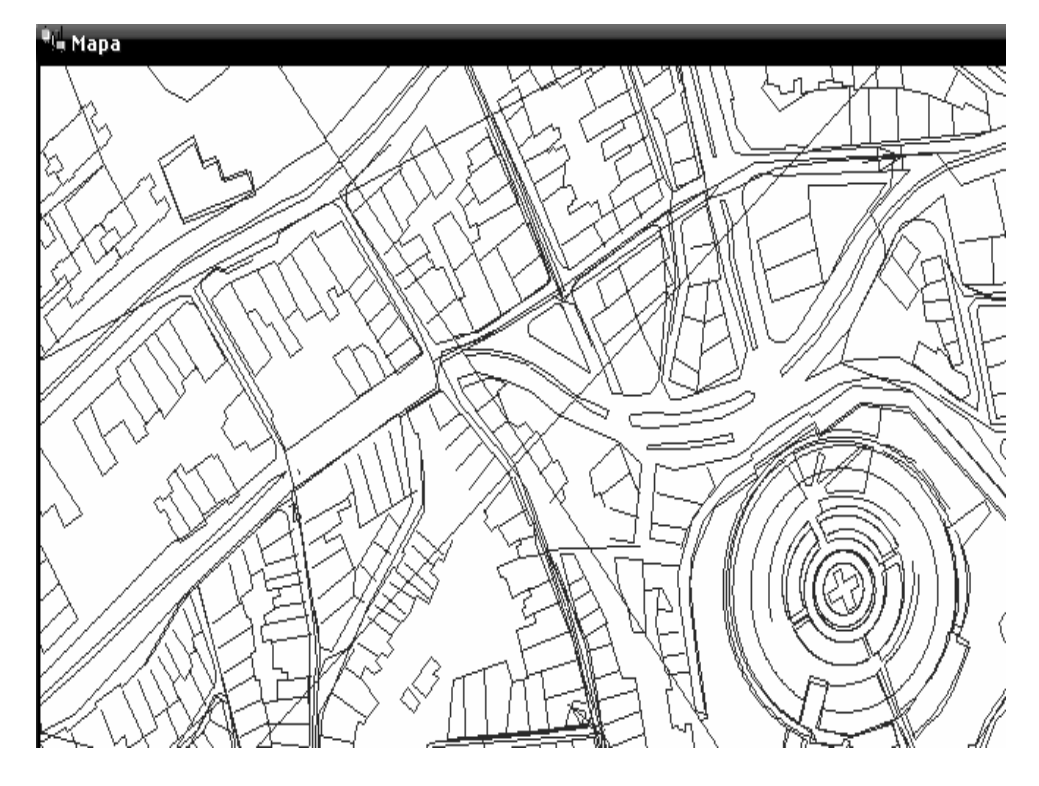

2. Capas. Adiciona una o cuantas capas sean necesarias en el diseño. La figura 13, muestra gráficamente este proceso.

Figura 13. Adición y eliminación de capas.

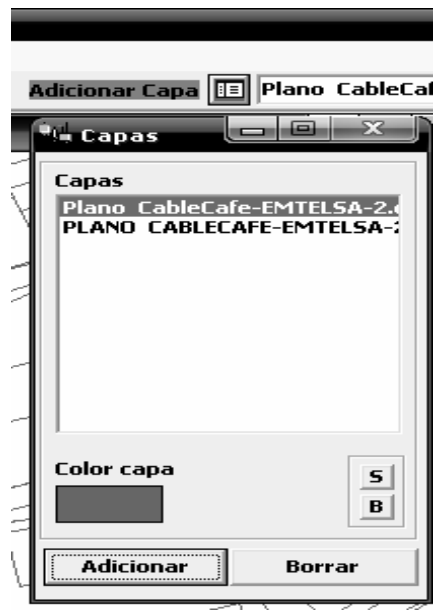

3. Equipos. Lista de equipos utilizados en el diseño, en la figura 14, se observa dicho listado.

Figura 14. Lista de equipos.

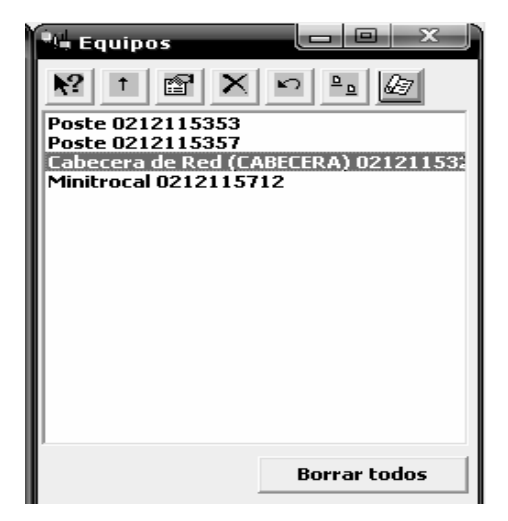

4. Cables. Lista de cables utilizados en diseño. En la figura 15 se observa está caracteristica.

Figura 15. Lista de Cables.

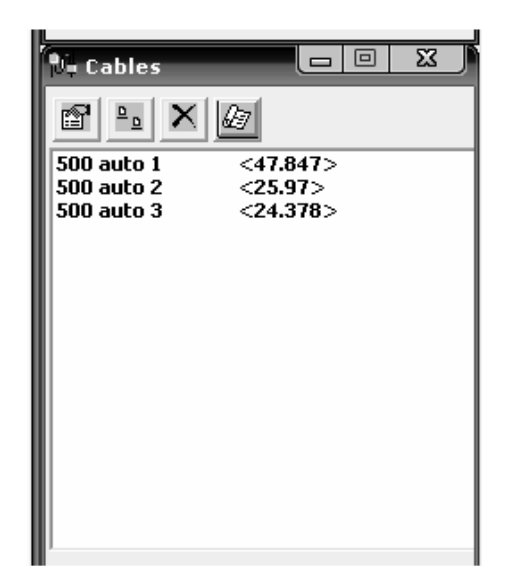

5. Selección. Lista de casas pasadas para identificar el número de clientes. En la figura 16, se observa gráficamente el proceso.

Figura 16. Selección de predios.

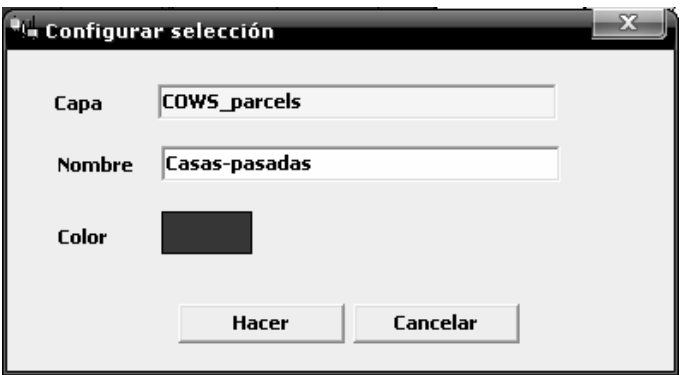

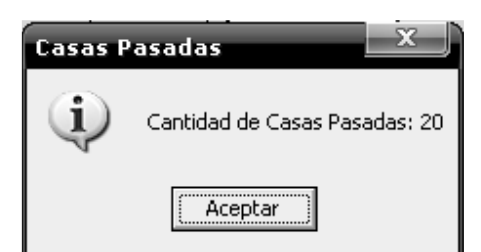

6. Mapa Total. Utilidad para identificar la ubicación actual del sector que se está diseñando.

Figura 17. Ubicación actual.

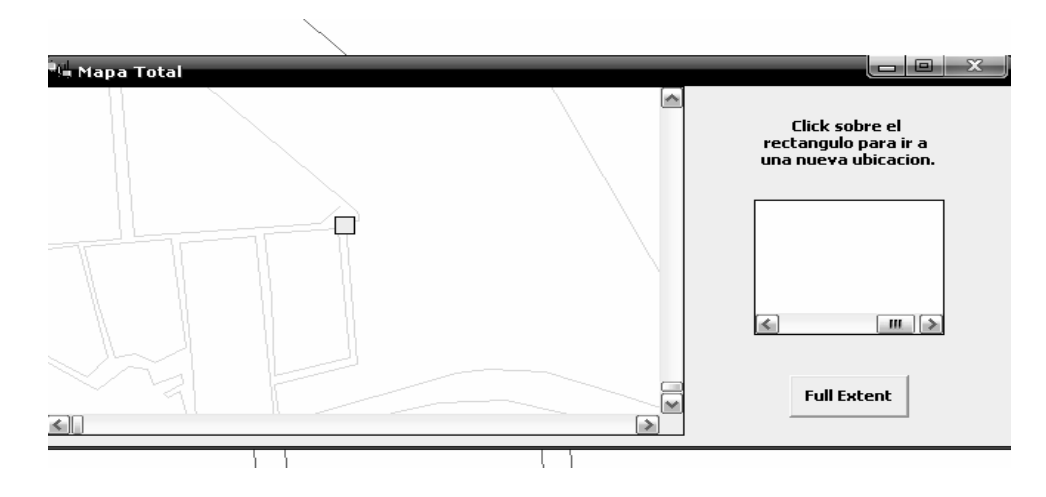

7. Datos. Cálculos de índice de funcionamiento. En la figura 18 se presentan los datos tecnicos de nivel de señal e indices de funcionamiento.

Figura 18. Índices de funcionamiento.

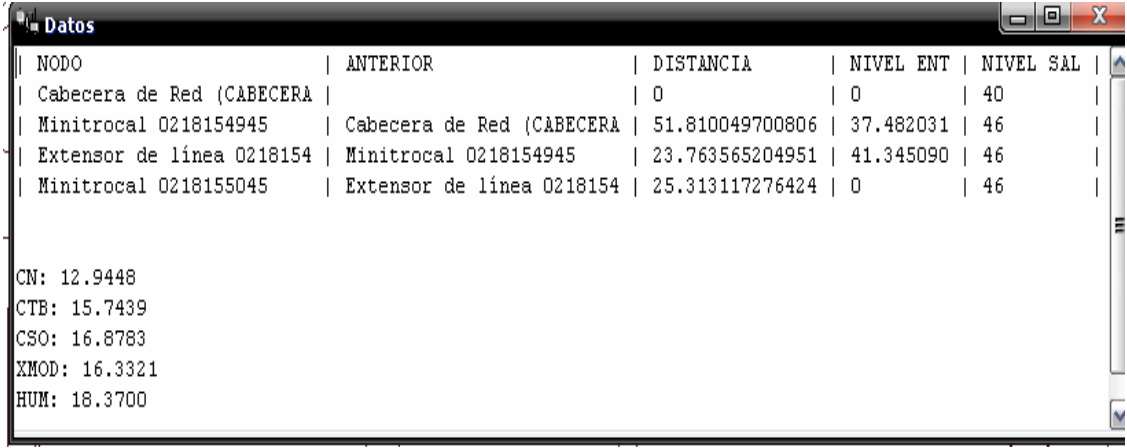

8. Herramientas. Zoom, Zoom in, Zoom out, Pan, vista total, Adición y visualización de datos de clientes, longitud. Estás funcionalidades las podrá encontrar en la barra superior tal como se muestra en la figura 19.

Figura 19. Herramientas.

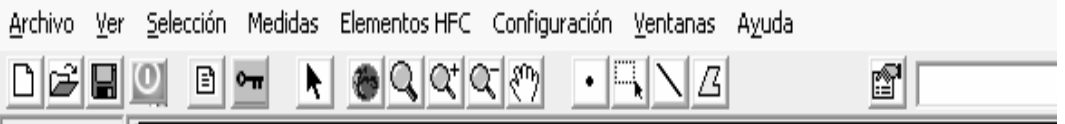

La base para realizar un proyecto con el software de diseño de redes de televisión por cable (CATV) son las capas cartográficas, el aplicativo permite cargar archivos de tipo \*.shp, \*.dwg, \*.tiff. Como principal unidad de trabajo se utilizan los archivos con extensión \*.shp, Archivos de formas de ESRI (ESRI shapefile). Este es un formato de archivo ampliamente utilizado por muchas aplicaciones relacionadas con la geolocalización y la georepresentación, se trata de un archivo compuesto, este formato lo componen tres tipos de archivos \*.shp, \*shx y \*.dbf. los dos primeros indispensables e intimamente relacionados, almacenan la relación de formas junto con sus coordenadas geográficas, por otro lado los archivos con extensión "dbf" son un archivo complementario que contiene una base de datos con otro tipo de información en forma de "atributos" con el fin de realizar consultas de carácter espacial (área, longitud, cantidad de elementos en un área, etc.), la aplicación utiliza esta información para brindar a el usuario otras funcionalidades, como son, ubicar a un cliente en un predio, conocer el numero total de casas a la cuales se les brindara el servicio, con todos los tipos de capas listados en la figura 20 se puede diseñar pero solo con los archivos \*.shp se pueden obtener estas otras funcionalidades, es importante dar a conocer que los archivos con extensión \*.dwg, pueden ser migrados a \*.shp, pero requiere del personal que realice este proceso conocimientos previos sobre bases de datos relacionales, esto con el fin de que el nuevo archivo \*.shp brinde las mismas opciones de consultas de tipo espacial.

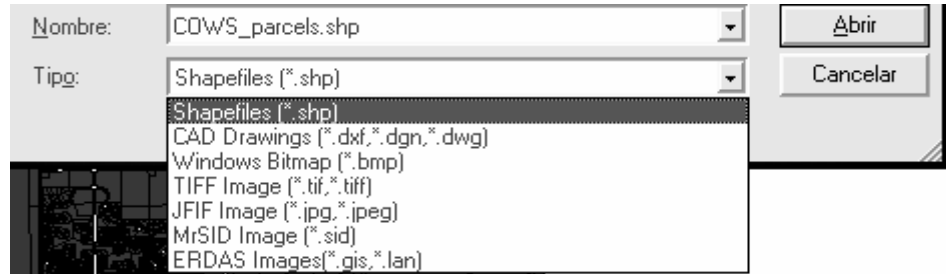

Figura 20 Interfaz para el manejo de diferentes formatos de capas.

Teniendo en cuenta que para el diseño de redes HFC, es necesario conocer la simbología referente a los elementos que integran la red, el software de diseño de redes de televisión por cable (CATV) posee una serie de iconos que representan dichos elementos, los cuales el diseñador fácilmente puede seleccionar y ubicar en el mapa, en la figura 21 se ejemplifica la forma de utilizar los iconos que representan los equipos. Además de poder ubicar los elementos también es posible ingresar las características técnicas a través de un formulario que permite realizar los cálculos relacionados con la red.

Civil **Civil**  $\overline{\mathsf{Mapa}}$  $\circ$   $*$  $\overline{\mathbf{u}}$ Amplificador  $\Box$   $\times$  $+$   $\overline{+}$  $\leq$ DbmV Minitrocal 1029121712 Código Nivel salida Max  $40$ **Pasivos** Mhz  $\overline{\mathfrak{B}}$ Ancho Banda 750  $\sqrt{0}$ Perdida de Retorno **Dh**  $\circ$  0  $\overline{-62}$  $D<sub>b</sub>$  $\overline{-70}$ Cn Cso  $D<sub>b</sub>$  $\circ$ Dh  $\overline{\phantom{a}}$  $\overline{3,8}$ **Cth** Ganancia Db **Activos** Mhz  $\sqrt{4}$ **Fuente de Alimentacion**  $\overline{90}$ Rango Pendiente v.  $\bullet$ Db Modulo de Retorno  $\sqrt{a}$  $-62$  $0/1$ Xmod  $\blacktriangleright$  d Nf  $-65$ Dh  $-70$ Db Hum **Cables**  $\overline{20}$ DbmV eL<u>Ent</u>rada Max  $-1 - 1 - 1 - 1 = 0$  $\rightarrow$  $\boldsymbol{\mathcal{P}}$ 

Figura 21. Interfaz de simbología de equipos HFC.

Las funcionalidades en el ámbito geográfico se dan a través de las herramientas zoom in, zoom out, vista total, pan. Mediante estás funcionalidades se logra una vista tanto a nivel global como detallado para una mejor precisión, la figura 22 presenta estas herramientas.

Figura 22. Interfaz de herramientas de tipo geográfico.

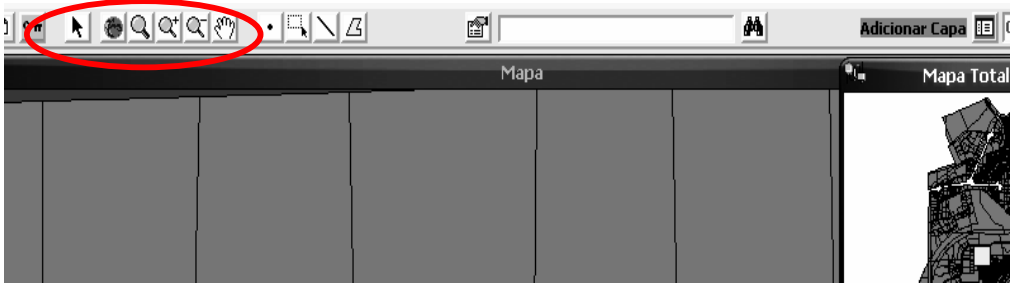

El software de diseño de redes de televisión por cable (CATV) permite visualizar el inventario de todos los elementos que contiene un proyecto a través de un botón ubicado en la sección de equipos, la figura 23 describe gráficamente este proceso, está información sirve de ayuda en la toma de decisiones para el presupuesto de una red.

Figura 23. Interfaz desarrollada para la consulta e impresión de reportes e inventarios de equipos.

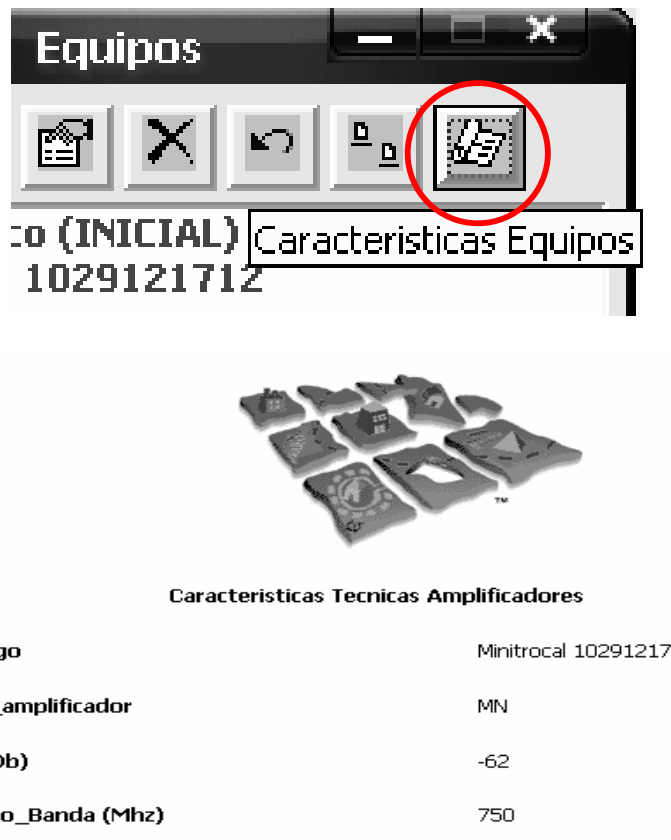

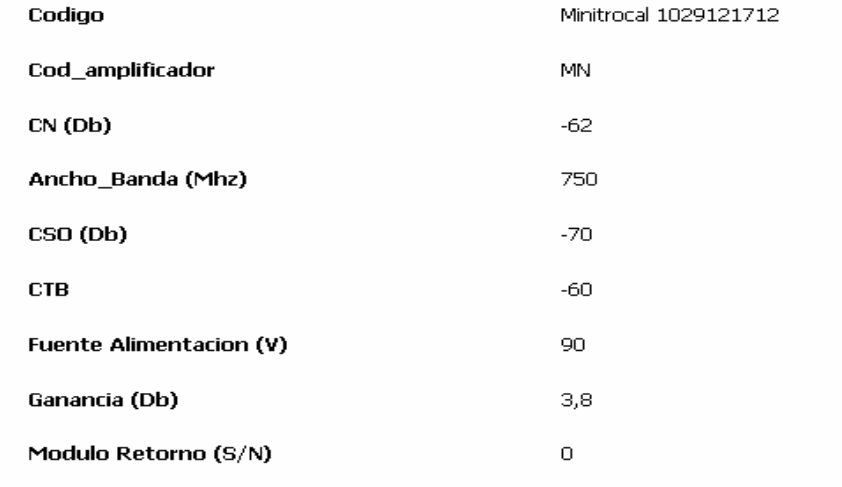

El software realizá los cálculos de los índices de funcionamiento para cualquier diseño de la red, y presente un informe como el que se muestra en la figura 24.

Figura 24. Interfaz desarrollada para automatizar el proceso de cálculos de niveles de señal.

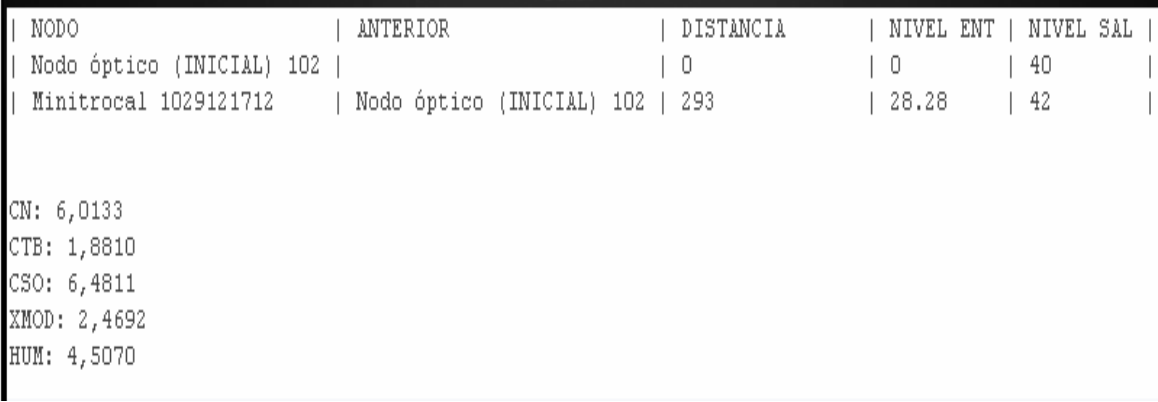

Una parte esencial en una red HFC es el manejo de la información básica de los usuarios para lo cual se ha implementado un módulo de consulta y actualización de datos, la figura 25 describe el uso de está herramienta que permite de una manera simple, identificar el predio donde está ubicado el usuario, digitando el número de documento de identificación del usuario o el nombre.

Figura 25. Interfaz desarrollada para la consulta y adición de datos de los usuarios de red.

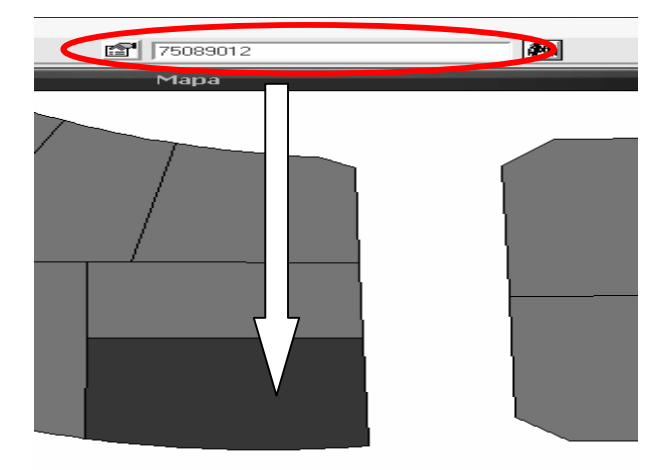

Otra forma de visualizar los datos es a través de la interacción con los predios, como se muestra en la figura 26, al realizar clic sobre un polígono este despliega una ventana con la información del usuario; en caso de no tener información relacionada se visualiza en blanco para ingresar dicha información

Figura 26. Interfaz para la búsqueda de un cliente, la búsqueda se puede hacer por nombre, documento de identificación o dirección en la capa actual.

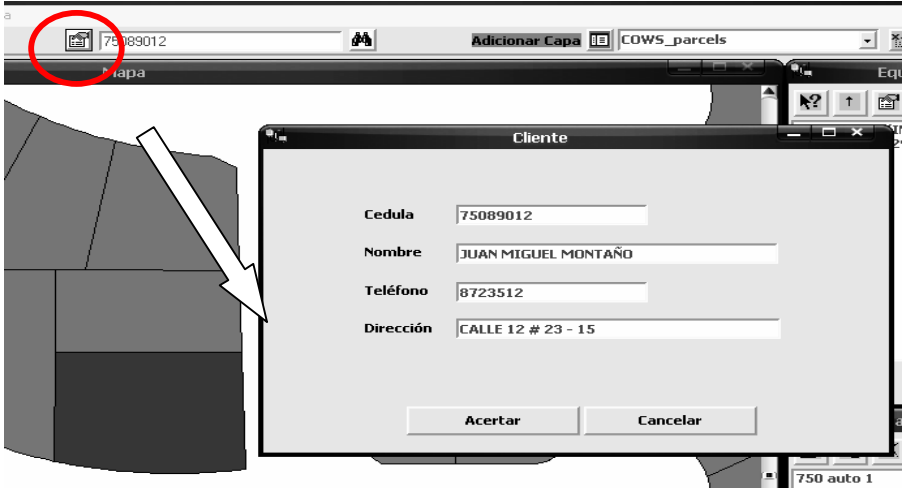

Mediante la utilidad configuración es posible personalizar la visualización de los diseños HFC, en esta misma ventana se procede a configurar las pérdidas de acuerdo a cada tipo de cable. La utilidad se presenta en la figura 27.

Figura 27. Interfaz desarrollada para la configuración de los datos básicos de un diseño.

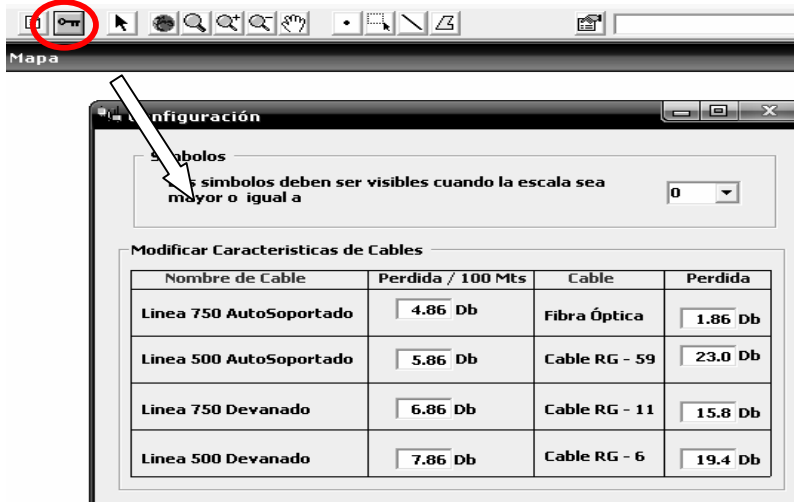

## **7. CONCLUSIONES**

- Se desarrolló un software que cuenta con procesos ágiles y flexibles que generan utilidad enfocada en las empresas cable operadoras comunitarias, a la luz de una eficiente relación costo/beneficio. Es así como la creación del software para diseño de redes de televisión por cable (CATV) brinda una excelente opción a la hora de reducir el tiempo y los costos implicados en los procesos de diseño y mantenimiento de redes de televisión por cable.
- Al reunir bajo una sola herramienta todos los pasos que se deben seguir al momento de realizar un proceso de diseño o mantenimiento de una red de televisión por cable, el diseñador y el personal técnico consiguen una reducción significativa del tiempo que le tomaría realizar la evaluación pertinente de cada aspecto de forma separada.
- La herramienta de diseño de redes de televisión por cable (CATV) se caracteriza por poseer un conjunto de interfaces de fácil manejo y un aspecto atractivo para el usuario, bien sea el personal asignado a los procesos de diseño o cualquier otra persona con mínimos conocimientos sobre CATV podrá fácilmente navegar por las distintas opciones presentadas por la aplicación.
- La detección y corrección de las posibles fallas hacia el usuario final se pueden abordar de una forma más ágil, ya que la herramienta brinda interactividad para analizar éste tipo de situaciones, presentando de forma gráfica los diferentes equipos, sus características y su ubicación para diagnosticar el sector que puede presentar problemas.

## **8. RECOMENDACIONES**

- Se recomienda que los operadores de televisión por cable comunitarios efectúen la migración de los diseños realizados previamente pues la aplicación es compatible con los formatos más conocidos de aplicaciones de diseño, caso particular de Autocad con sus archivos DWG.
- Los patrones de diseño, descritos en éste documento, representan un activo de software reutilizable importante en el diseño de aplicaciones SIG. El grafo espacial, es un mecanismo de reuso que facilita el modelado, manipulación y visualización de redes de servicio. Éste último patrón permite modelar redes de una manera más natural, elegante y simple que aquella empleada en la mayoría de herramientas SIG existentes.
- Tesis de grado que aporten al campo de las telecomunicaciones, no deben quedarse en la versión en la cual fueron entregados, por el contrario deberían ser parte de procesos permanentes de actualización, siendo abordados por otros estudiantes o ingenieros que apoyen estos procesos de cambio a nivel de software, para de está manera lograr que el producto sea competitivo y que realmente cumpla el objetivo y servicio por el cual fue creado.
- Una de las mejoras que se pueden y deben implementarse son los módulos de control para la administración de la señal hacia los usuarios, pues como ya se cuenta con el control de los equipos de red, y como el componente geográfico indica el sector preciso de cada uno de los equipos, faltaría adicionarle un mecanismo que monitoreara el nivel de la señal de cada usuario, esto con el fin de que los técnicos no tengan que desplazarse hasta el sitio para realizar un primer diagnóstico de fallos ó cortes de servicio, además con éste mismo método es posible desconectar o reconectar el servicio a un usuario o sector.
- La presente tesis de grado sólo comprende el diseño de redes de televisión por cable, pero mediante el componente geográfico es posible integrarlo con el sistema transaccional de cada compañía para manejar los pagos de cada unos de los clientes y de está forma obtener mejores resultados de todos los aplicativos de las compañías.

# **BIBLIOGRAFÍA**

BETANCUR Hernández y DOLORES Esther. Simulador de Redes CATV. Tesis (ingeniería electrónica). Quito, Ecuador. Universidad Tecnológica de Ecuador, Facultad de electrónica, 2001. p. 103

BOOCH, Grady; JACOBSON, Ivar y RUMBAUGH, James. The Unified Modeling Language User Guide. Addison-Wesley, Reading 1998. pag. 496. ISBN: 978- 0321267979.

BUSACKER, Robert G. y SAATY, Thomas.L. Finite Graphs and Networks: An Introduction with Applications. McGraw-Hill, 1965. ASIN: B000GXEKV6.

BUZAI, Gustavo D. y DURÁN, Diana. La exploración Digital. Buenos Aires, Argentina, Editorial Troquel, 2000. p. 308

CORTÉS, Pablo et al. Design of HFC networks for Telecommunication advanced services distribution in small urban areas. TSI Press Series - IEEE Catalog Nº 04EX832C (2004) pag. 259. ISBN: 1-889335-22-3.

CUNNINGHAM, John Edward. Cable Television. Longman Higher Education; 2nd edition. 1980. pag. 392. ISBN-13: 978-0672217555

GAMMA, Erich et al. Design patterns: Elements of Reusable Object-Oriented Software. Addison-Wesley, Reading, 1995. pag. 395. ISBN: 978-0201633610.

GUIMET, Jordi. Introducción Conceptual al Diseño Asistido por Computador. Madrid, Estudio gráfico, 1992. p. 88.

HUIDOBRO, José Manuel. Manual de Telecomunicaciones. Ra-ma. 2003. pag. 272. ISBN: 8478975829.

J.A. Montilva. An integration method applied to the design of a data/knowledge model for multimedia and spatial applications. Ph.D. Thesis, University of Leeds, School of Computer Studies, Leeds, UK, 1993.

LAZARO Laporta, jorge y MIRALLES AGUIÑIGA, marcelo. Fundamentos de telemática. España. AlfaOmega. 2004. pag. 382. ISBN: 9701508904.

PAZ CRUZ, Fátima. Estudio de planificación para redes CATV. Tesis (ciencias de la computación). Santiago, Chile. Universidad de chile, Facultad de Ciencias de la Computación, 2003. p. 82
SENN, James. Análisis y Diseño de Sistemas de Información. 2 ed. México. McGraw Hill. 1992. pag.233. ISBN: 0-07-056221-0.

SOUKUP, John. Pattern Template Library. Handbook of Object Technology, SabaZamir. Florida, 1999, pag. 1168. ISBN: 978-0849331350

TUNMANN, Ernest. Hybrid Fiber Optic/Coaxial (HFC) Networks. USA: MacGraw-Hill, 2003. ISBN: 0936648694.

WACKOWIEZ, Monica. Object-Oriented Design for Temporal GIS. Taylor&Francis, London, 1999. pag. 118. ISBN: 978-0748408313.

WHITTEN, Jeffrey; BENTLEY, Lonnie y BARLOW, Victor. Análisis y Diseño de Sistemas de Información. 3 ed. España. McGraw Hill. 1996. Pag. 220. ISBN: 8480862521.

YEITH, Ramos. Patrones de Diseño para Redes en Ingeniería y Arquitectura Basados en Grafos Espaciales. Tesis de Maestría. Universidad de Los Andes. Facultad de Ingeniería. Postgrado en Computación. Mérida, Venezuela, 2000.

**ANEXOS** 

# **ANEXO A. ANÁLISIS DEL SISTEMA**

Los diagramas se encuentran en el CD, se utilizó el programa Visual Paradigm para su elaboración.

# **SITUACION REAL O PROBLEMATICA**

En la actualidad el proceso de diseño de redes de televisión por cable se hace de la siguiente manera el personal de diseño hace el estudio de terreno, lo que significa que recorren la zona para identificar todas las variables que se deben tener en cuenta para iniciar con un diseño preliminar, estás variables son determinación del área a servir, determinación de los parámetros de la señal, determinación de las condiciones operativas, además en el relevamiento se obtiene información precisa de los diferentes puntos de apoyo, distancias entre puntos de apoyo, cantidad de clientes en cada apoyo, tipo o categoría de los clientes, luego el equipo de diseño adquiere un mapa en el cual deben verificar los nombres y ubicación de todas las calles, callejones y otras rutas que figuren en el mapa, se verifica el ancho de todas las calles, se anotan los posibles problemas de cruce de cables y otras dificultades, es de suma importancia tener presente que el mapa debe mostrar todos los postes o soportes que puedan ser utilizados, se debe indicar los postes con transformadores, además de los postes con línea media de tensión. Una vez se cuenta con está información se debe recoger la información de clientes potenciales, esto es identificar la población que habita el sector, luego de esto se definen los parámetros de calidad de la señal según el estándar para que una señal sea de calidad los valores de c/n, cso, ctb deben estár entre 43 db y 51db y en boca de tap se debe entregar 15 db, para distribución a los usuarios. Finalmente se inicia el proceso de diseño de la red, sobre el papel, para luego dibujarlo en una herramienta como autocad, que no están concebidas para estos fines además que no tiene control sobre los datos de la señal que se debe calcular

# **Explicación del sistema**

Conociendo en palabras el proceso de diseño se puede observar que muchas tares antes descritas se pueden realizar de una forma muchas mas optima si se contara con un software que automatizara las principales tareas del diseño. Por ello, se presenta el software de diseño de redes de televisión por cable, que cuenta con los dos componentes que hacen posible está automatización, CAD/SIG, que se logra con está fusión?. Realizar el relevamiento sin desplazarse a el sector pues la capa cartográfica contiene todos los elementos antes descritos, fácilmente se pueden calcular las distancias mencionadas y ubicar los diferentes tipos de clientes, y el CAD proporciona las herramientas gráficas de diseño como son los equipos que se ubicaran en la red, los tipo de cables, las herramientas de medida, de edición, se implemento además un módulo de inventario para conocer en todo momento la cantidad de elementos que hacen parte de un diseño, el software brinda la posibilidad de buscar a clientes por Nombre, Cedula, Dirección, calcula el nivel de señal una vez se una el equipo con el cable, valida las distancias entre amplificadores de acuerdo a distancias, el diseño se puede visualizar a cualquier escala con las herramientas de Zoom in, Zoom Out, Paneo, fácilmente se puede imprimir el diseño ya sea en un plotter o una impresora de escritorio, las características de los equipo se pueden modificar en cualquier momento, además de imprimir dichas características. Gracias a la unión de CAD/GIS el diseño de redes de televisión por cable evoluciono sustancialmente.

#### **Lista de los requerimientos**

Datos Red Datos Geográficos Datos Amplificador Datos Características\_Amplificador Datos Cable Datos Características Cable Datos Pasivos Datos Características\_Pasivo Datos Cliente Datos Fabricante Datos Nodo óptico Datos Fuente\_Poder Datos Poste

#### **Requerimientos**

### **Datos Amplificador**

- Código
- Nombre

#### **Datos Características\_Amplificador**

- Código
- Codigo\_Amplificador
- Ancho\_Banda
- CN
- CSO
- CTB
- Fuente\_alimentacion
- Ganancia
- Módulo\_retorno
- NF
- Nivel\_entrada\_max
- Nivel\_salida\_max
- Rango\_Pendiente
- Perdida\_Retorno
- XMOD
- HUM
- Cantidad
- $\div$  X
- Y

# **Datos Cable**

- Código
- Nombre

# **Datos Características\_Cable**

- Código
- Codigo\_cable
- Ancho\_banda
- Perdida
- Cantidad

# **Datos Pasivo**

- Código
- Nombre

# **Datos Características\_Pasivo**

- Código
- Codigo\_pasivo
- Ancho\_banda
- Aislamiento
- Número\_salidad
- Perdida\_Insersion
- Perdida\_retorno
- Valor\_Tap
- Cantidad
- $\div$  X
- Y

# **Datos Cliente**

- Cedula
- Nombre
- Direccion
- Telefono
- ID

# **Datos Fabricante**

- Código
- Direccion
- Nombre
- Telefono
- www

# **Datos Nodo\_óptico**

- Código
- Tipo\_fibra
- Potencia\_optica\_salida
- Potencia\_optica\_entrada
- CN
- CSO
- CTB
- XMOD
- Nivel\_salida\_rf
- Banda\_frecuencia
- Perdida\_Rf
- Nivel\_entrada\_rf
- $\div$  X
- Y

# **Datos Fuente\_poder**

- Código

- Nombre
- Valor\_voltaje
- Cantidad
- $\div$  X
- Y

# **Datos Poste**

- Código
- Altura
- Cantidad
- $\div$  X
- Y

# **Datos Red**

- Código
- Topologia
- Cobertura
- Nombre

# **Datos Geografico**

# **DEFINICION DE LOS REQUERIMIENTOS**

Una red de acceso HFC está constituida, genéricamente, por tres partes principales:

Elementos de red: Dispositivos específicos para cada servicio que el operador conecta tanto en los puntos de origen de servicio como en los puntos de acceso al servicio.

Infraestructura HFC: Incluye la fibra óptica y el cable coaxial, los transmisores ópticos, los nodos ópticos, los amplificadores de radiofrecuencia, taps y elementos pasivos.

Usuario: A quien se le suministrara los servicios.

Esto adicional a los procesos que se esquematizan a continuación

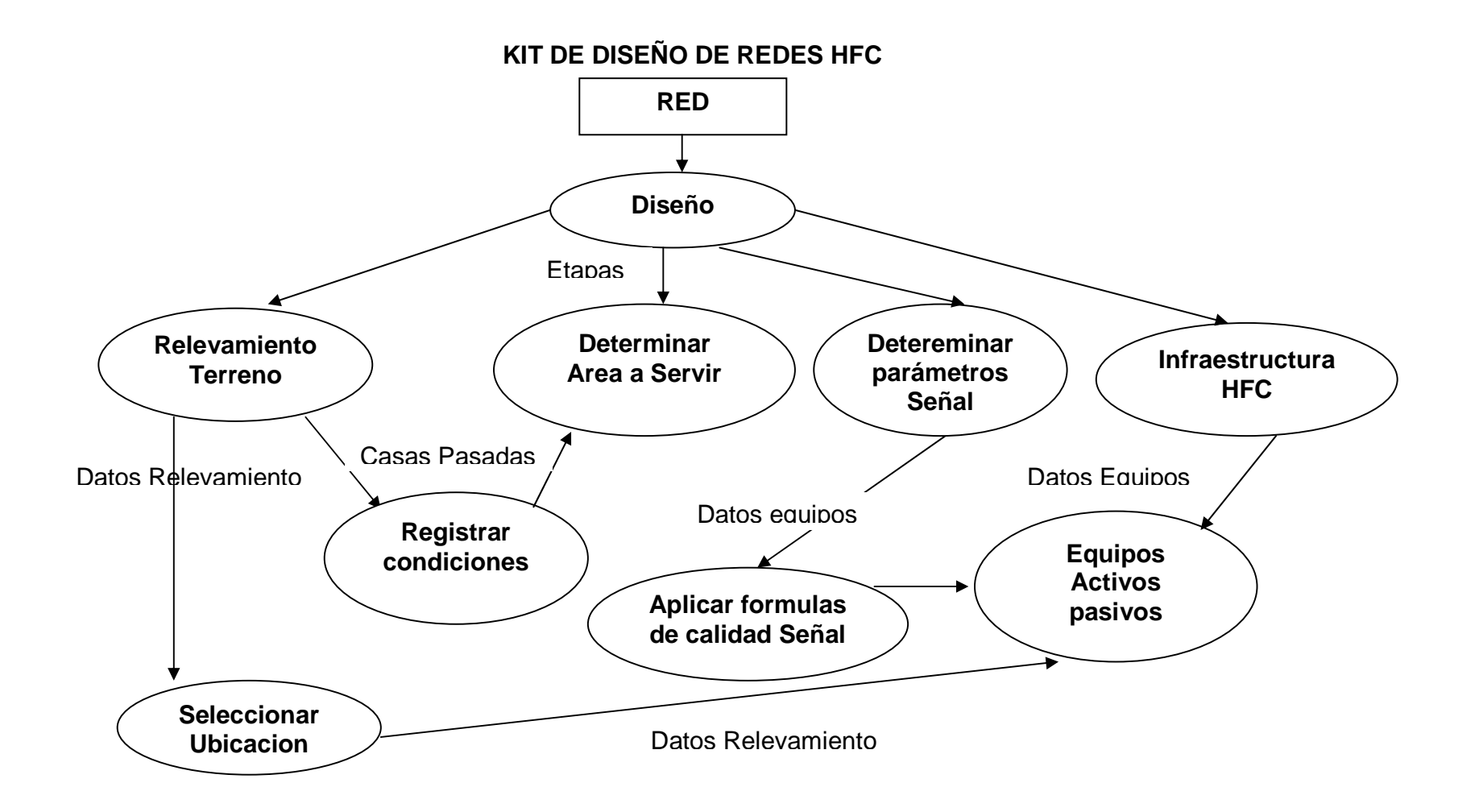

# **DICCIONARIO DE DATOS**

### **DIAGRAMA DE CLASES DEL DOMINIO DEL PROBLEMA**

<sup>−</sup> **RED**: clasificación que agrupa los diferentes elementos que conforman una red hcf, determina los servicios de la gama analógicos como digitales a ofrecer, además de la capacidad de adaptación a los cambios presentados por la demanda.

**Uso:** almacena la topología, el nombre y área de cobertura perteneciente a un diseño de red específico.

#### **Asociaciones**

LA RED está formada por CARACTERISTICACOAXIAL LA RED está formada por CARACTERISTICARÓPTICO

### **Atributos**

Código: identificador del diseño de red. Nombre: descripción de un diseño determinado. Topología: diferentes formas con las cuales es posible diseñar una red.

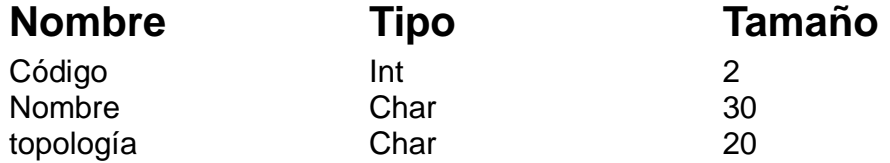

**Operaciones** Adicionar: Generar un Nuevo diseño. Editar: Modificar nombre o topología de la red. Eliminar: Borrar Diseño.

<sup>−</sup> **CARACTERISITCACOAXIAL**: Entidad que almacena los parámetros operacionales básicos de un diseño HFC.

**Uso:** Almacena las características generales de los elementos de la red coaxial

#### **Asociaciones**

CARACTERISITCACOAXIAL está formada por AMPLIFICADORES. CARACTERISITCACOAXIAL está formada por PASIVOS CARACTERISITCACOAXIAL está formada por CABLES CARACTERISITCACOAXIAL está conformado por COAXIAL

CARACTERISITCACOAXIAL está formada por FUENTES DE ALIMENTACION CARACTERISITCACOAXIAL está formada por EMPALMES CARACTERISITCACOAXIAL está formada por POSTES

#### **Atributos**

Ancho\_Banda: Rango de frecuencias en las cuales permite operaciones Número\_salidas: Cantidad de conexiones a un elemento de red Perdida\_insercion: Valor expresado en db o dbmV para realizar cálculos de el nivel de señal

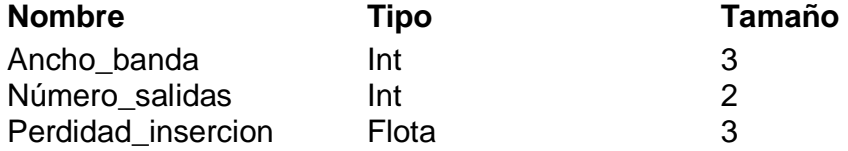

<sup>−</sup> **AMPLIFICADOR**: Amplifica la señal principal y la reparte a una o mas líneas de distribución (Hereda de ClsCaracteristicaCoaxial).

**Uso**: Almacena los diferentes tipos de amplificadores utilizados en el diseño HFC.

#### **Herencia**

El AMPLIFICADOR hereda de CARACTERISTICACOAXIAL. **Asociaciones**  CARACTERISTICACOAXIAL tiene muchos AMPLIFICADORES

# **Atributos**

Código: identificador de acuerdo a diseño.

Nombre: descripción del tipo de amplificador.

Cn: relación portadora a ruido en db.

Cso: relación en db de potencia de la portadora de vídeo y de la distorsión agregada que se ubica en la portadora de vídeo.

Ctb: relación de la portadora de vídeo y la distorsión agregada que se ubica en la frecuencia de la portadora de vídeo.

Xmod: relación de la amplitud pico a pico de la modulación en la portadora de prueba (originada por la señal en otras portadoras).

Hum: relación en db del pico de la potencia de la portadora de vídeo con la modulación no deseada de los armónicos.

Ganancia: cantidad en que una señal aumenta con respecto a la que tiene a la entrada.

Nivel\_entrada: Máximo voltaje permitido.

Nivel\_salida: Máximo Voltaje ofrecido.

Red\_codigo: relación con la entidad red.

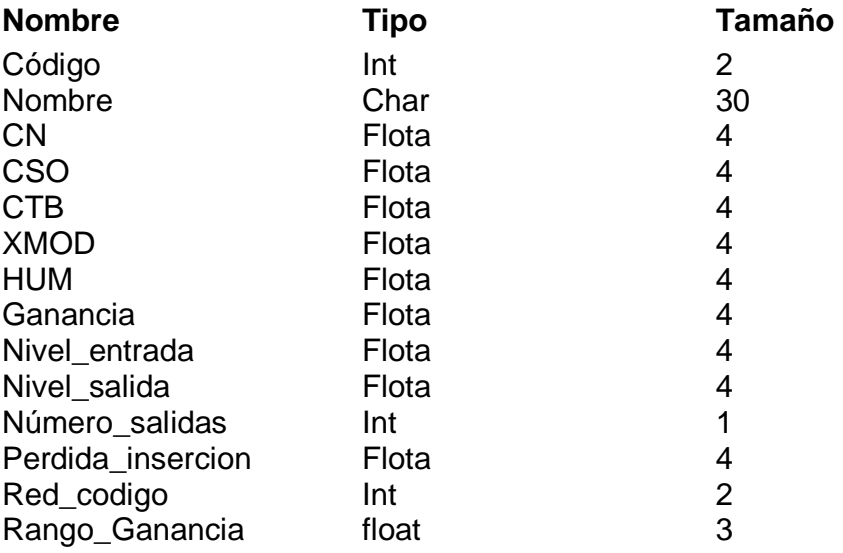

# **Operaciones**

Adicionar: ingreso de un nuevo amplificador a diseño. Editar: cambiar el tipo de amplificador. Eliminar: suprimir un amplificador de un diseño.

<sup>−</sup> **AcopladorDireccional**: Dispositivo que extrae una parte de la señal de RF de un cable coaxial (Hereda de ClsCaracteristicaCoaxial).

**Uso:** almacena datos que indican el nivel de señal que se suministrara al usuario.

# **Asociaciones**

CARACTERISITCACOAXIAL tiene tiene muchos ACOPLADORESDIRECCIONAL.

# **Atributos**

Código: identifica cada tipo de estos elementos Valor\_tap: Medida que permite obtener un nivel preestáblecido en cualquier parte de la red.

Perdida\_Retorno: Diferencia, en decibeles (dBs), entre las amplitudes de la onda incidente y de la onda reflejada.

Perdida: Valor a restár de la señal en la salida principal.

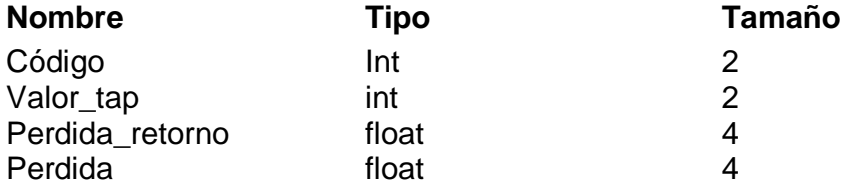

# **Operaciones**

Adicionar: ingreso de un nuevo acoplador al diseño. Editar: modificar o cambiar el acoplador. Eliminar: suprimir el acoplador del diseño.

**DIVISOR:** Dispositivo que distribuye una señal en un cable en dos o más trayectorias y lo envía a un número de receptores simultáneamente. (Hereda de ClsCaracteristicaCoaxial).

**Uso:** almacena datos técnicos de elementos activos de red.

# **Asociaciones**

Un DIVISOR hace parte de CARACTERISTICACOAXIAL.

# **Atributos**

Código: identificador de un divisor en el diseño. Perdida\_retorno: Diferencia, en decibeles (dBs), entre las amplitudes de la onda incidente y de la onda reflejada.

Aislamiento: Valor a restár de la señal en la salida principal.

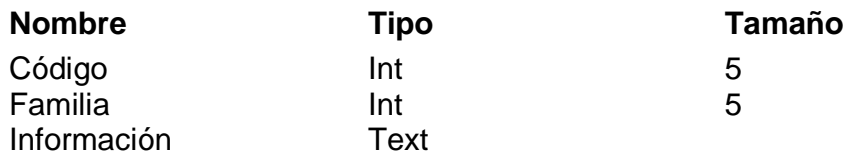

# **Operaciones**

Adicionar: ingreso de información de un divisor.

<sup>−</sup> **MULTITAP:** Elemento que extrae la señal del cable de distribución para llevarla finalmente al usuario. (Hereda de ClsCaracteristicaCoaxial).

**Uso:** almacena las características de un determinado multitap.

### **Asociaciones**

Muchos MULTITAPS de una CARACTERITICACOAXIAL.

# **Atributos**

Código: identificador del tipo de multitap. Valor: Cantidad de señal que se va a extraer de una señal de televisión.

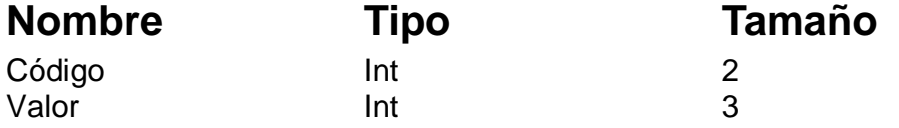

<sup>−</sup> **CABLE**: Elemento que transporta la señal para llevarla finalmente al usuario (Clase Abstracta).

**Uso:** almacena un código y nombre de los diferentes tipos de cables utilizados en un diseño.

Asociaciones Un CABLE tiene muchos COAXIALES.

# **Atributos**

Código: identificador de un cable

Perdida: Medida expresada en db, que representa el valor que se restára a la señal.

Tipo: Calibre para definir el nombre del cable a usar en un diseño

Ancho\_Banda: Medida del espectro (frecuencia) utilizado; medida de capacidad de comunicación o velocidad de transmisión de datos de un circuito o canal.

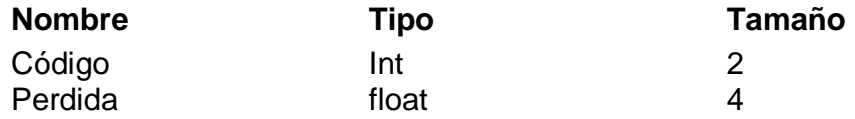

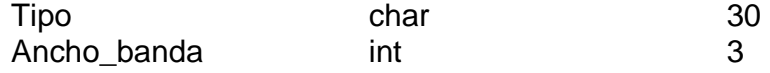

**COAXIAL:** Conductor de cobre o aluminio rodeado por una capa dieléctrica de foam (polietileno). (Hereda de ClsCable).

**Uso:** identificar los diferentes tipos de cables coaxiales utilizados en un diseño.

#### **Atributo:**

Código: identificador coaxial. CableCodigo: identificar de la asociación. X: posición de primer coordenada dentro del elementos geográfico Y: posición final dentro del elemento geográfico

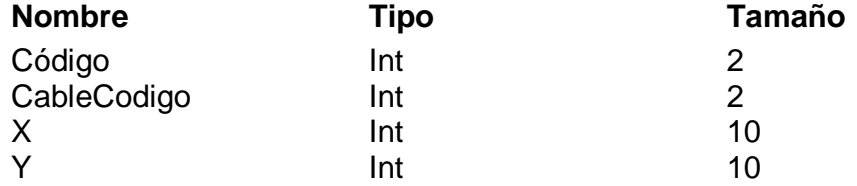

FUENTE ENERGIA: Unidad de la que se puede extraer energía para alimentar un determinado tramo de la red.

**Uso:** proveer de alimentación eléctrica a un diseño de red.

#### **Asociaciones**

FUENTE\_ENERGIA hace parte de la RED

### **Atributos**

Código: identificador de cada tipo de elemento. Nombre: Descripción técnica de la fuente de alimentación.

Valor\_voltage: Nivel permitido al cual opera el dispositivo.

X: Posición de primer coordenada dentro del elemento geográfico.

Y: Posición de última coordenada dentro del elemento geográfico.

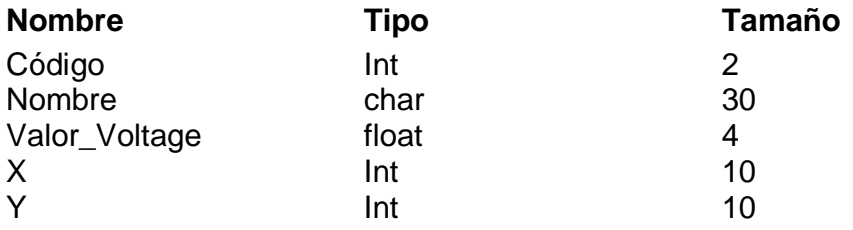

**GEOGRAFICO:** Herramientas necesarias para desarrollar soluciones especializadas en el campo de las aplicaciones cartográficas y los sistemas de información geográfica.

**Uso:** Almacena toda la información relacionada con las posiciones de los elementos así como distancia de cables y ubicación de los diferentes predios que conforman el diseño.

#### **Asociaciones**

GEOGRAFICO ofrece información a la RED. GEOGRAFICO tiene muchos PREDIOS

#### **Atributo**

Tipo\_capa: identificador del tipo de capa en la cual se puede diseñar Nombre: descripción de capa a utilizar.

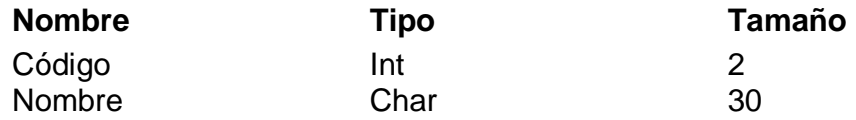

<sup>−</sup> **PREDIO**: Porción de terreno o edificio, rústico o urbano.

**Uso:** almacena los datos referentes a un sitio específico dentro del elemento geográfico.

# **Asociaciones**

UN PREDIO hace parte de la RED.

# **Atributos**

ShapeID: identificador dentro de la capa geográfica.

Dirección: ubicación de un predio especifico.

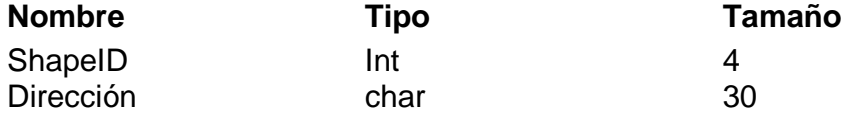

<sup>−</sup> **CARACTERISTICAÓPTICO**: Representa el conjunto de elementos opto eléctricos con características similares (Clase Abstracta).

**Uso:** Almacenamiento de todos los elementos del mismo tipo.

# **Asociaciones**

CARACTERISITCAÓPTICO hace parte de la RED. CARACTERISITCAÓPTICO está formado por TRANSMISOR ÓPTICO. CARACTERISITCAÓPTICO está formado por TRANSMISOR ÓPTICO. CARACTERISITCAÓPTICO hace uso de FIBRA\_OPTICA

# **Atributos**

Código: identificador de cada elementos de está categoría.

Ancho\_banda: Es una medida del espectro (frecuencia) utilizado o la capacidad de un determinado medio; medida de capacidad de comunicación o velocidad de transmisión de datos de un circuito o canal.

Perdida retorno: Es la diferencia, en decibeles (dBs), entre las amplitudes de la onda incidente y de la onda reflejada.

CN: Relación portadora a ruido en db.

CSO: Relación en db de potencia de la portadora de vídeo y de la distorsión agregada que se ubica en la portadora de vídeo.

CTB: Relación portadora de vídeo y la distorsión agregada que se ubica en la frecuencia de la portadora de vídeo.

Tipo\_Fibra: Tipo de cable que se basa en la transmisión de información por técnicas opto eléctricas. Por ejemplo 1310, 1550 nanómetros.

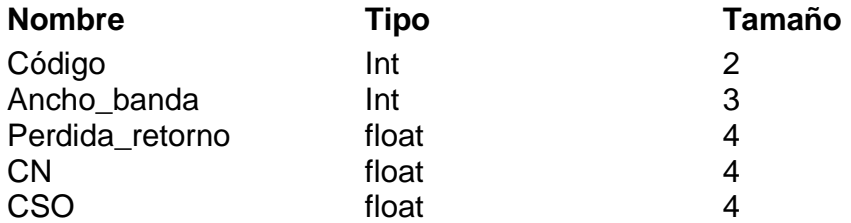

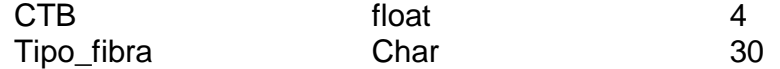

#### **Operaciones**

Adicionar: crear un nuevo elemento de tipo caracteristicaóptico. Modificar: cambiar características de un elemento. Eliminar: suprimir un elemento.

<sup>−</sup> **TRANSMISOR\_ÓPTICO**: Dispositivo que emite un haz de luz el cual es transmitido en un cable de fibra óptica. (Hereda de ClsCaracterísticasÓptico).

**Uso:** almacena información sobre los diferentes transmisores utilizados en un diseño.

#### **Asociaciones**

Muchos TRASNMISOR\_ÓPTICO forman una RED.

# **Atributos**

Código: identificador de cada unos de los elementos de está categoría. Nivel salida: Valor en dbmV que representa la intensidad de la señal óptica. (Hereda de ClsCaracterísticasÓptico).

X: primer coordenada donde se ubica el elemento.

Y: última coordenada donde se ubica el elemento.

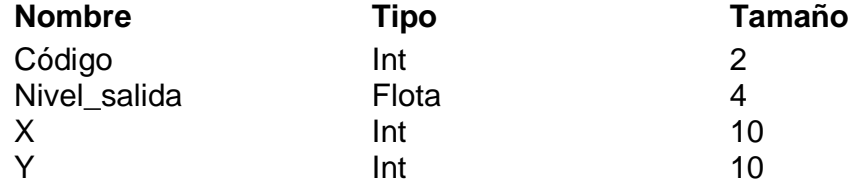

<sup>−</sup> **RECEPTOR\_ÓPTICO**: Dispositivo que recibe un haz de luz el cual ha sido transmitido en un cable de fibra óptica.

**Uso:** almacena información sobre los diferentes receptores utilizados en un diseño.

# **Asociaciones**

Muchos RECEPTOR\_ÓPTICO forman una RED.

# **Atributos**

Código: identificador de cada unos de los elementos de está categoría. Nivel\_entrada: Valor en dbmV que representa la intensidad de la señal óptica permitida.

Nivel\_salida: Cantidad de conexiones permitidas.

X: primer coordenada donde se ubica el elemento.

Y: última coordenada donde se ubica el elemento.

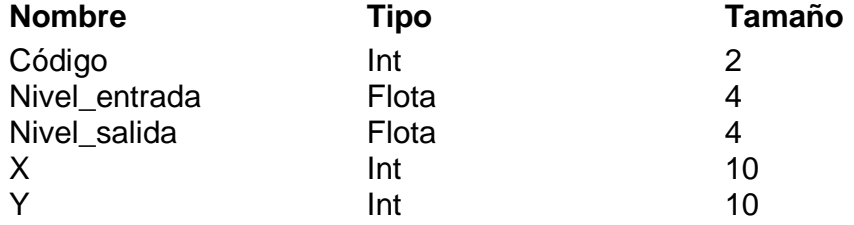

<sup>−</sup> **FIBRA\_OPTICA**: Medio de transmisión que confina un haz de luz.

**Uso:** almacena información sobre los cables de fibra óptica.

# **Asociaciones**

La FIBRA\_OPTICA hace parte de la RED.

# **Atributos**

Codigo\_fibra: identificador de cada unos de los elementos de está categoría.

Relleno: tipo de componente que da calidad a el cable de fibra.

X: primer coordenada donde se ubica el elemento.

Y: última coordenada donde se ubica el elemento.

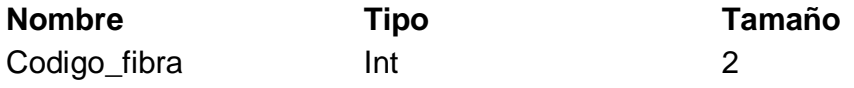

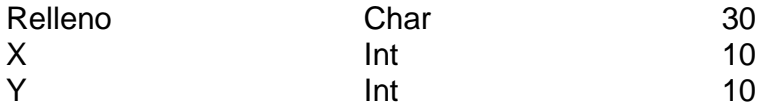

<sup>−</sup> **EMPALME**: Dispositivo que permite la unión entre cables de fibra óptico.

**Uso:** almacena información sobre los diferentes empalmes utilizados en un diseño.

# **Asociaciones**

Muchos RECEPTOR\_ÓPTICO forman una RED.

# **Atributos**

Código: identificador de cada unos de los elementos de está categoría. Nivel\_entrada: Valor en dbmV que representa la intensidad de la señal óptica permitida.

Nivel\_salida: Cantidad de conexiones permitidas.

X: primer coordenada donde se ubica el elemento.

Y: última coordenada donde se ubica el elemento.

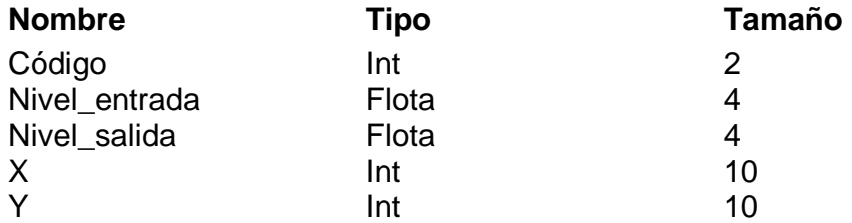

<sup>−</sup> **CONECTOR**: Dispositivo que permite acoplamiento de la fibra óptica a un transmisor o receptor óptico.

**Uso:** almacena información sobre los diferentes conectores utilizados en un diseño.

# **Asociaciones**

Muchos CONECTORES unen muchos CABLES.

# **Atributos**

Código: identificador de cada unos de los elementos de está categoría. Perdida: Valor a restár en la intensidad de la señal. Tipo: Descripción física del conector (ST, SC, FC, LC, MTRJ).

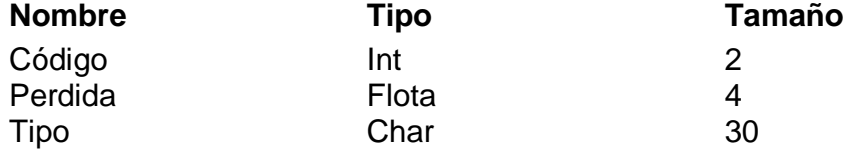

### **ANEXO B**

### **DISEÑO DEL SISTEMA**

El software de diseño de redes de televisión por cable (CATV) contiene los siguientes subsistemas: coaxial, y óptico.

El diseño del sistema está distribuido en niveles verticales, está categorizado desde el software de diseño de redes de televisión por cable (mayor jerarquía) hasta los subsistemas coaxial y óptico.

#### **Localización de los subsistemas**

La arquitectura de aplicaciones que se usó es la denominada "**Arquitectura de dos capas".** En una **Arquitectura de dos capas** la aplicación se divide en un componente que reside en la máquina cliente, que llama a la funcionalidad de los subsistemas en la misma máquina mediante instrucciones del lenguaje de máquina.

Teniendo en cuenta que el software de diseño de redes de televisión por cable (CATV) está diseñado para computadores de escritorio, cada computador contendrá una instancia de la base de datos de elementos además de los archivos necesarios para ejecutar la aplicación, permitiendo instalar el software en la cantidad de computadoras que se requieran.

#### **Requerimientos de los computadores**

Un computador cualquiera que posea un procesar de mínimo 800 MHz, 128 MB de Memoria Ram, unidad de CD-ROM para instalar la aplicación y privilegios de administrador para modificar los archivos del sistema operativo. Sistema operativo Microsoft Windows 98 ó XP Home ó Professional.

### **NÚMERO DE TRANSACCIONES POR SEGUNDO DE LOS SUBSISTEMAS**

# **PRINCIPALES CARATERISTICAS TECNICAS PARA LAS APLICACIONES DE USUARIOS FINALES.**

Se utilizó el SPECfp2000 que ha sido diseñado para medir y comparar el rendimiento intensivo de coma flotante entre sistemas y sus correspondientes subsistemas. Éste banco de pruebas se centra en el rendimiento de:

- El procesador (CPU)
- La arquitectura de memoria
- Los compiladores

SPECfp2000 se compone de catorce bancos de pruebas de coma flotante que han sido desarrollados a partir de las aplicaciones para usuarios finales. Las aplicaciones intensivas de coma flotante son las más habituales en los entornos de ingeniería e investigación. Las aplicaciones informáticas para la dinámica de fluidos, CAD/CAM, SIG, creación de contenidos digitales, así como las herramientas financieras, normalmente funcionan mejor cuando se ejecutan en un procesador con un excelente rendimiento de coma flotante.

Para el procesamiento de transacciones se ejecutan múltiples ejemplos del banco de pruebas al mismo tiempo (normalmente se ejecuta un ejemplo por procesador del sistema).

SPECfp\_rate2000 determina la capacidad de un sistema para realizar al mismo tiempo, múltiples operaciones de coma flotante que requieren una gran cantidad de recursos. Éste banco de pruebas ha sido diseñado con el propósito de medir la capacidad de un sistema con varios subsistemas para escalar adecuadamente, mientras se ejecutan aplicaciones basadas en coma flotante como CAD/CAM, SIG y otras aplicaciones científicas.

Los resultados del Test son los siguientes:

En la tabla se muestra los datos de dos tipos de pruebas SPECfp\_rate\_base2000, y SPECfp\_rate2000 que representan los datos obtenidos de acuerdo al estándar aplicado para medir las transacciones realizadas por el procesador, la memoria ram y el uso de los compiladores disponibles en la máquina, las variables que se tienen en cuenta son

- Desempeño.
- Número de copias en un milisegundo.
- Tiempo requerido para ejecutar operaciones de coma flotante.
- Muestreo base que representa los datos estándar que toda aplicación debe cumplir.

Los resultados que a continuación se muestran presentan el desempeño general del software de diseño de redes de televisión por cable (CATV) frente a el estándar aplicado para medir aplicaciones CAD/SIG.

Los datos obtenidos muestran que el estándar son 37.3 milisegundos para todas las variables tenidas en cuenta de acuerdo al tipo de aplicación, los resultados frente a el software de diseño de redes de televisión por cable (CATV), son 39.9 milisegundos frente a las mismas variables.

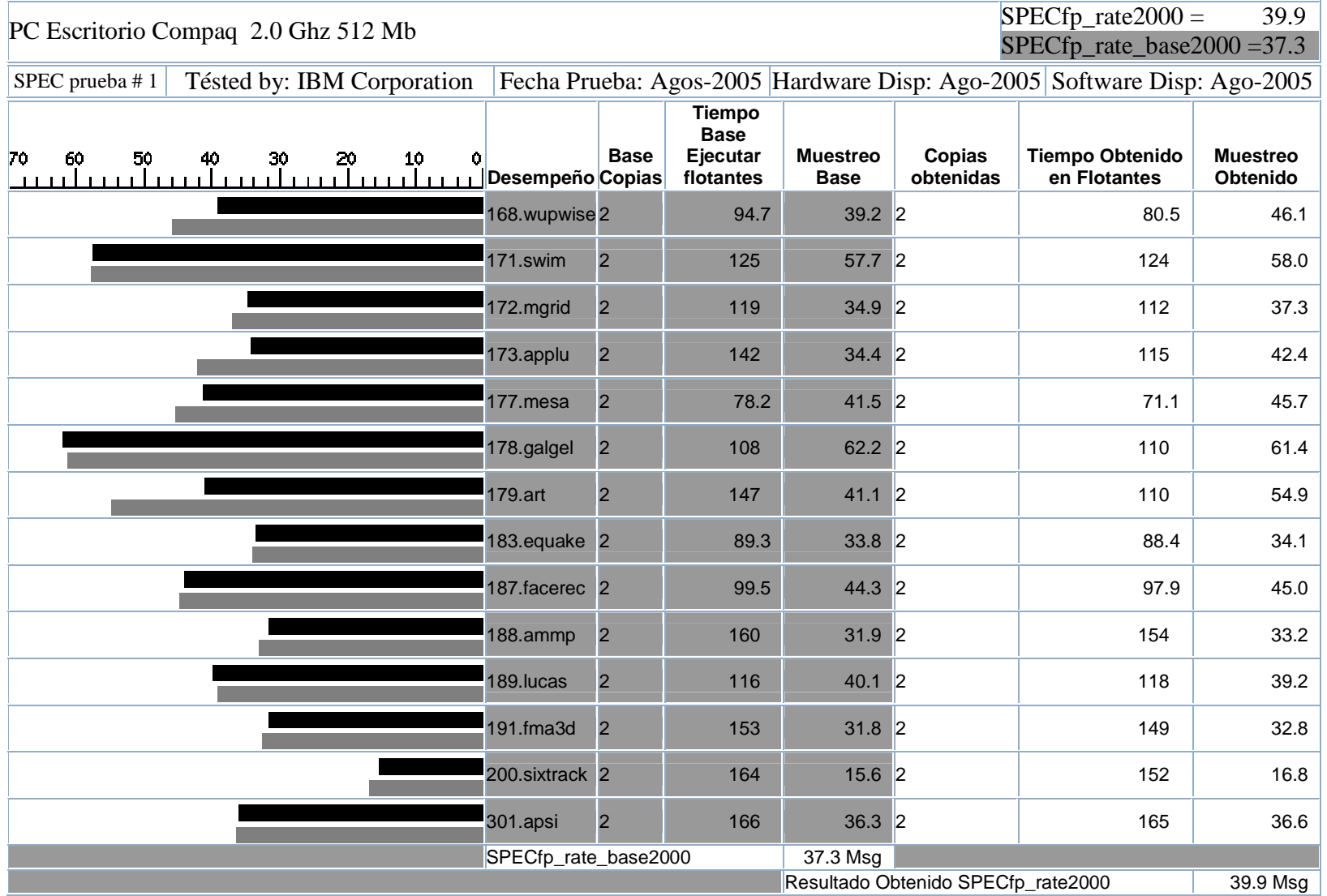

En la aplicación existen dos componentes que hace posible que operan todas funciones del kit de diseño de redes HFC:

- **1. Elementos HFC:** contiene la información relacionada con todos los equipos que conforman la red.
- **2. Geográfico:** contiene la información de las características geográficas como son direcciónes, distancias, clientes, necesarias para realizar el relevamiento de la información para iniciar el proceso de diseño.

Se encontrará también las aplicaciones que hacen posible la importación de otros formatos para gestionar los diferentes diseños de redes HFC, como son DWG, TIFF, o imágenes tipo raster para mayor funcionalidad del usuario.

# **ESTÁBLECIMIENTO DE CRITERIOS PRIORITARIOS**

El criterio de prioridad del kit de diseño de redes HFC es el software pues la base de toda la aplicación son los archivos o capas con los cuales es posible extraer la información necesaria para iniciar el diseño, adicionalmente es de suma importancia contar con el hardware adecuado para que la aplicación se desempeñe de manera óptima.

#### **Hardware:**

Es claro que el hardware desempeña un papel primordial en el desarrollo completo del aplicativo pues es necesario recordar que para que las consultas, la edición de la capa cartográfica y el proceso de dibujo se debe contar con el elemento máquina que hace posible el diálogo con las entidades lógicas encargadas de procesar estos datos.

# **Software:**

El medio lógico que hace posible la optimización de la información, el diseño interactivo de los equipos de red, las consultas a la base cartográfica.

Si el componente geográfico no realiza las operaciones lógicas que requiere para brindar la información se perderá tiempo en la etapa uno de todo diseño de redes HFC, el relevamiento.

# **DIMENSIONAMIENTO DE LA BASE DE DATOS HFC**

Las tablas tienen un formato de base de datos \*.dbf pues el SIG tiene un mapa vectorial referenciado que son las ya mencionadas capas, con esto se logra la referenciacion o georeferenciacion cuya información está accesible desde cualquier motor de base de datos como SQL Server. Estos archivos contienen datos de coordenadas que corresponden al mapa, así como toda la información que se tiene sobre las capas. La georefenciacion de datos hacia el mapa vectorial contiene los siguientes elementos para cada calle del mapa.

ID\_Calle identificador único de la calle (Int).

Nom\_Calle Nombre de Calle o Avenida (char).

Sentido: cantidad asociada a loa posibles puntos cardinales (int). Como ya se cuenta con el diseño de la base de datos cartográfica se procede a dimensional la base de datos que contendrá los elementos pertenecientes al diseño HFC

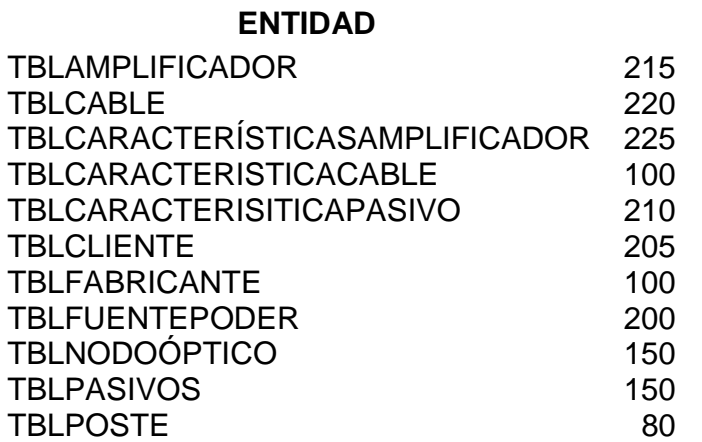

# **LONGITUD DE REGISTROS(BYTES)**

# **MODELO FÍSICO**

La arquitectura física del proyecto se sostiene en su archivo principal Diseño.hfc y las coberturas shape que son las implementaciones de las capas temáticas. Una cobertura shape está constituida por un grupo de cinco archivos de igual nombre pero con distinta extensión. La siguiente figura presenta la estructura física de una cobertura shape, ejemplo: mi\_shape.shp, mi\_shape.shx, mi\_shape.sbn, mi\_shape.sbx y mi\_shape.dbf. Más el archivo de base de datos que contiene la información sobre los equipos de red

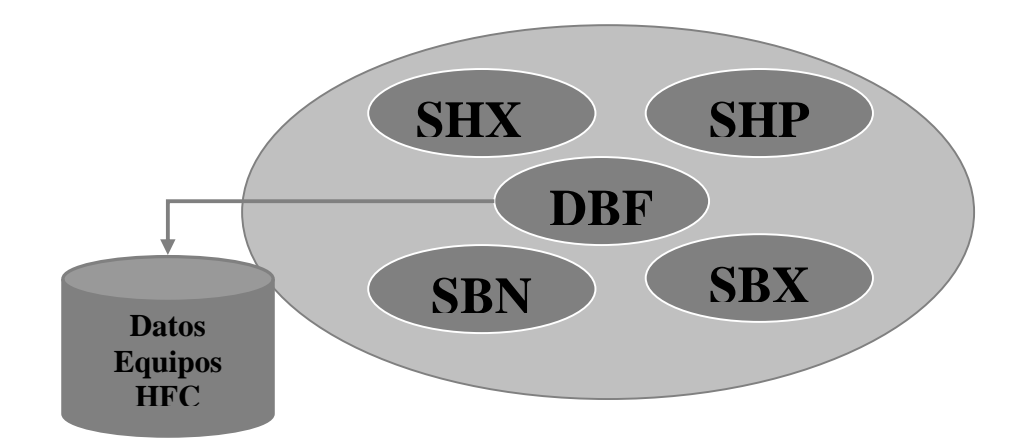

Figura 29. Estructura física cobertura shape + Base de datos de elementos de diseño

Una vez creado el shape se debe georeferenciar. Es común entre los especialistas SIG usar AutoCad para realizar está labor y luego exportar el archivo \*.dwg al formato shape de Esri. El proceso en AutoCad es significativamente más sencillo, consistente en fijar tres puntos de referencia en coordenadas UTM y definir una escala. Es importante tener clara la escala trabajada para evitar futuras confusiones en la precisión de objetos.

Existen varios puntos de referencia donde la normal al geoide coincide con la normal del elipsoide, llamado Dátum. El usado en éste proyecto es el Datum-56. Siendo otros también conocidos como el Wgs84, con un desfase de aproximadamente 400 metros con el 56 explicados según expertos por cambios en la curvatura terrestre. Mezclar mapas con distinto Datum no es sería técnicamente correcto.

El shape inicial es una cobertura shape regional de 10 polígonos que representan a cada comuna de la región. En el almacén de datos se agregan uno a uno los campos e información de interés (nombre, ciudad, etc.). La creación de otras capas temáticas de puntos o líneas se genera usando como plantilla la capa de comunas. Los shapes en general se hacen más robustos al agregar objetos de estudio, para esto se usa normalmente la ubicación UTM capturada por un GPS. Existen herramientas que agregan los puntos y polígonos a una cobertura de manera automática teniendo las coordenadas altitud y longitud en una tabla.

Al insertar un objeto (punto, línea o polígono) a un shape simultáneamente se agrega un registro en la tabla asociada. Para editar la información de las tablas se usan herramientas de edición en el proyecto se utilizo MapObjects como herramienta para el tratamiento de archivos DBF. Las principales tareas de edición de información son: agregar campos, eliminar campos, agregar y eliminar registros, modificar valores de un registro, unión con otras tablas, etcétera. Es importante señalar la facilidad que representa utilizar para la edición de los Shapes MapObjects con Visual Basic, pues las dos tecnologías tienen implementados métodos que agilizan las labores de relación de la información.

# **MÉTRICAS TÉCNICAS**

# **Valoración porcentual**

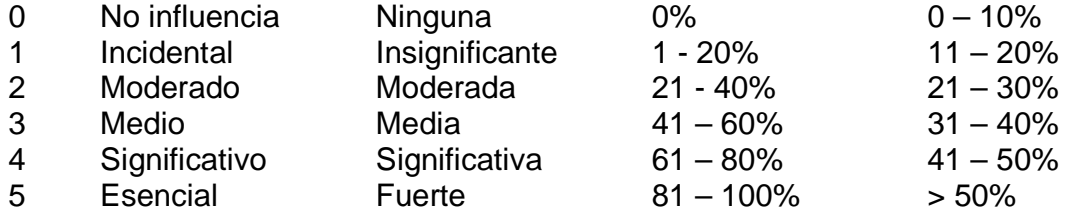

# 1. **Facilidad de operación.**

#### Valoración 5

La aplicación se diseña de forma interactiva de tal forma que no presente confusiones para el usuario.

#### 2. **Comunicación de los datos**.

#### Valoración 4

Comunicación entre datos de diferentes entidades y tipos es satisfactoria.

### 3. **Función distribuida**.

#### Valoración 0

La aplicación no presenta está característica pues la arquitectura en la cual se oriento no lo hace relevante.

### 4. **Rendimiento**.

# Valoración 4

Desempeño de la aplicación representa uno de los factores más fuertes de la herramienta pues según los test está variable es sobresaliente.

# 5. **Configuración utilizada masivamente**.

Valoración 2

La aplicación corre en una máquina estándar, pero es necesario consideraciones hardware para su optimo desempeño.

# 6. **Tasas de transacción**.

#### Valoración 3

Las tasas son tales que las consideraciones de análisis de rendimiento son estándares.

# 7. **Entrada de datos On-line**.

Valoración 4 Característica esencial para el desempeño de la aplicación.

# 8. **Diseño para la eficiencia de usuario final**.

Valoración 3 Se específicaron requerimientos especiales

# 9. **Actualización on-line**.

Valoración 4 Además es esencial la protección contra la pérdida de datos.

#### 10. **Complejidad del procesamiento**.

Valoración 3 Se aplica dos elementos. Procesamiento complejo de las entradas y salidas (verificaciones, restricciones de las entradas y generación de reportes).

# 11. **Utilizable en otras aplicaciones**.

Valoración 5

Además, la aplicación se "empaqueto" y documentó con el propósito del fácil reutilización. La aplicación se hizo por módulos los el cual es flexible para la integración de otros módulos.

# 12. **Facilidad de instalación.**

Valoración 5

No se requieren por parte del usuario facilidades especiales de conversión e instalación.

### 13. **Puestos múltiples**: no se aplica.

# 14. **Facilidad de Cambio**.

Valoración 0

No hay requerimientos especiales del usuario para Minimizar o facilitar el cambio. Es flexible para cualquier institución de nivel de complejidad II o mayor.

# **PF = Cuenta\_total \* [0,65 + 0,01\*(Fi)],**

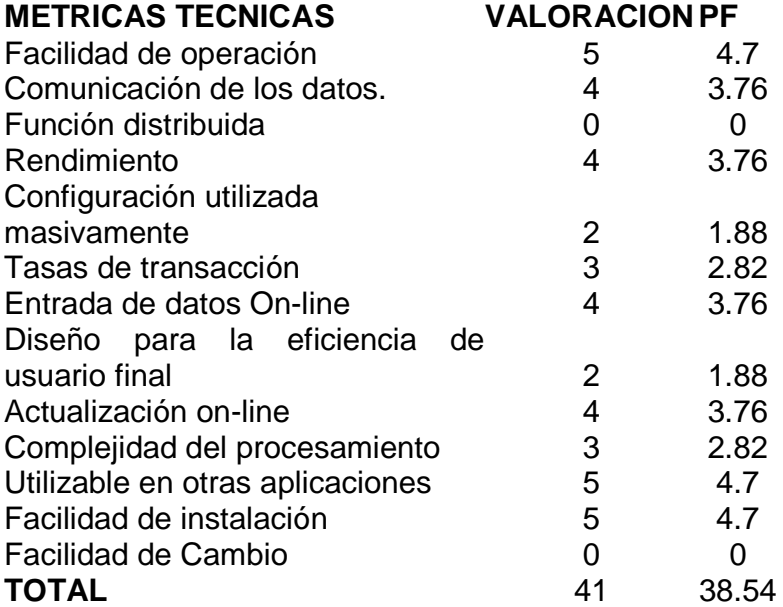

# **DISEÑO DEL SISTEMA SOFTWARE DE DISEÑO DE REDES DE TELEVISION POR CABLE (CATV)**

Figura 30. Pantalla Inicial.

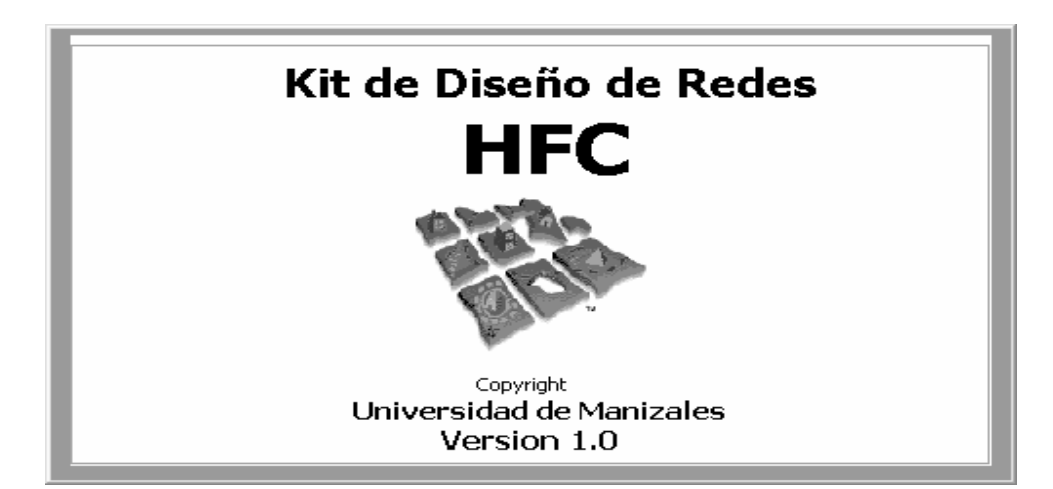

Figura 31. Pantalla Principal.

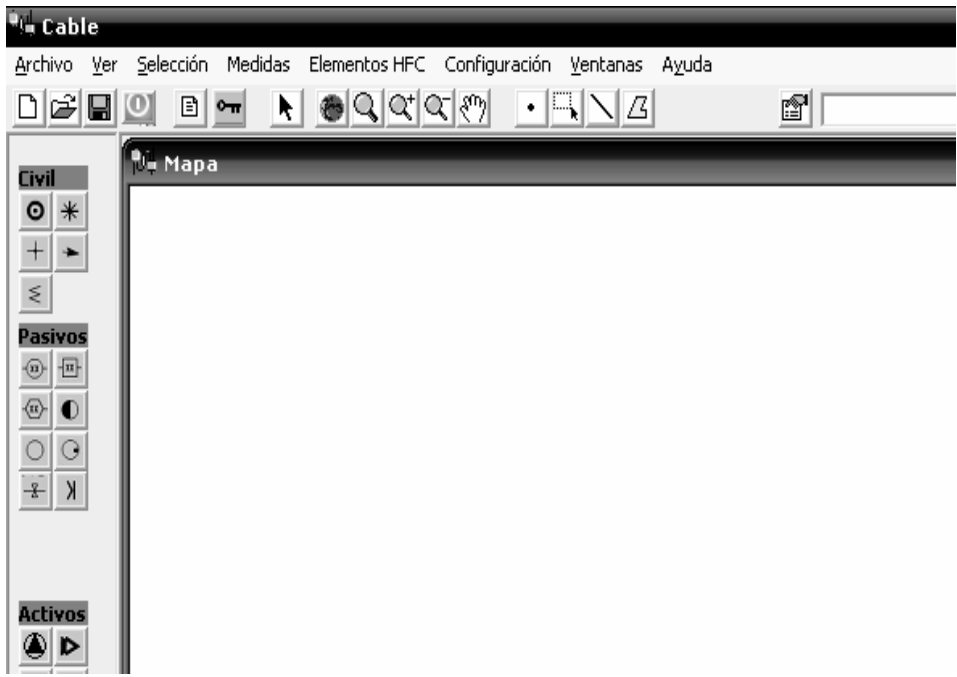

Figura 32. Interfaz para crear un Nuevo Proyecto.

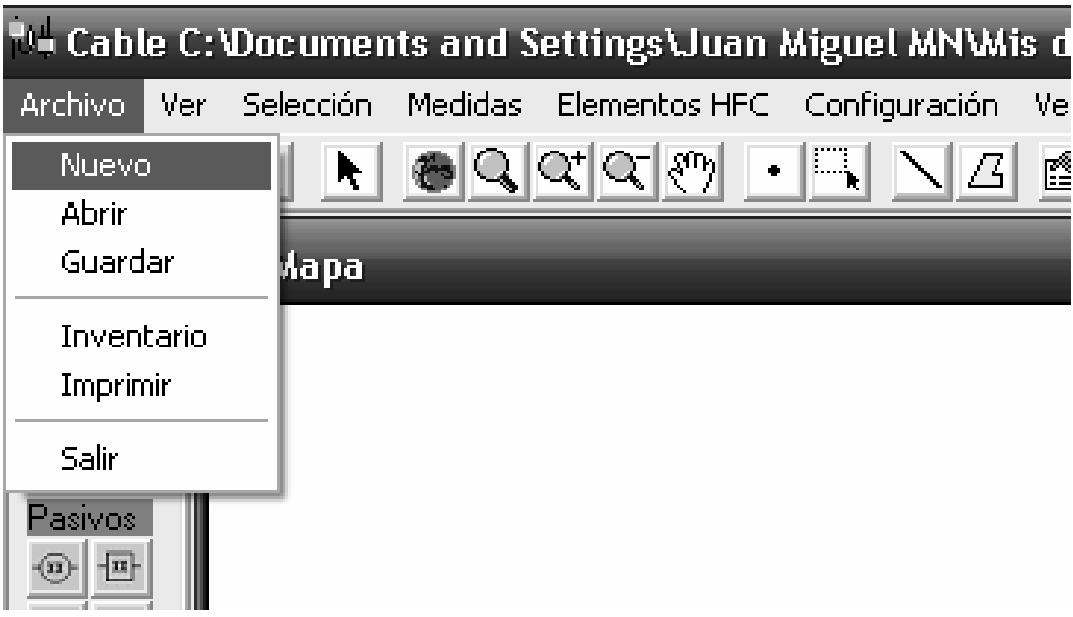

Figura 33. Interfaz para seleccionar la ubicación de la ruta de base de datos, archivos de capas y asignación de nombre a diseño.

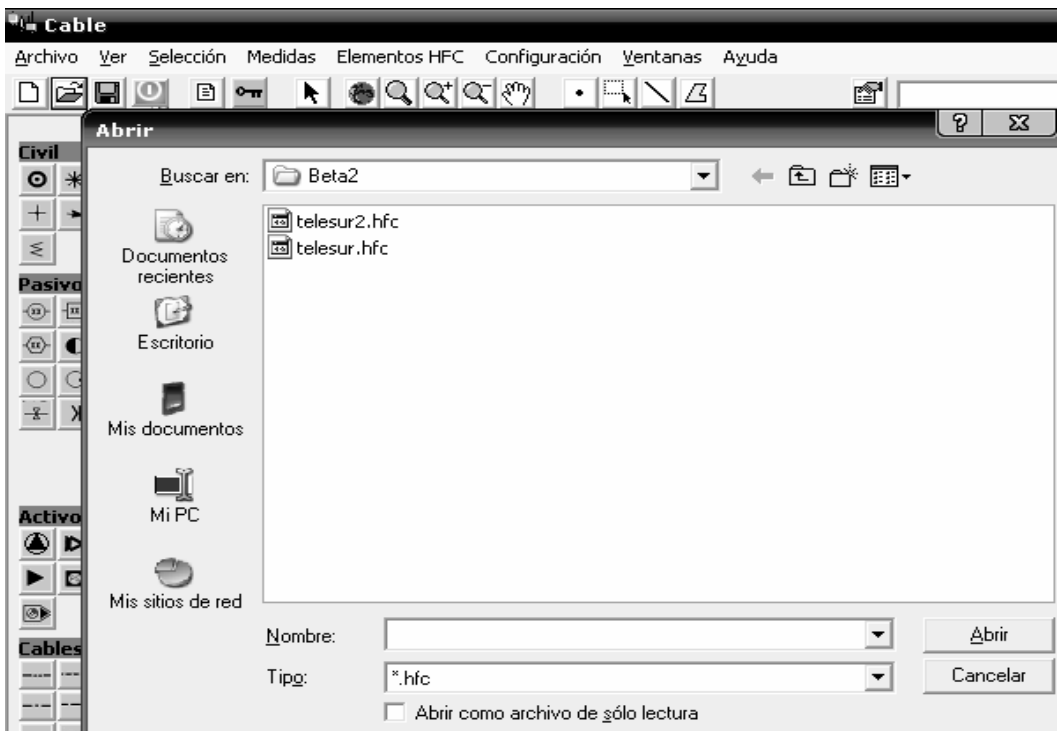

Figura 34. Interfaz para adicionar capa cartográfica para iniciar diseño.

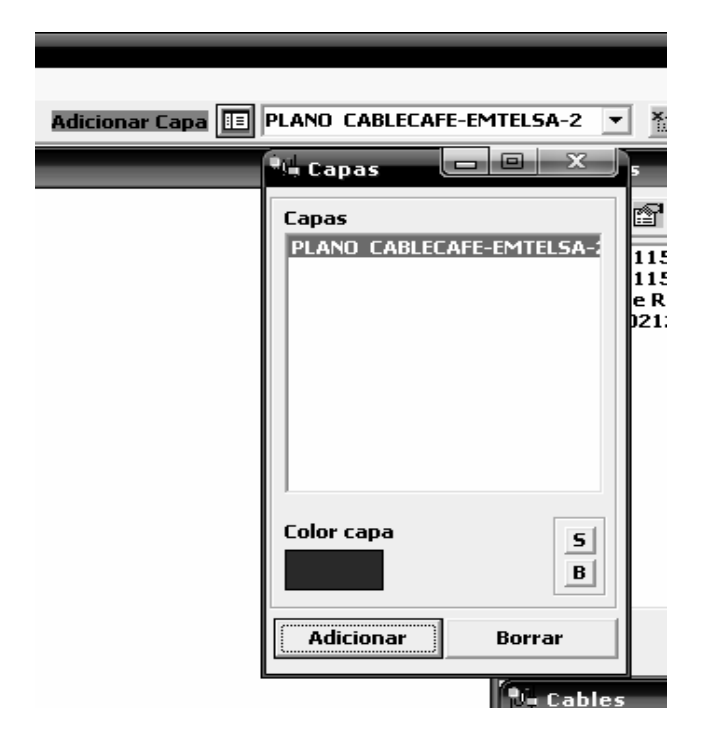

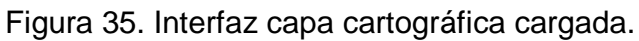

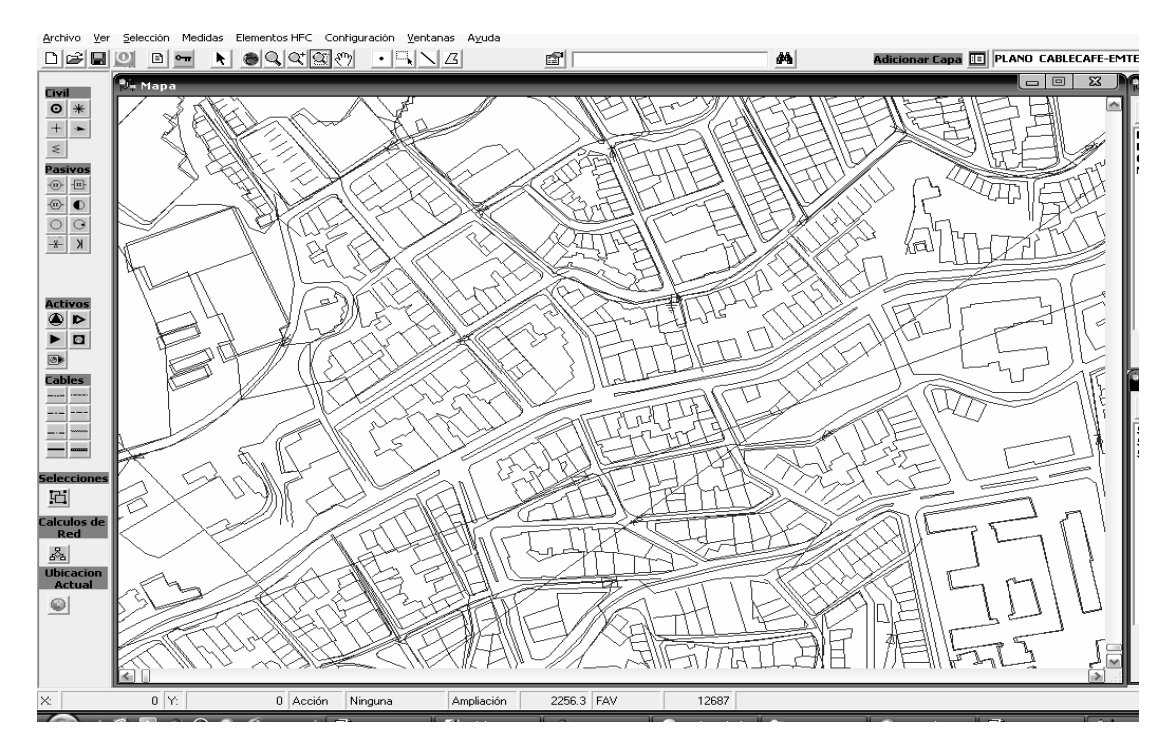

Figura 36. Interfaz para levantar información base para el relevamiento mediante la herramienta de Zoom**.** 

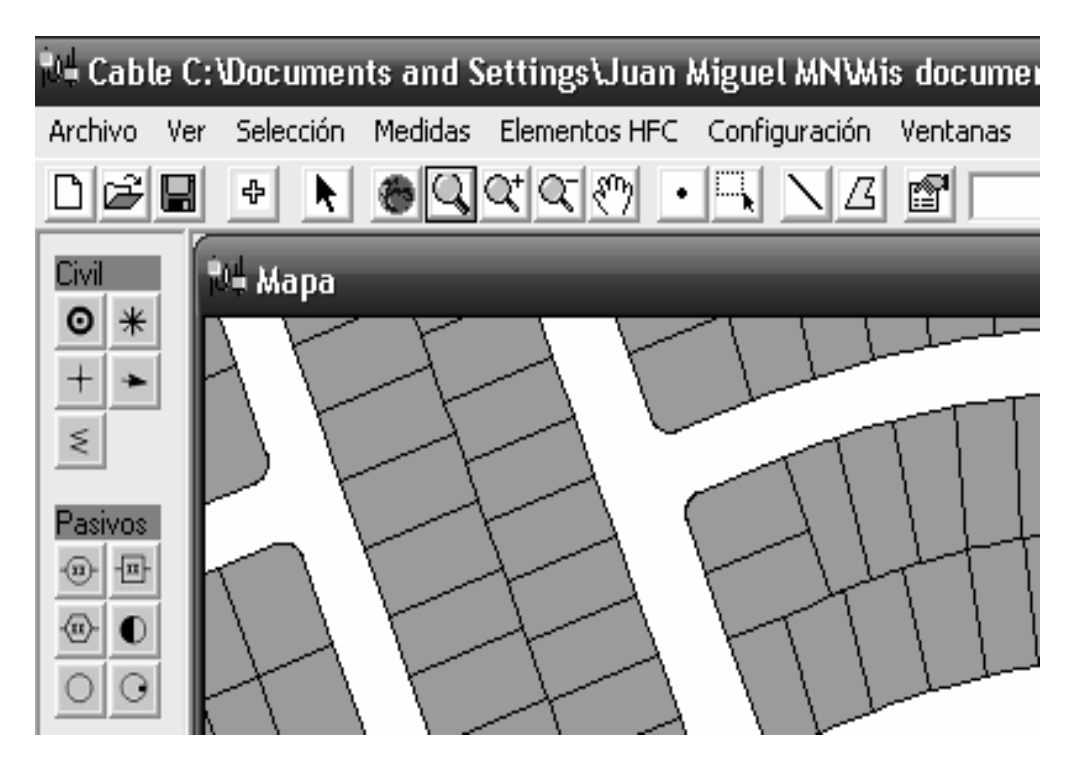

Figura 37. Interfaz para obtener información de longitud de calles con la herramienta de medida.

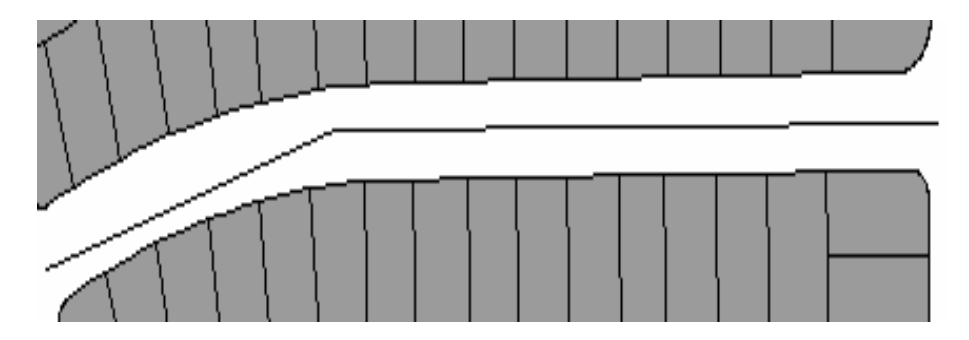
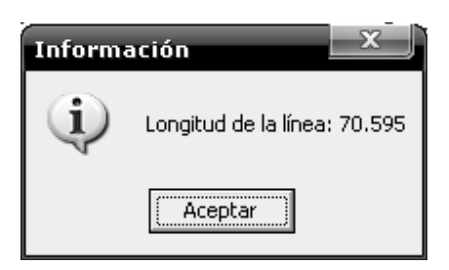

Figura 38. Interfaz para obtener información de los clientes de cada predio.

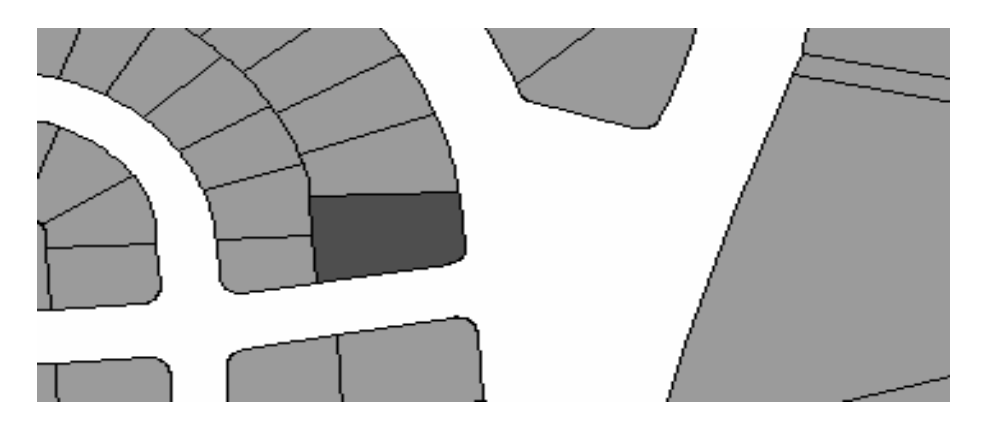

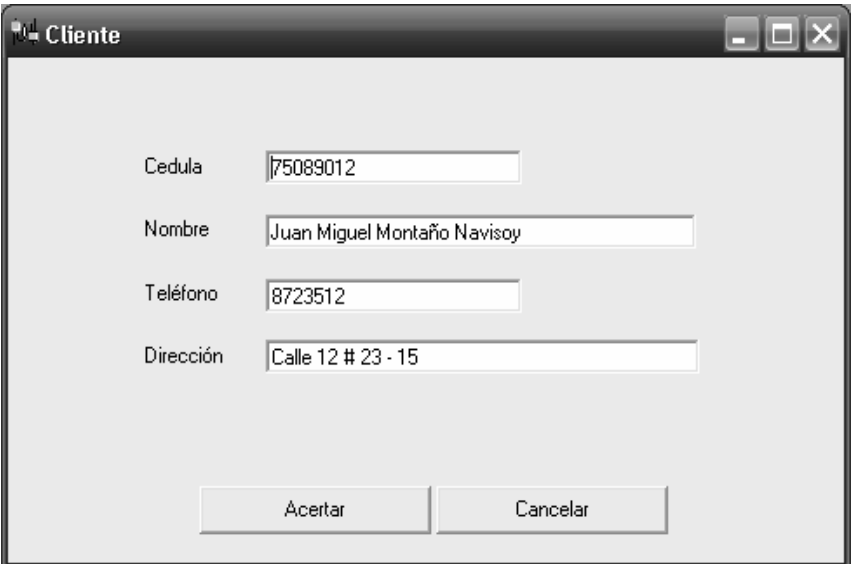

Figura 39. Interfaz para obtener información sobre el número de casas a las cuales se les brindara servicio (Casas Pasadas). Esto hace mediante una consulta al archivo cartográfico, mediante las funciones SIG se obtiene el número total.

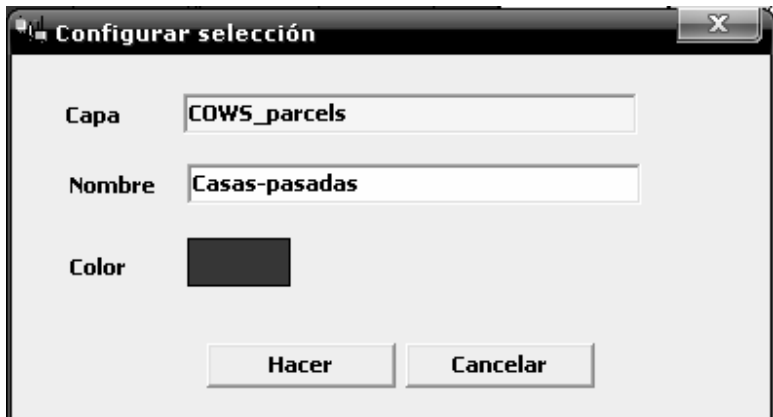

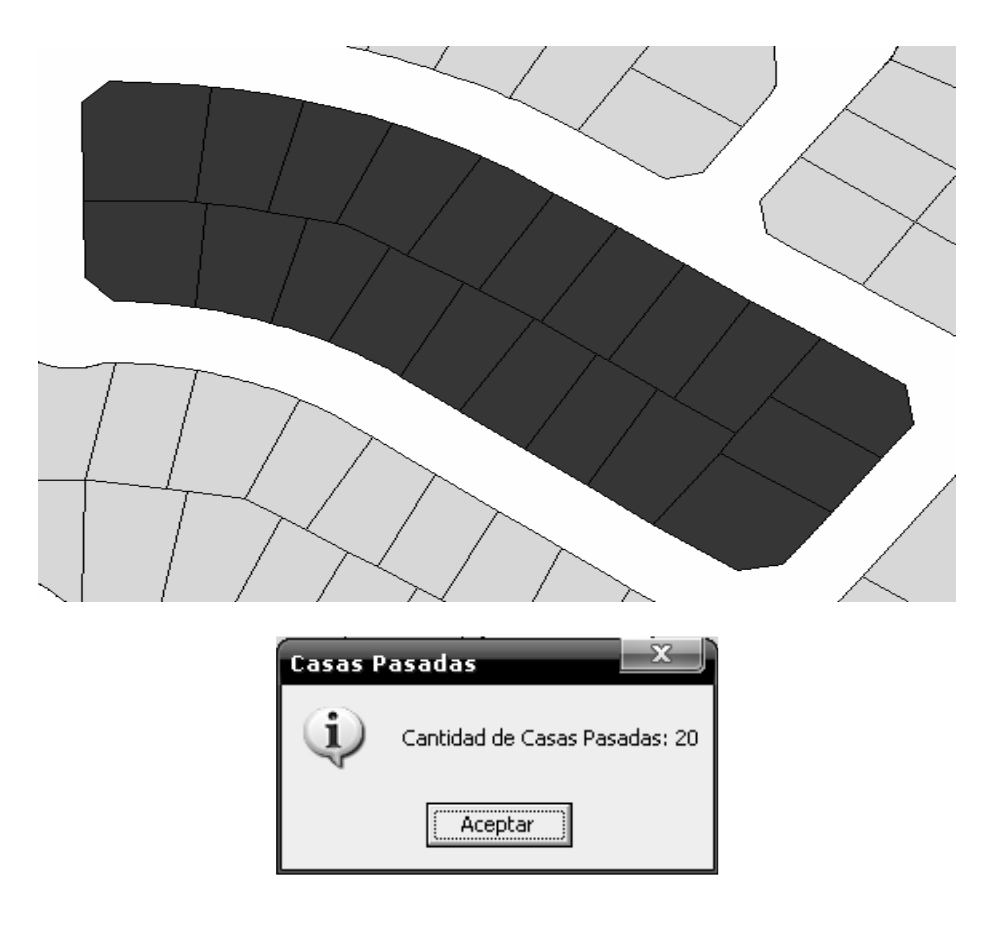

Figura 40. Interfaz de relevamiento, obtener datos de zona a diseñar, ubicar lotes baldíos, redes eléctricas, y mejores puntos de ubicación para los equipos de red.

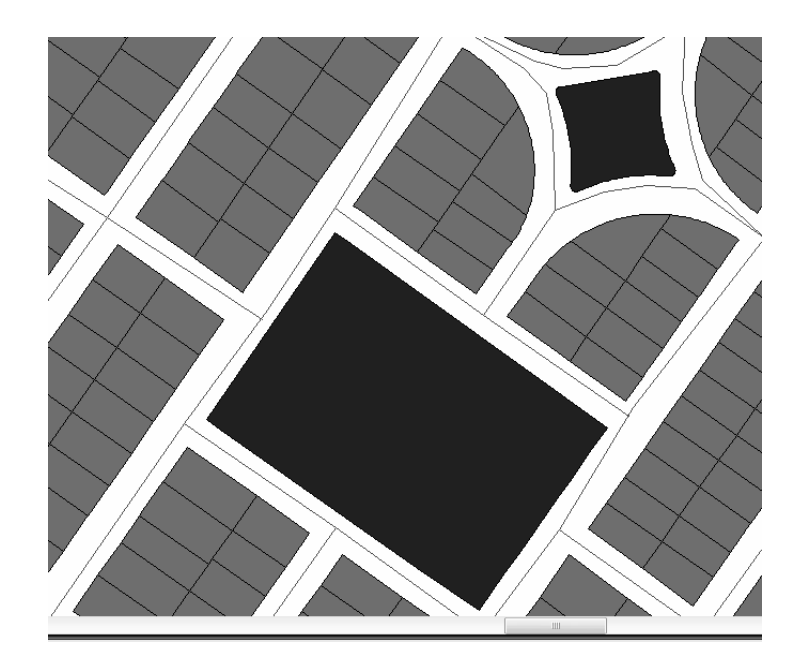

Figura 41. Interfaz para elección de los equipos de red a usar en un diseño.

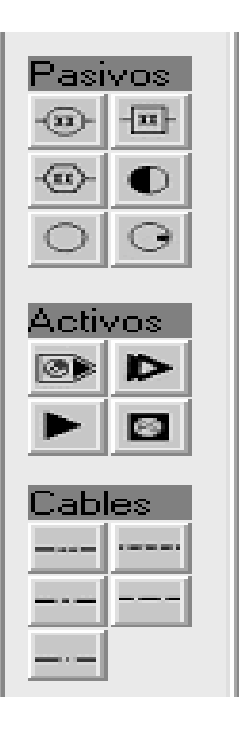

Figura 42. Interfaz para mover, cambiar, eliminar, rotar.

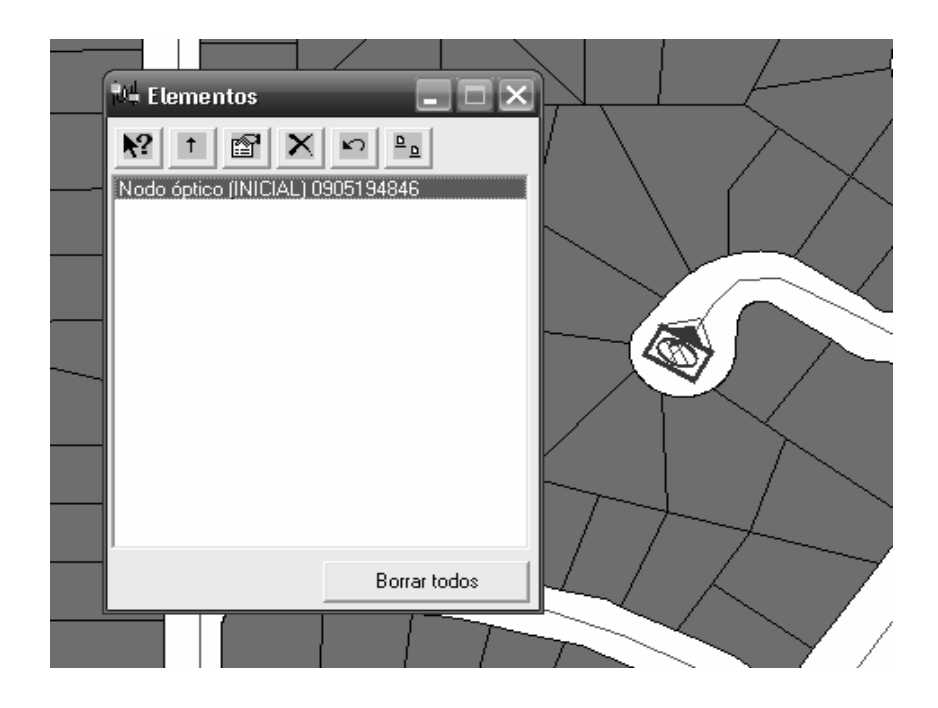

Figura 43. Interfaz Para Ingresar y cambiar información sobre un equipo especifico.

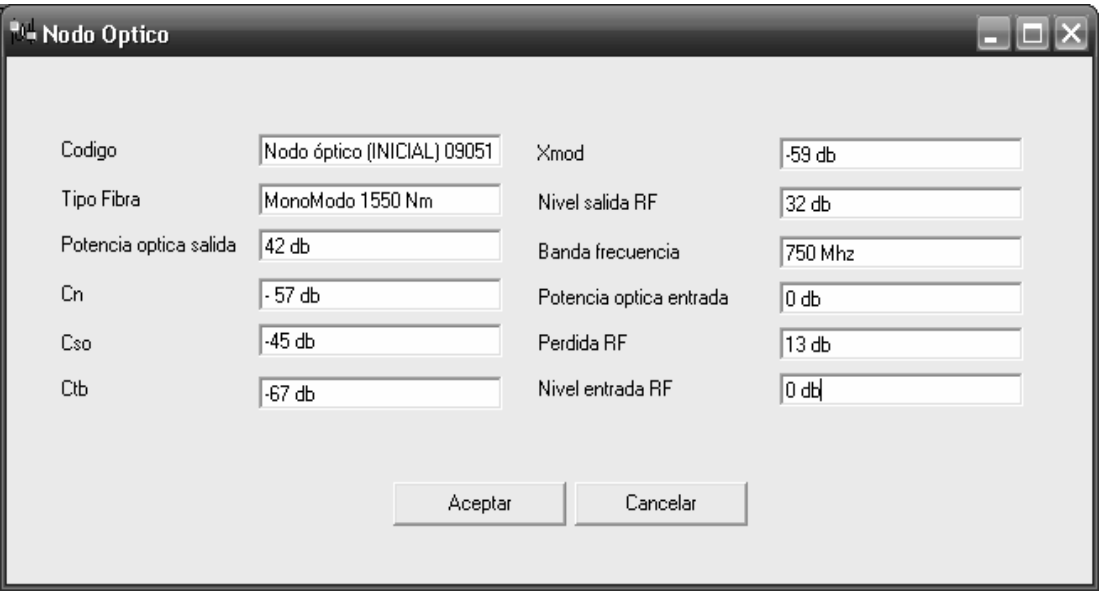

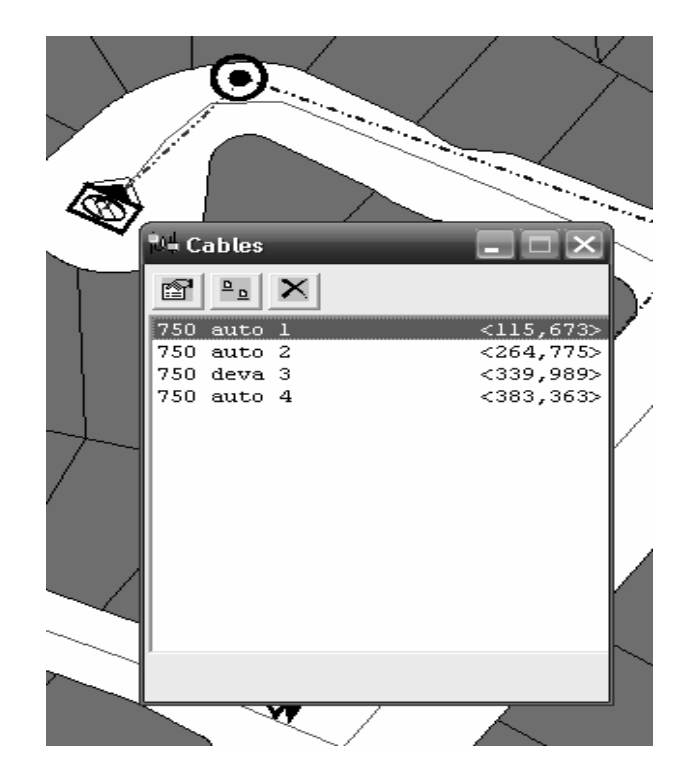

Figura 44. Interfaz para ingresar y cambiar los datos de los cables utilizados en el diseño.

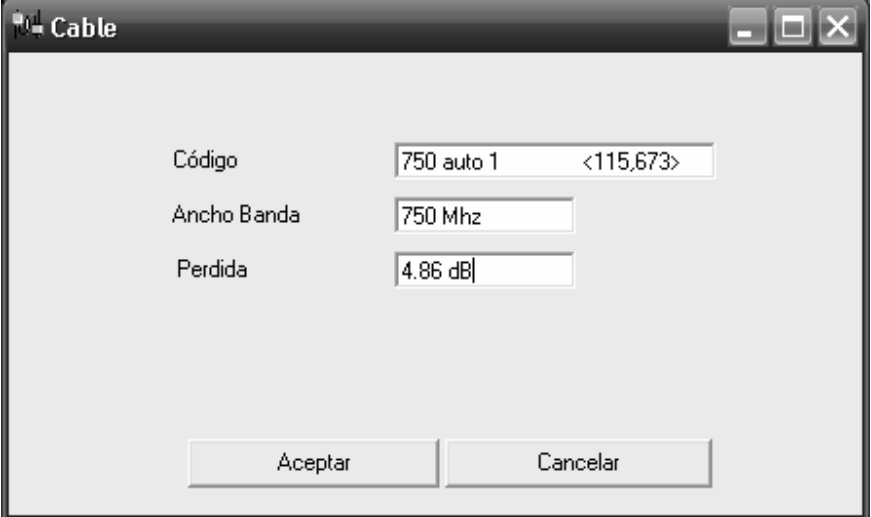

Figura 45. Interfaz para modificar propiedades, eliminar, cambiar uno o varios cables. Y visualización de distancias de los mismos.

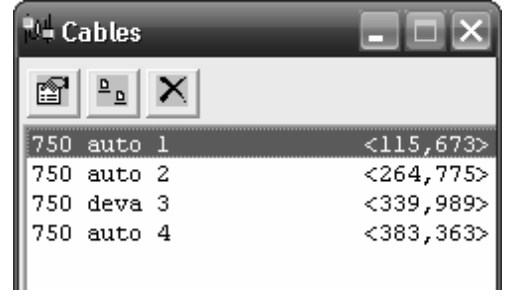

Figura 46. Interfaz de diseño de redes HFC.

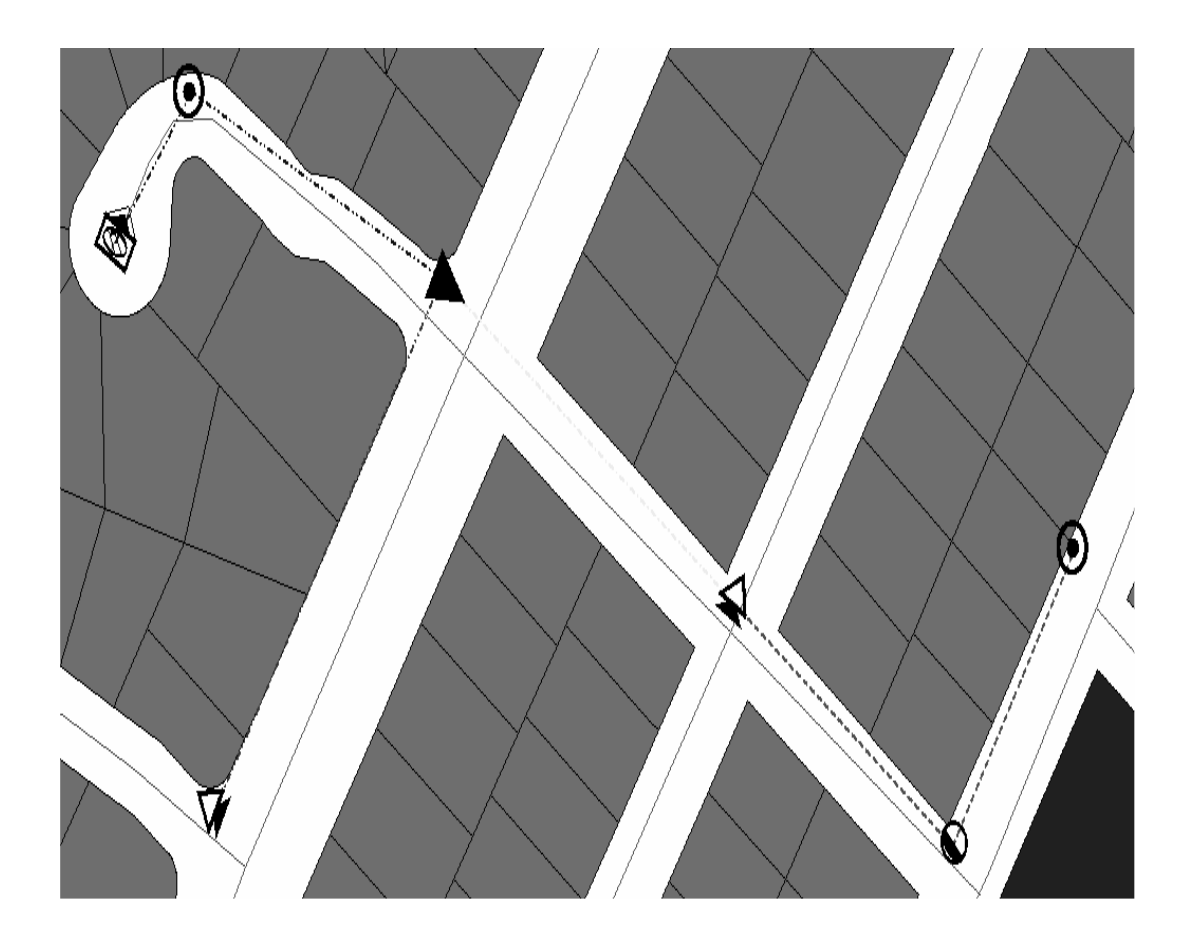

Figura 47. Interfaz de cálculos de diseño.

| NODO                                                                    | ANTERIOR                        |  |     | DISTANCIA | NIVEL ENT | NIVEL SAL |  |
|-------------------------------------------------------------------------|---------------------------------|--|-----|-----------|-----------|-----------|--|
| Nodo óptico (INICIAL) 102                                               |                                 |  | - 0 |           | - 0       | 40        |  |
| Minitrocal 1029121712<br>Ш                                              | Nodo óptico (INICIAL) 102   293 |  |     |           | 28.28     | 42        |  |
| CN: 6,0133<br>CTB: 1,8810<br>CSO: 6,4811<br>XMOD: 2,4692<br>HUM: 4,5070 |                                 |  |     |           |           |           |  |

# **ANEXO C**

## **MANUAL DE USUARIO**

Éste manual lo guiará en la forma correcta de utilizar el software de diseño de redes de televisión por cable (CATV).

#### **Visualizacion del menú principal.**

Pantalla principal que se muestra en la figura 48, donde usted encontrará las siguientes opciónes menú de iconos de equipos de red, herramientas de tratamiento de la capa, búsqueda y adición de clientes, configuración de visualización de símbolos, escala en la cual se realizara el diseño, con esto se garantiza precisión, ventanas de lista de elementos, de lista de cables, de selecciones, de vista total, cálculos de la señal, impresión, herramientas de medida, adicionar capas.

Figura 48. Pantalla principal.

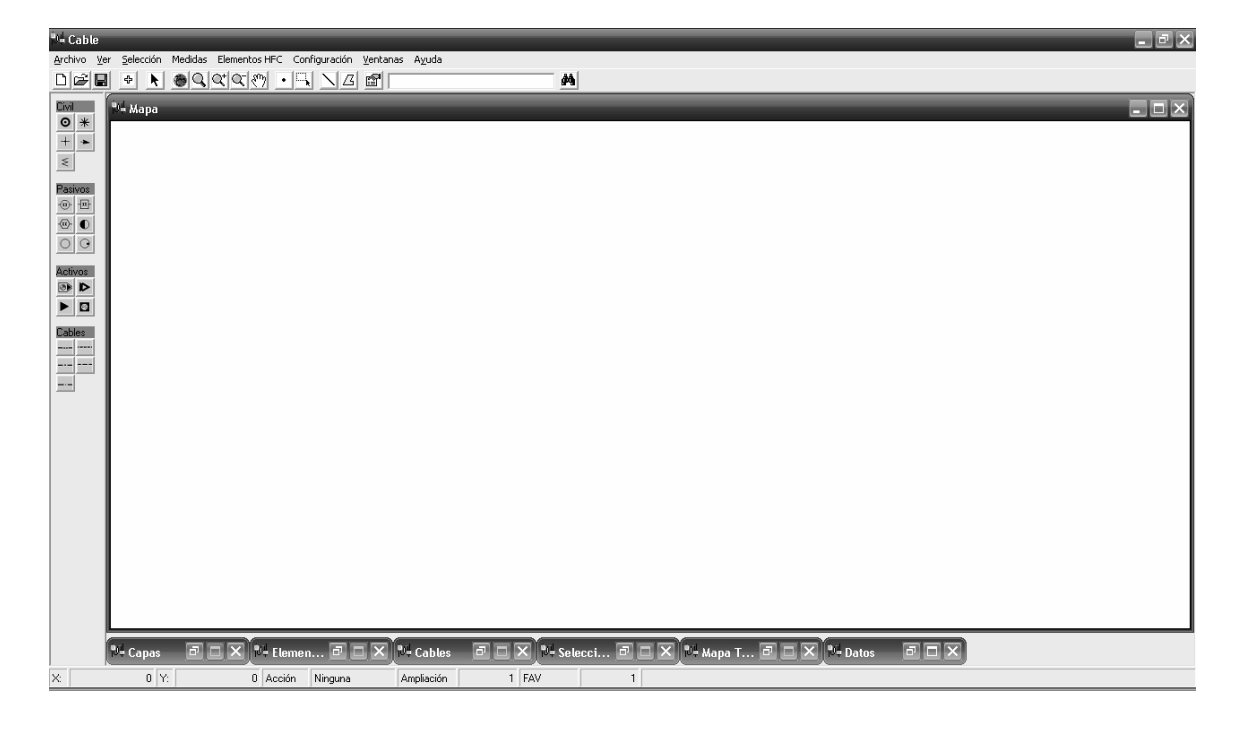

## **Creación de Diseños.**

Paso 1. Creación del nuevo Proyecto. Ubíquese en el menú archivo, opción nuevo, como se muestra en la figura 49.

Figura 49. Creación de un nuevo proyecto.

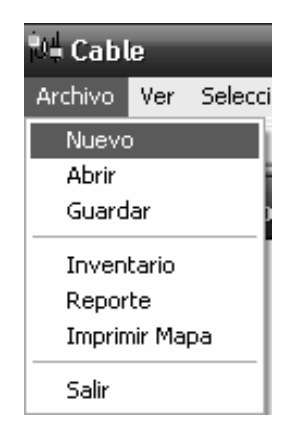

Paso 2. Seleccionar Ubicación para guardar el proyecto, además de asignarle un nombre. Para esto se desplegara una ventana de diálogo como se observa en la figura 50.

Figura 50. Guardar proyecto.

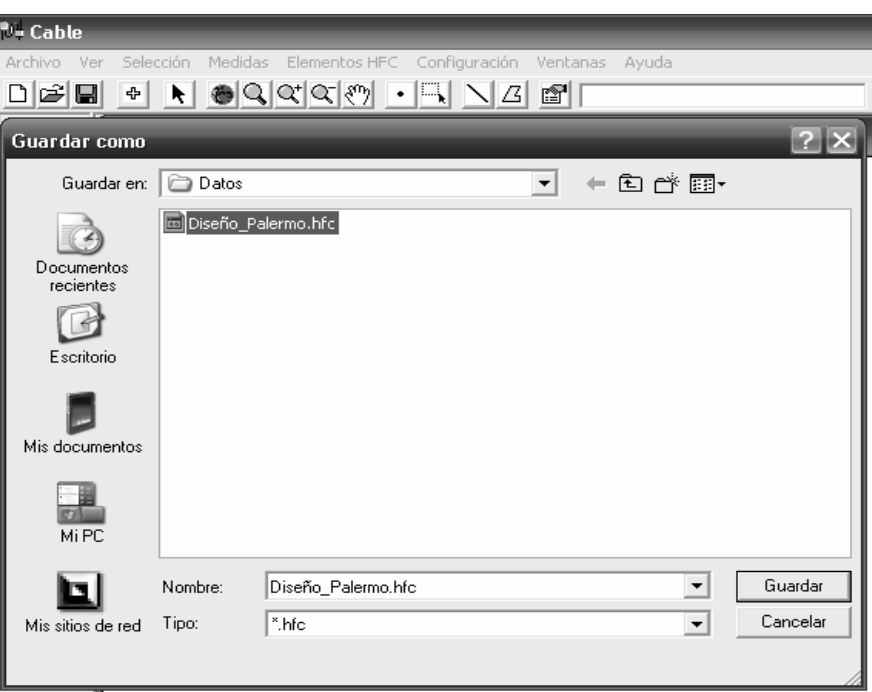

Paso 3. Adicionar base catográfica, capa para diseño de red. Esto se puede hacer de dos formas. Como se muestra en la figura 51 del botón en la barra de herramientas que tiene la siguiente forma.

Figura 51. Adicionar base cartográfica.

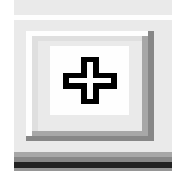

Y de la ventana de capas mostrada en la figura 52, ubicada en la parte inferior de la ventana de diseño, la cual tiene está apariencia.

Figura 52. Ventana de capas.

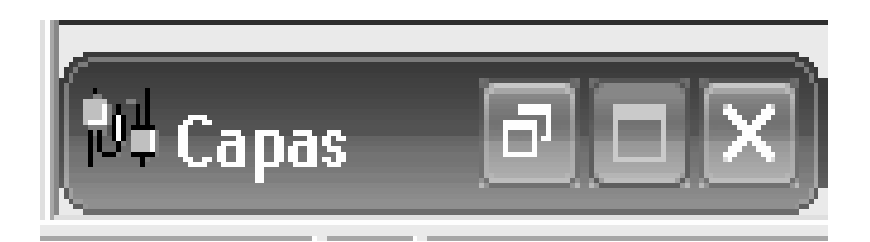

Y máximizada se verá de la forma mostrada en la figura 53.

Figura 54. Ventana de capas maximizada

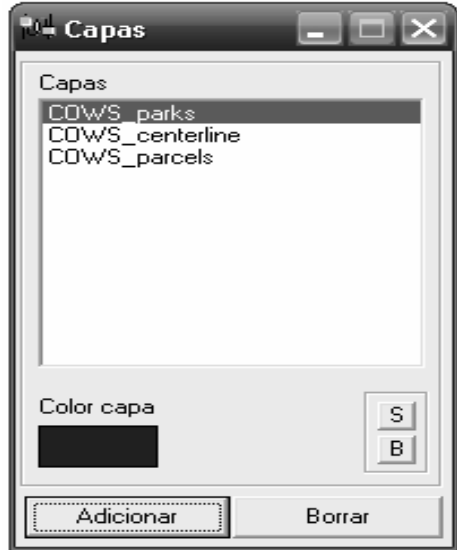

En la cual usted podrá hacer lo siguiente, adicionar otras capas a la cartográfia base, cambiar los colores para una mejor visualizacion de los componentes de los Predios, poner adelante y enviar atrás una capa específica, y por supuesto la lista de capas utilizadas en el diseño.

Paso 4. La capa o capas adicionadas usted las podrá ver de la forma mostrada en la figura 55.

Figura 55. Capa cargada a un proyecto.

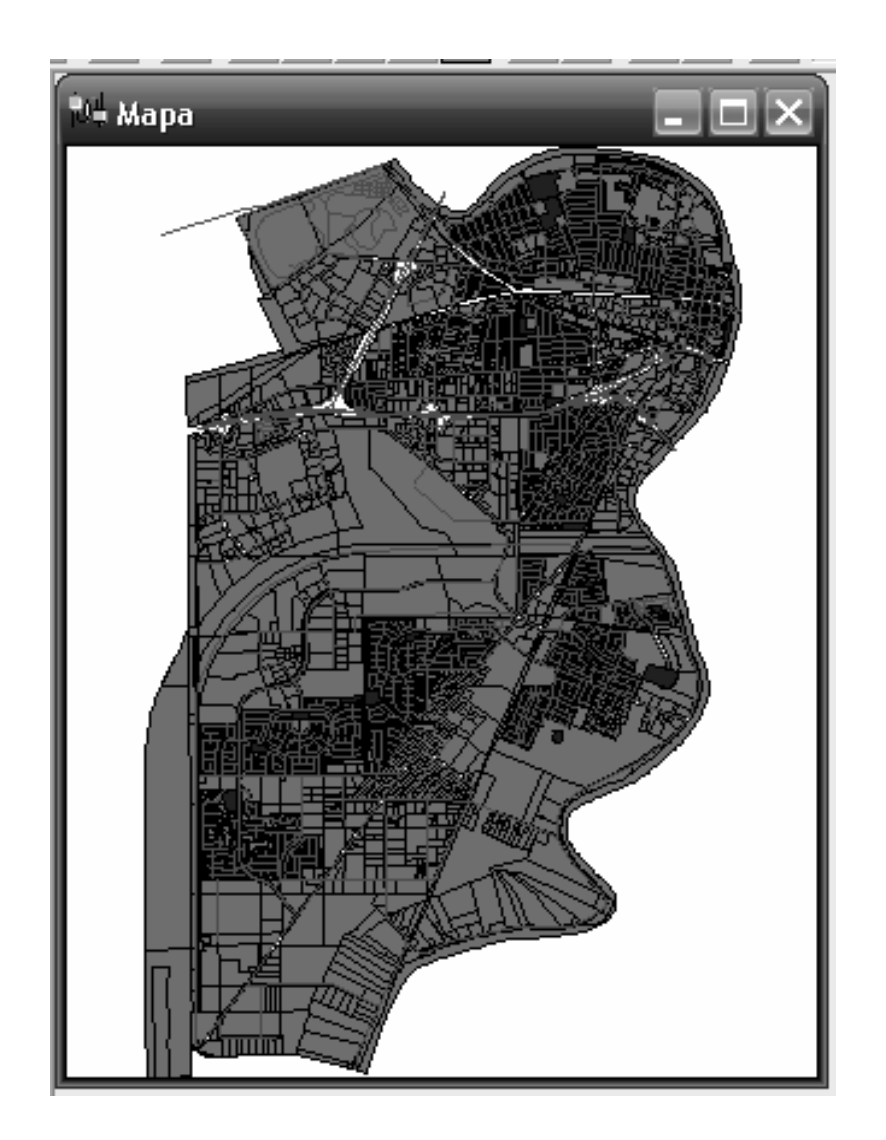

Paso 5. Utilice las herramientas ubicadas en la parte superior para ubicar la zona en la cual empezará el relevamiento, las encontrará en la parte superior y se muestran en la figura 56.

Figura 56. Herramientas para seleccionar una zona especifica de la capa.

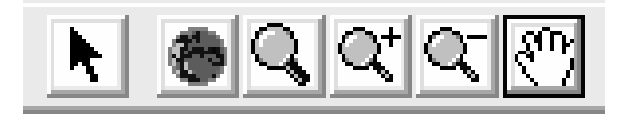

Paso 6. Acontinuación se esquematiza el uso de la herramienta **Zoom In**, la figura 57 está en el tamaño nomal de la capa, en la figura 58 se observa el efecto de está herramienta.

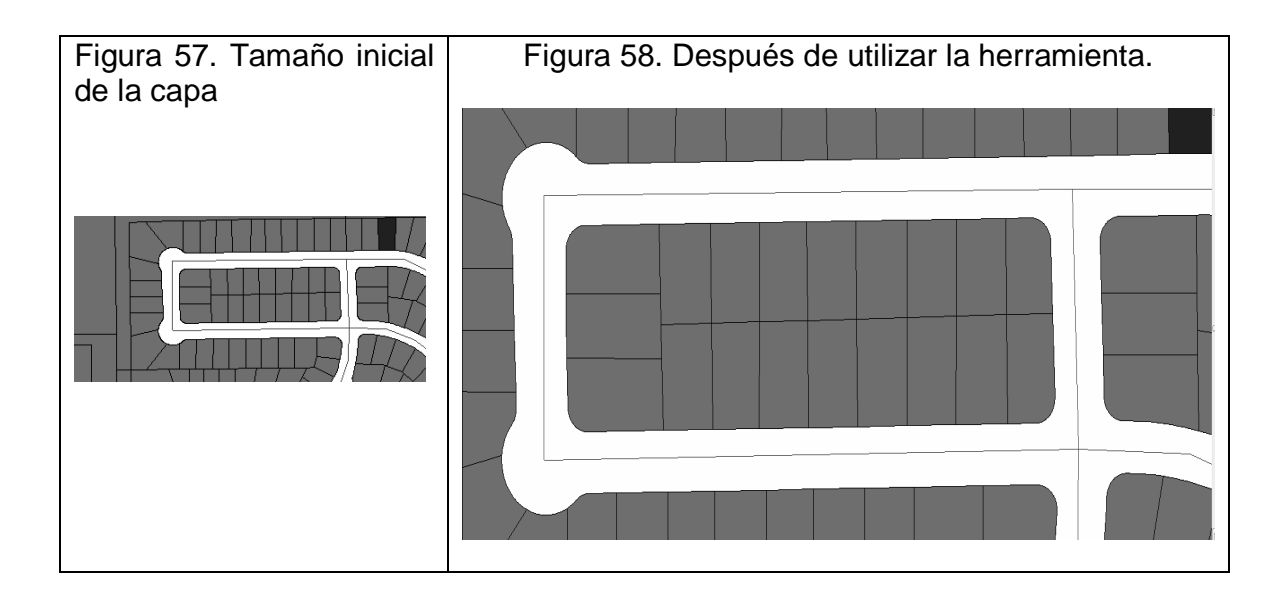

Paso 7. Utilice la herramienta de longitud para medir el tamaño de las calles y la longitud de las mismas. La herramienta se ubica en la barra de herramientas y en la figura 59 se observa su icono.

Figura 59. Herramienta de longitud.

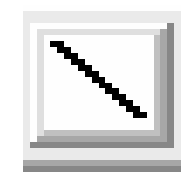

El modo de uso es el siguiente ubíque el primer punto donde desea comenzar a medir, llevelo hasta donde desea conocer la distancia y presione doble clic, el software le presentara una ventana donde estárá la distancia que usted eligío medir, esto se muestra en la siguiente figura 60.

Figura 60. Uso de la herramienta longitud.

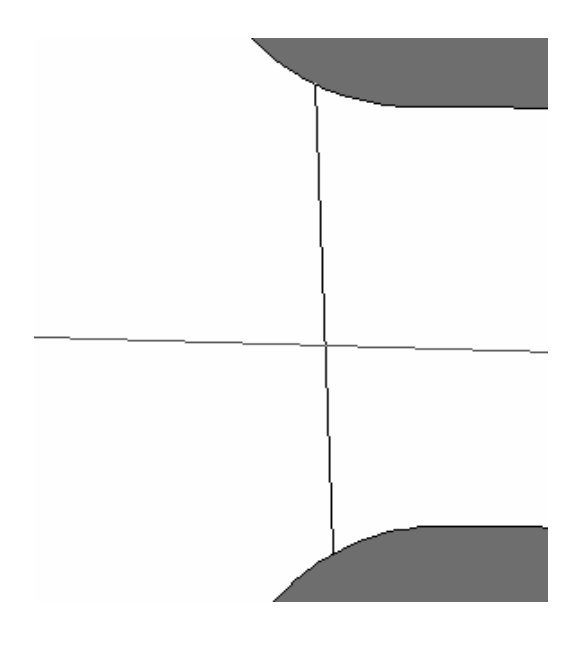

El resultado se visualizará como se muestra en la figura 61.

Figura 61. Resultado de utilizar la herramienta.

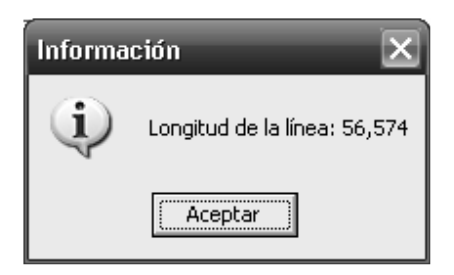

Tenga en cuenta que a mayor zoom el resultado será una mejor precisión.

Paso 8. Ubicación de los iconos de los equipos. En la siguiente figura se ejemplifica el uso de los equipos para contruir un diseño de redes HFC. Los elementos están ubicados en la barra al lado izquierdo de la pantalla de diseño. En la figura 62 se muestra la forma que tienen, estos están dividos en Civil, Pasivos, Activos, Cables.

Figura 62. Iconos de los diferentes elementos de construcción de diseños.

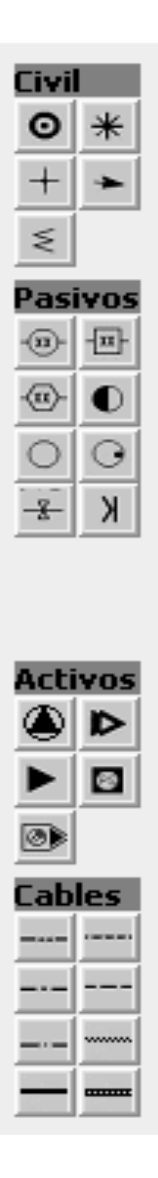

Paso 9. Utilización de los equipos de red. Haga un zoom sobre el sector de la capa donde iniciara el diseño, con la herramienta Zoom In, luego diríjase a el menú de Configuración – Símbolos y registre el factor de zoom que usted eligío, en la figura 63 se muestra la ventana para ingresar estos datos.

Figura 63. Ventana de configuración de símbolos.

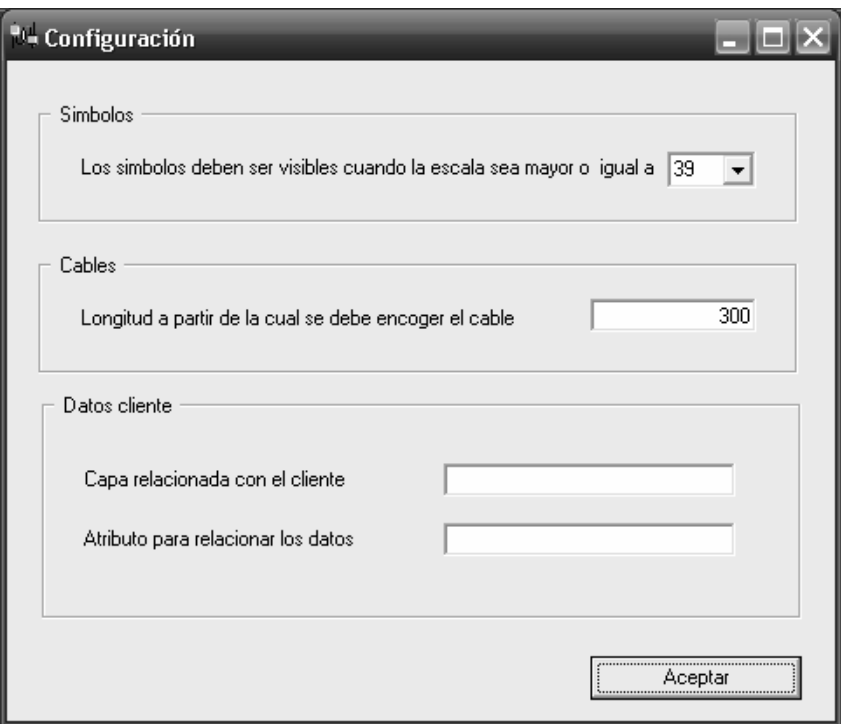

El factor de ampliación lo podrá ubicar en la barra que se encuentra al final de la pantalla de diseño. La cual tendrá una forma similar a la mostrada en la figura 64.

Figura 64. Ubicar el factor de ampliación.

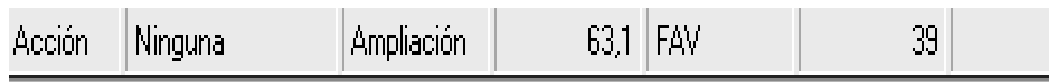

La figura anterior le brindará información sobre, la acccion ejecutada en ese momento, El factor de ampliación que tiene el diseño en éste momento y el FAV ó factor de ampliación del diseño para éste caso es 39, lo que en la ventana anterior representan la escala en la cual se harán visibles los elementos en el diseño.

Paso 10. Ubicación del primer elemento del diseño, vaya a la barra de herramientas de elementos y seleccione cabecera de red, ubíquelo en el lugar que desee, esto lo hace dando click en el elemento y dando otro click donde lo vaya a ubicar, como se muestra en la figura 65.

Figura 65. Ubicar el primer elemento de diseño.

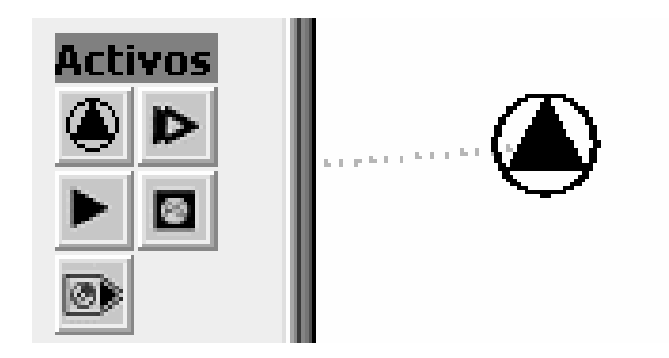

Una vez tenga el equipo ubicado donde usted desee, vaya a las ventanas que hay al final de la pantalla de diseño, ubique la ventana de nombre Equipos, en esa ventana usted podrá, ingresar la información tecnica de cada tipo de elemento que utilizó en el diseño, cambiar la ubicación del mismo con la herramienta mover, eliminarlo, o si prefiere cambiarlo por cualquier otro, puede tambien rotar el elemento, esto se ve gráficamente en la figura 66.

Figura 66. Descripción de cada unos de los elementos utilizados en el diseño.

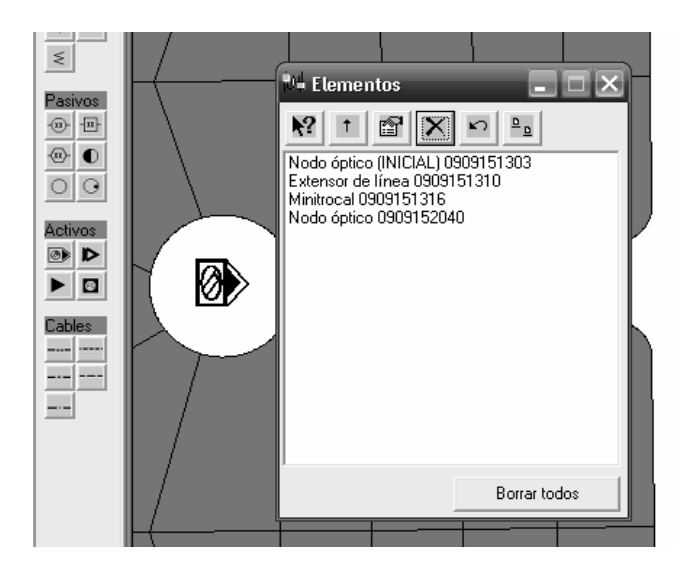

De está misma forma puede agregar todos los elementos que necesite en el diseño, veamos como es la interfaz típica de ingreso de datos técnicos de un nodo óptico. Primero debe seleccionar el elemento de la lista, cuando haga esto el software lo llevara a la ubicación exacta donde se encuentra el elemento, éste cambiara de color a rojo para que usted puede conocer cual elemento está editando, luego vaya a el botón información donde se desplegara el siguiente cuadro de diálogo donde usted ingresará los datos técnicos de éste equipo. Mirémoslo gráficamente en la figura 67.

Figura 67. Selección de un elemento.

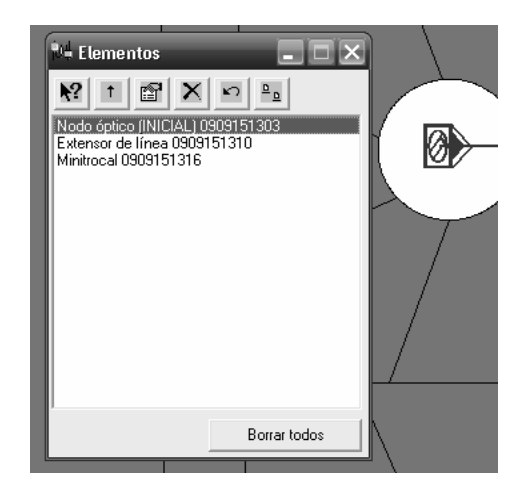

Está es la selección del elemento y el ingreso o modificación de sus características, se hace con el formulario mostrado en la figura 68

Figura 68. Ingreso o modificación de características de elementos.

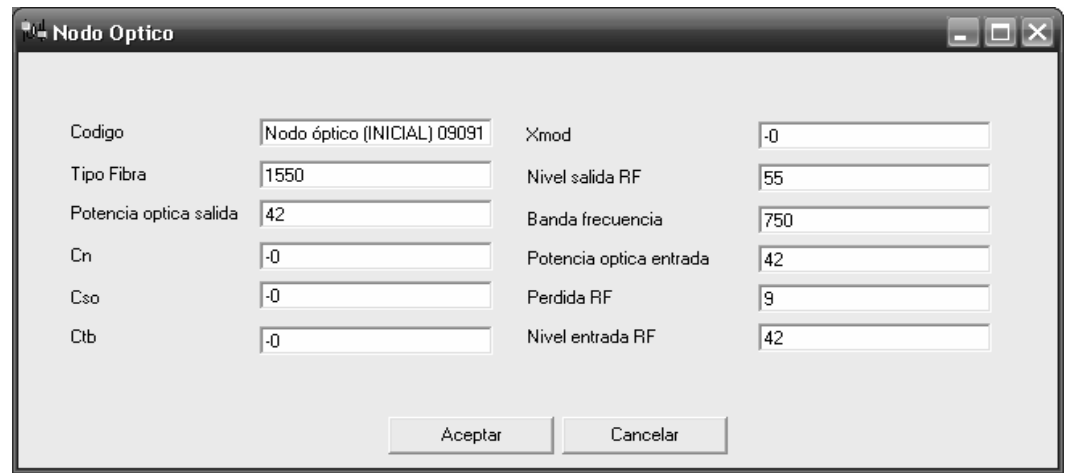

Una vez tenga las características alimentadas presione sobre el botón de Aceptar y estás se guardarán en la tabla de nodos ópticos.

Vamos a adicionar otro equipo en éste caso será un extensor de linea, siguiendo el mismo procedimiento antes descrito, esto se puede ver gráficamente en la figura 69.

Figura 69. Adicionar un nuevo equipo.

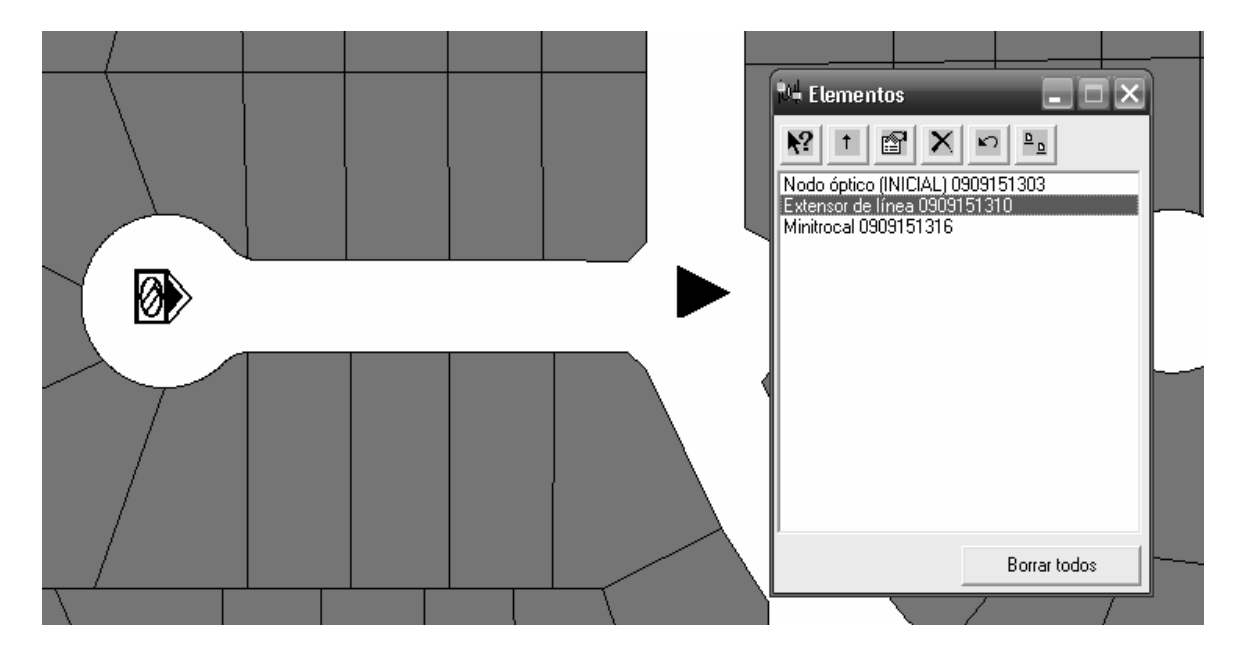

Paso 11. Unir dos elementos con un tipo de cable. Ahora que ya cuenta con sus dos primeros elementos de su diseño debe asignarles el tipo de cable por el cual estos se comunicarán, esto se hace de la siguiente forma; seleccione el tipo de cable de la barra de herramientas de cables ubicada en la parte derecha de la ventana de diseño como se muestra en la figura 70.

Figura 70. Iconos de tipos de cables.

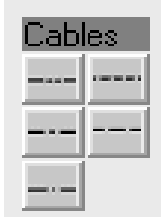

Estos iconos representan los cables Fibra Optica, 500 Devanado, 750 Devanado, 500 AutoSoportado, 750 AutoSoportado.

Una vez usted elíja un tipo de cable el programa quedara en modo selección para que usted marque el primer elemento que desea unir, esto se hace formando un cuadrado sobre el primer elemento, repita éste paso para el siguiente elemento finalmente usted visualizará que al terminar de marcar el segundo elemento el software le dibujará el tipo de cable que usted antes elijío. Esto se muestra gráficamente en la figura 71.

Figura 71. Unir elementos con un tipo de cable.

Ahora que ya tiene dibujado el tipo cable debe ingresar las características tecnicas de éste cable esto se hace en la ventana de cables ubicada en la parte final de la ventana de diseño, en el fomulario de cables se presentara la lista de cables utilizados en el diseño, asi como su longitud, además con las herramientas usted puede cambiar el tipo de cable dibujado conservando la longitud, eliminarlo, e ingresar las características de cada uno, veamos esto mediante la figura 72.

Figura 72. Datos técnicos de los cables.

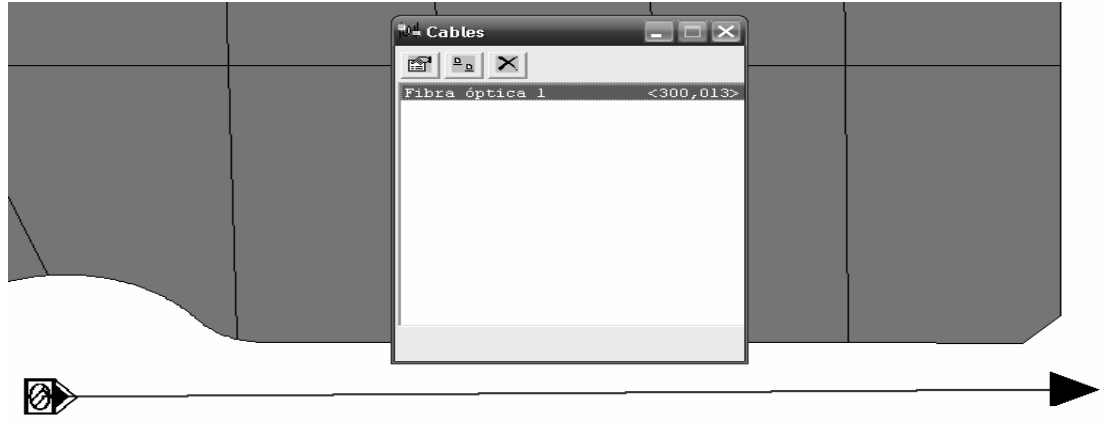

Al igual que en el fomulario de elementos cuando usted seleccione un tipo de cable especifico éste cambiara de color a rojo queriendo informar que es el actual seleccionado. Veamos la pantalla de ingreso de datos para éste cable que acabamos de dibujar en la figura 73.

Figura 73. Formulario de ingreso y modificación de datos técnicos

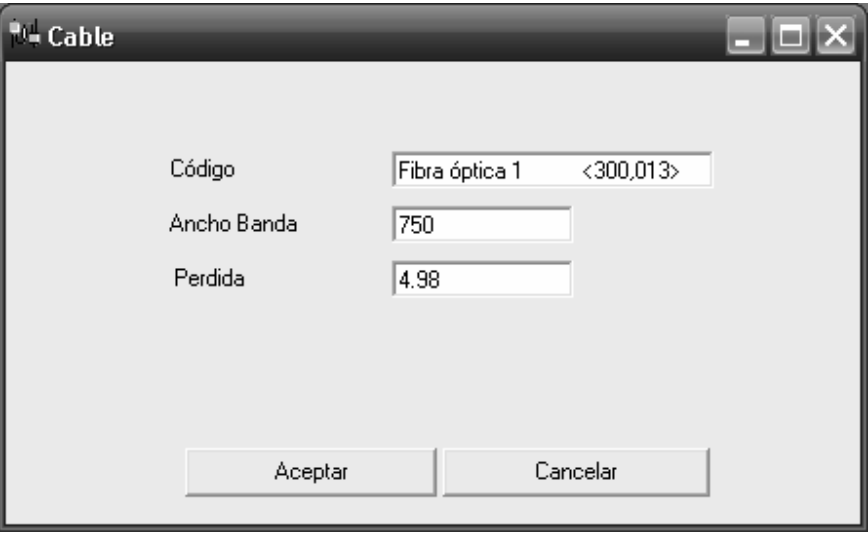

Se ofrecen las siguientes opciónes, Ancho de Banda en el cual se está diseñando asi como la perdida cada 100 mts éste ultimo dato es necesario para el control de los cálculos de indice de señal, que es el paso siguiente.

El proceso para adicionar todos los equipos de un diseño es el mismo que siguen estos pasos, finalmente el software muestra los cálculos que se han realizado de acuerdo a distancias y a características de equipos, estos se muestran constantemente en todas las etapas de diseño y se recalculan de acuerdo a los cambios que usted haga sobre el diseño.

El software cálcula nivel de señal a la entrada y salida de cada equipo así como los índices de funcionamiento para el diseño completo que son CN, CTB, CSO, XMOD, HUM. La figura 74 muestra los cálculos para los equipos antes adicionados.

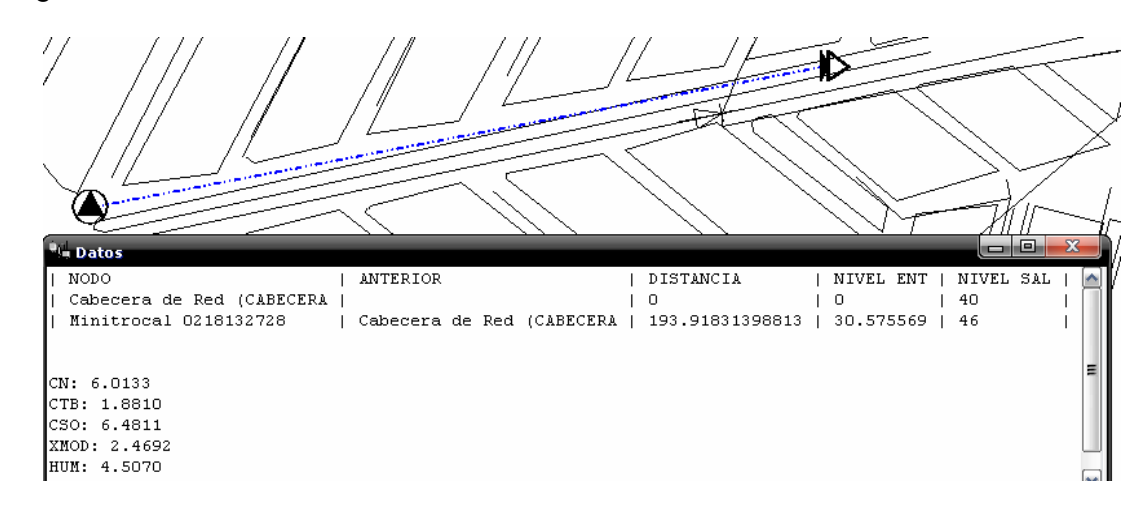

Figura 74. Cálculo de índices de niveles de señal.

El paso final de todo diseño es imprimir, para esto el usuario hace uso del menú Archivo imprimir, localizado en la barra de herramientas superior. Además en el mismo menú de archivo usted encontrará la forma de imprimir todas las características de los elementos utilizados en un diseño, y un inventario completo de cables y de equipos. Como se puede observar en la figura 75.

Figura 75. Reporte técnico de equipos.

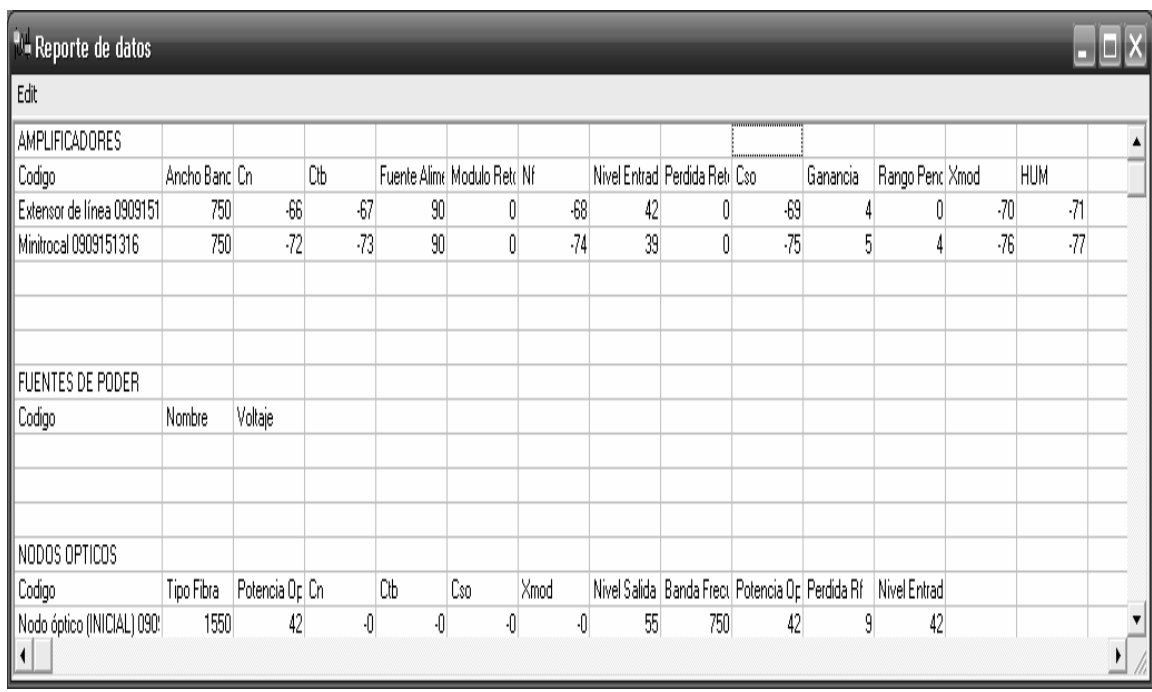

El software ofrece un inventario de total de elementos utilizados en un diseño de red. Como se muestra en la figura 76.

Figura 76. Reporte de Características de Equipos.

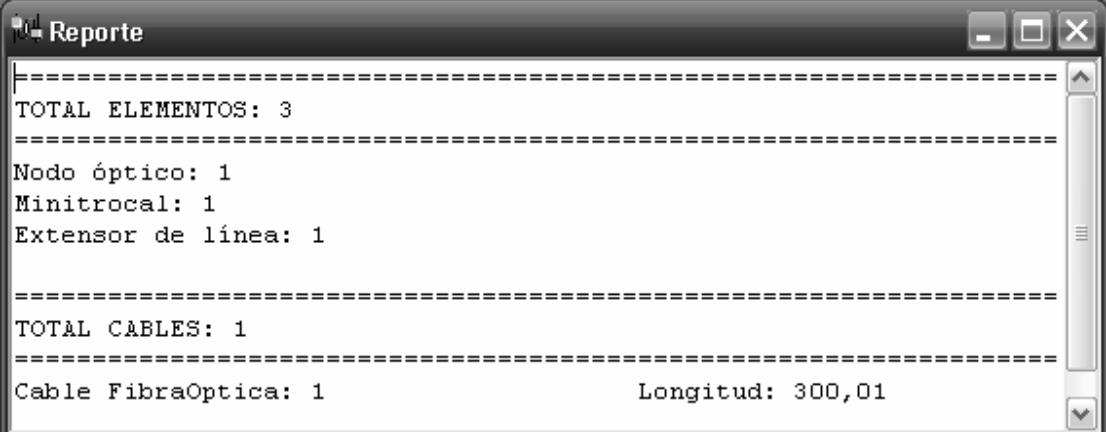

#### **ANEXO D**

## **MANUAL DE INSTALACIÓN**

Para instalár la aplicación es necesario contar con el siguiente software **MapObject Runtime (Mo22rt.exe) y Setup\_HFC.exe**. Mo22rt, es el software que contiene las rutinas SIG utilizadas en el software y Setup\_HFC es el aplicativo en sí, se debe instalar Mo22rt antes de intentar ejecutar SetupCable.exe, pues el segundo necesita registrar en el sistema operativo librerias para que el software opere correctamente, esto se puede hacer en cuantas máquinas desee.

A continuación se muestran los pantallazos paso a paso de cómo debe ser la instalación. Se recomienda seguir estás instrucciones para evitar posibles fallas.

1. Primer paso instalár el runtime de mapobjects, se debe dar doble clic sobre el ejecutable de nombre Mo22rt.exe. que tendrá una imagen igual a la mostrada en la figura 77.

Figura 77. Ejecutable que contiene rutinas SIG.

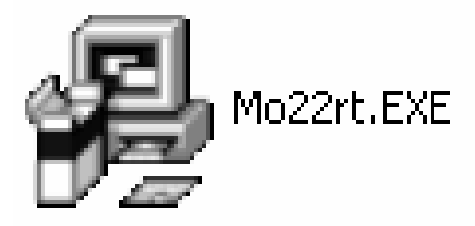

Se iniciará el proceso de copia y actualización de archivos. Se desplegara una imagen igual a la mostrada en la figura 78.

Figura 78. Proceso de instalación de software run-time.

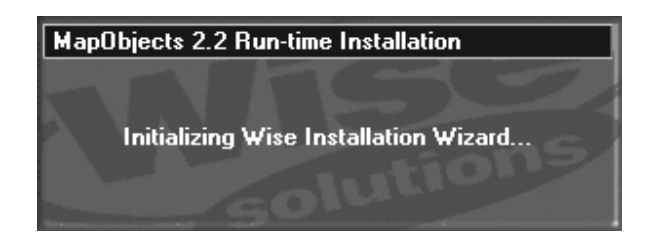

Una vez se complete el 100% las rutinas quedaran instaladas.

2. Ejecutar Setup\_HFC.exe, tendra una imagen similar a la mostrada en la figura 79.

Figura 79. Ejecutable que contiene el software de diseño de redes de televisión por cable (CATV).

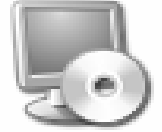

Setup\_HFC.exe<br>Setup Application

En caso de que la instalacion requiera actualizar el runtime de Visual Basic 6.0, se presentara una ventana, en la cual se deberá seleccionar la opción aceptar. El

proceso de instalación se iniciara con una imgen igual a la mostrada en la figura 80.

Figura 80. Bienvenida al asistente de instalación.

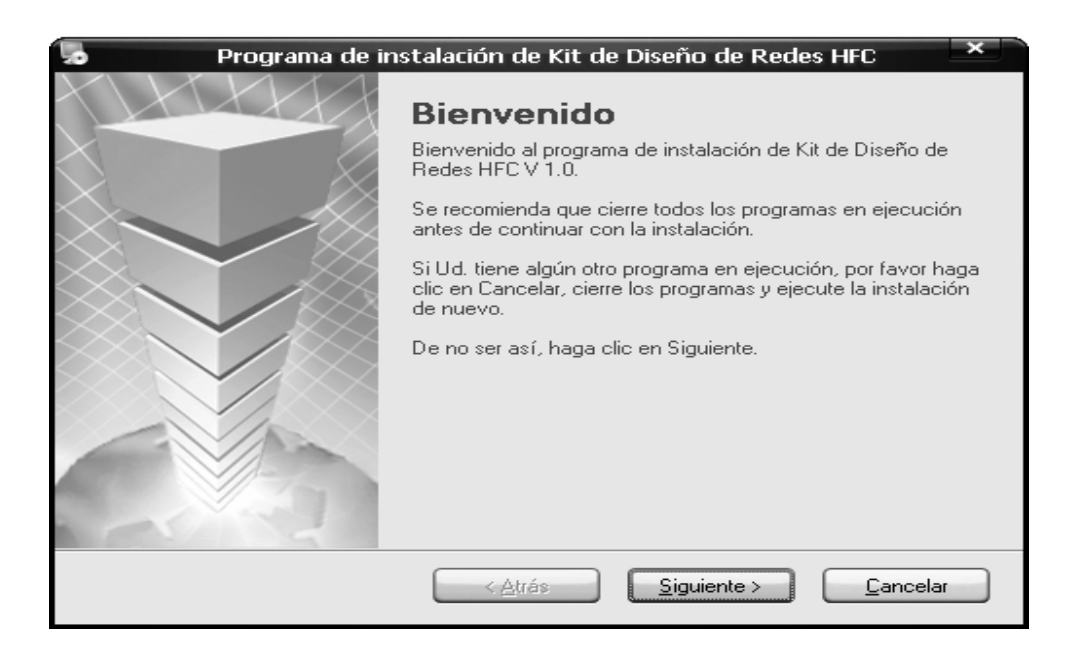

La siguiente imagen mostrará el directorio de instalación por defecto de la aplicación, en caso de querer cambiarlo en está seccion lo puede hacer, además en está misma pantalla se visualiza la información sobre el espacio requerido en disco y el disponible. Presione nuevamente sobre el botón de siguiente, para que el proceso continue, tal como se muestra en la figura 81.

Figura 81. Directorio de instalación.

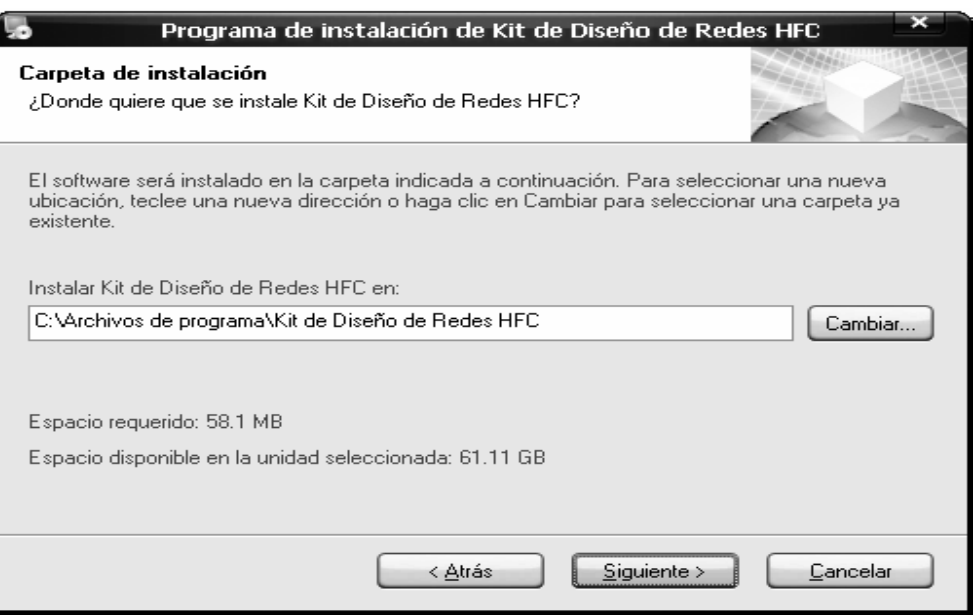

La siguiente imagen presenta información sobre los accesos directos y su ubicación en la estácion de trabajo, conserve los datos que por defecto que el asistente le presenta y presione el botón de aceptar.

Figura 82. Accesos directos.

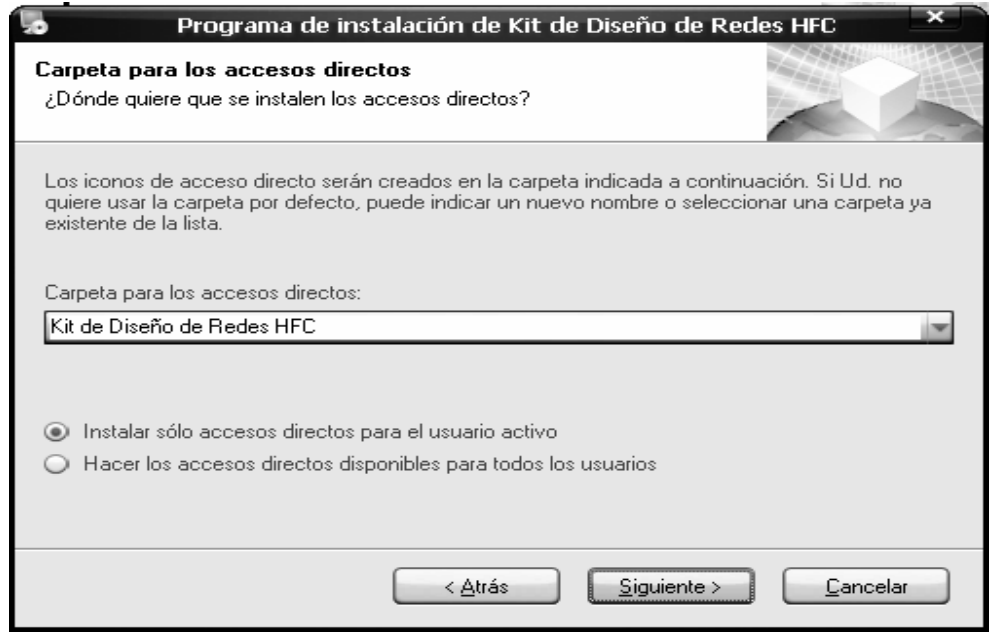

El asistente le informara que ya está todo preparado para la instalación, como se muestra en la figura 83, presione una vez más sobre el botón de siguiente

Figura 83. Preparación para la copia de archivos.

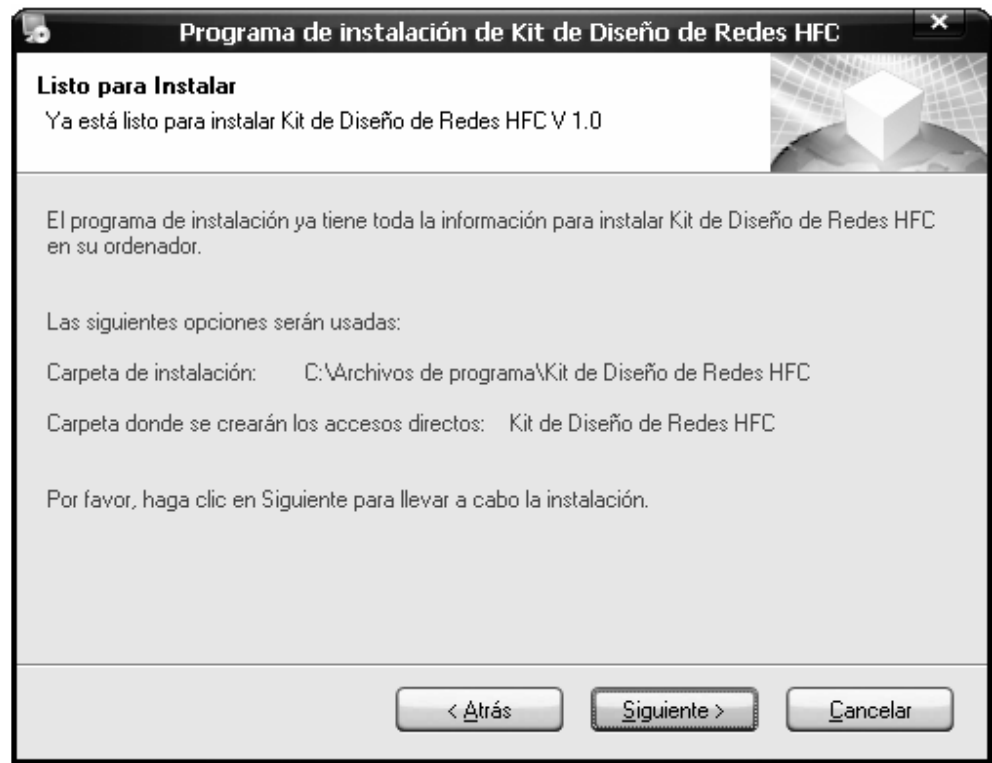

El siguiente aviso mostrado en la figura 84 le informa que no se ha registrado el control base de la aplicación, éste registro se realizara posteriormente, presione aceptar.

Figura 84. Aviso que informa sobre el registro del control mapa.

Finalmente el asistente le informara que se llevo a cabo la correcta instalación del aplicativo, como se aprecia en la figura 85.

Figura 85. Instalación completa.

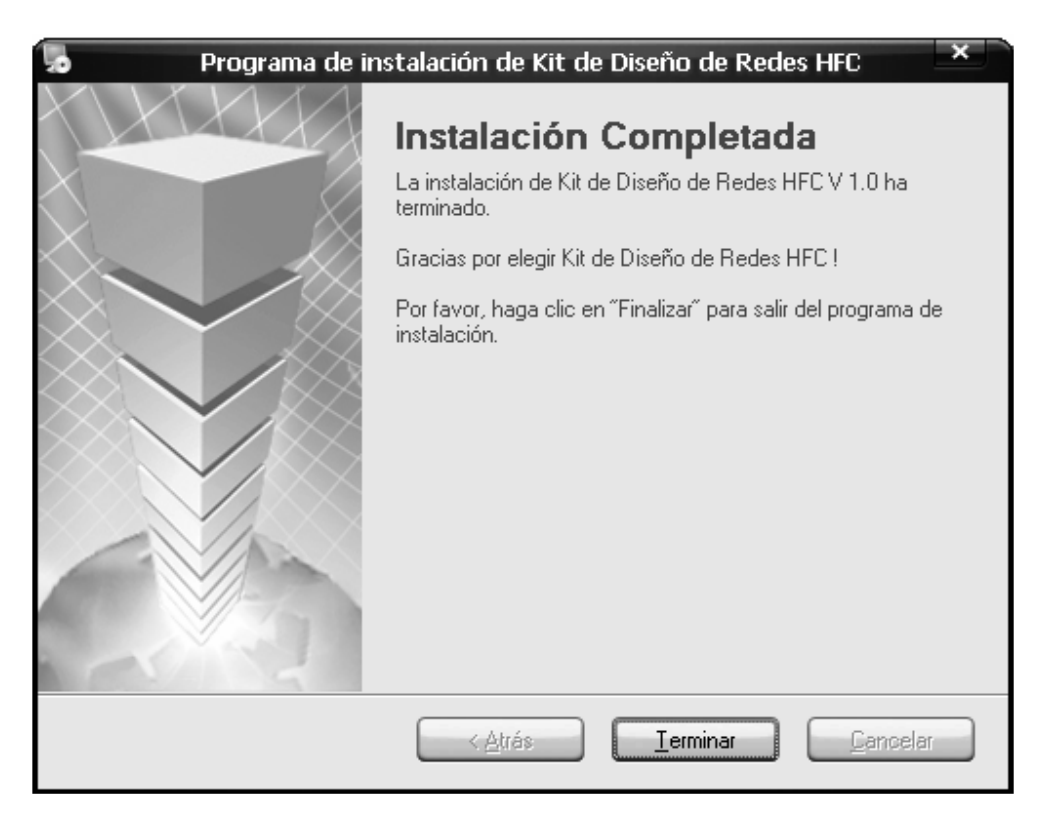

Busque el acceso directo de nombre Kit de diseño de redes HFC, que tendrá una imagen similar a la mostrada en la figura 86, se le pedira que reinicie el computador, hágalo después de terminar todos los pasos de éste manual.

Figura 86. Ubicar otros componentes que hacen parte de la instalación.

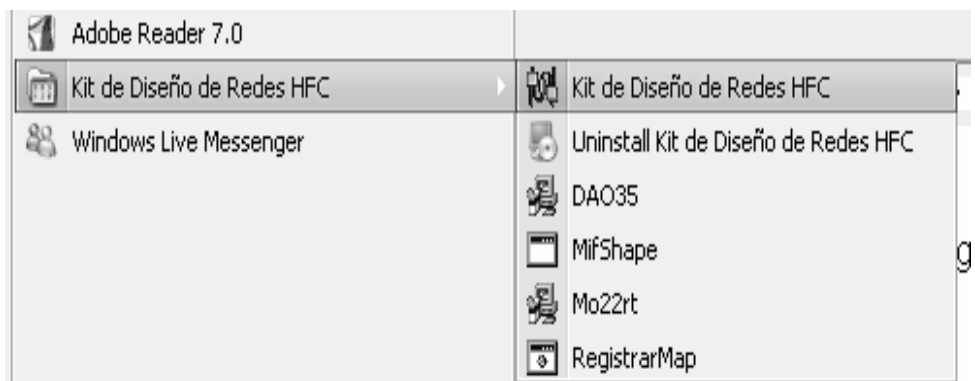

Ahora antes de ejecutar el aplicativo ejecute por favor los siguientes archivos **DAO35 y RegistrarMap** que encuentrá en está ubicación inicio – todos los programas – kit de diseño de redes HFC.

El proceso de instalación de DAO35 se inicia como se muestra en la figura 87:

Figura 87. Instalación de data access objects.

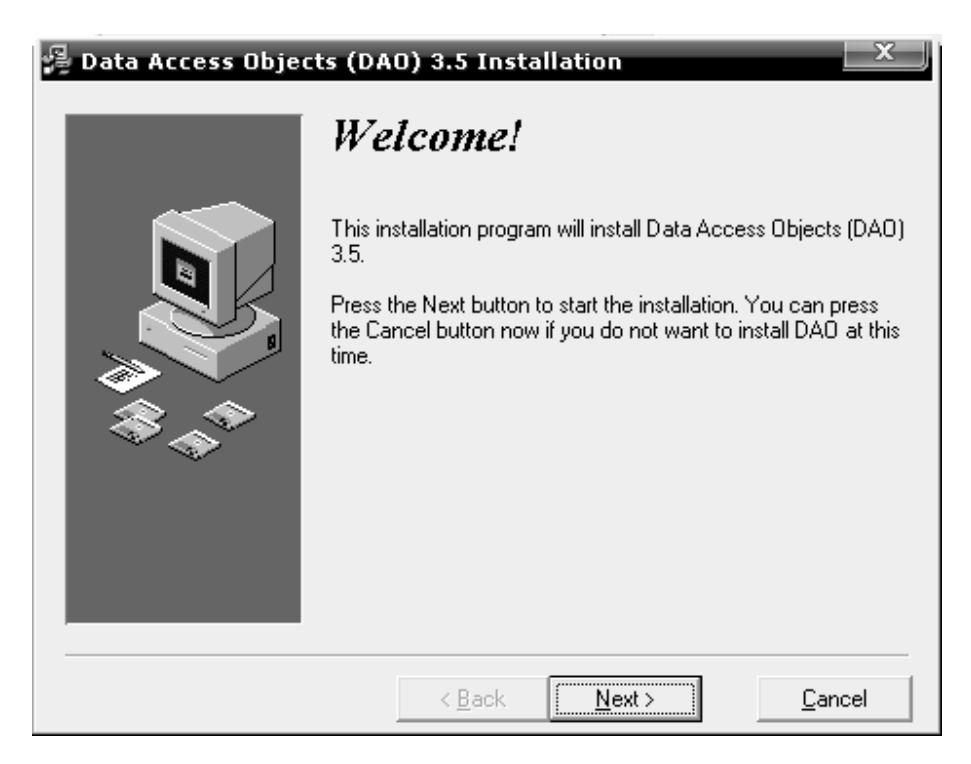

Presione el boton siguiente (Next) seleccione todas las opciónes como se muestra en la figura 88.

Figura 88. Selección de opciones de instalación.

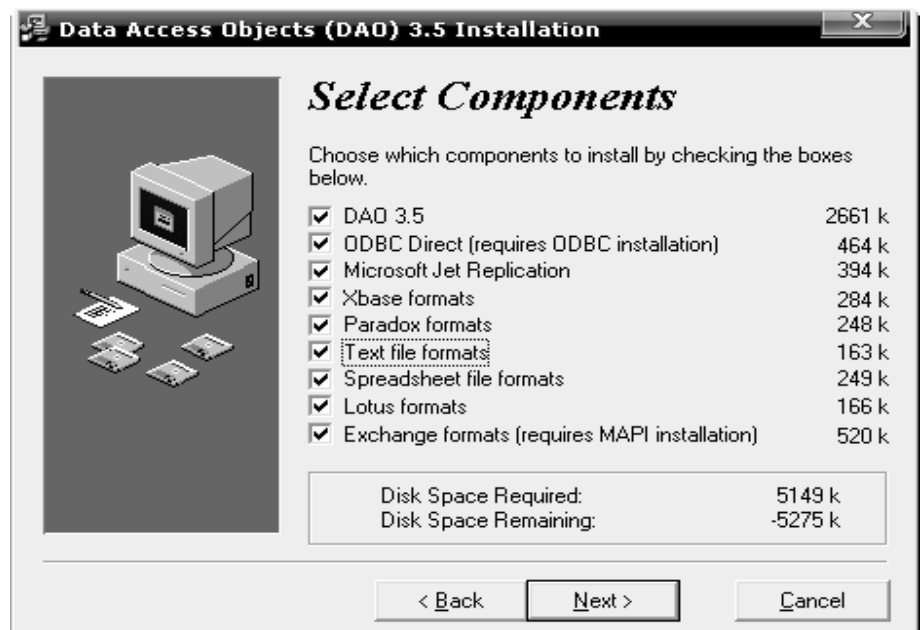

Al dar clic sobre el bóton siguiente (Next) comenzará el proceso de instalación tal como se observa en la figura 89.

Figura 89. Proceso de instalación.

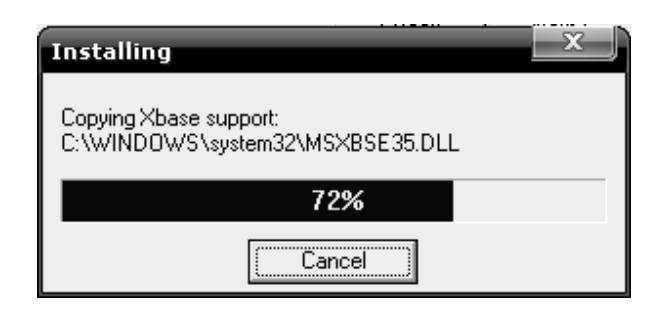

Finalmente se informara que el componente se ha instalado y registrado en el sistema operativo, se observa una imagen igual a la figura 90.

Figura 90. Instalación completa.

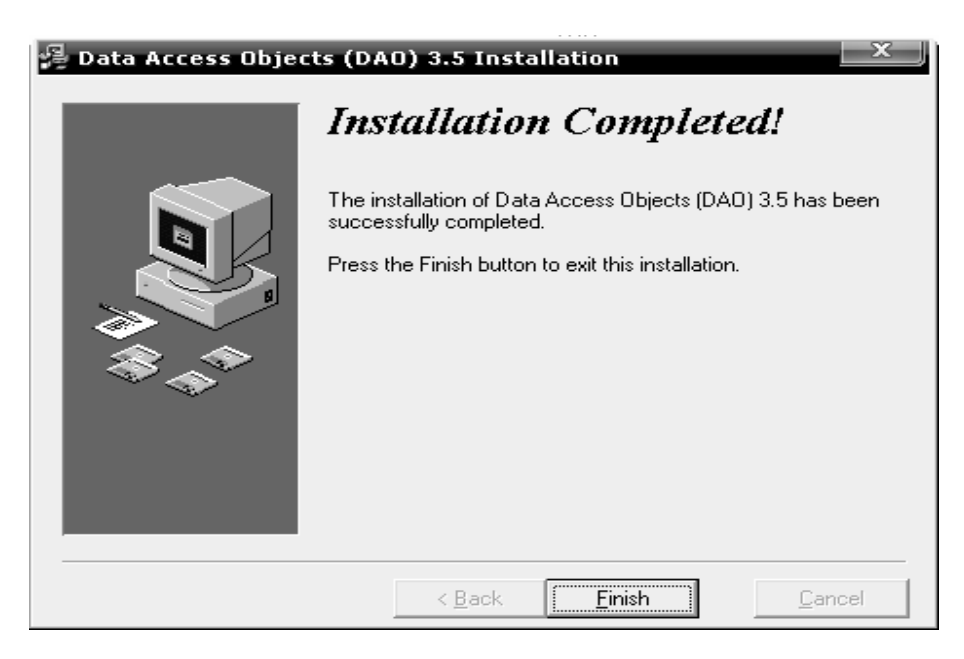

Ahora ejecute el segundo archivo de nombre **RegistrarMap**, al terminar tendrá una imagen igual a la mostrada en la figura 91, ahora por favor reinicie el computador.

Figura 91. Registrar control mapa, en el sistema operativo.

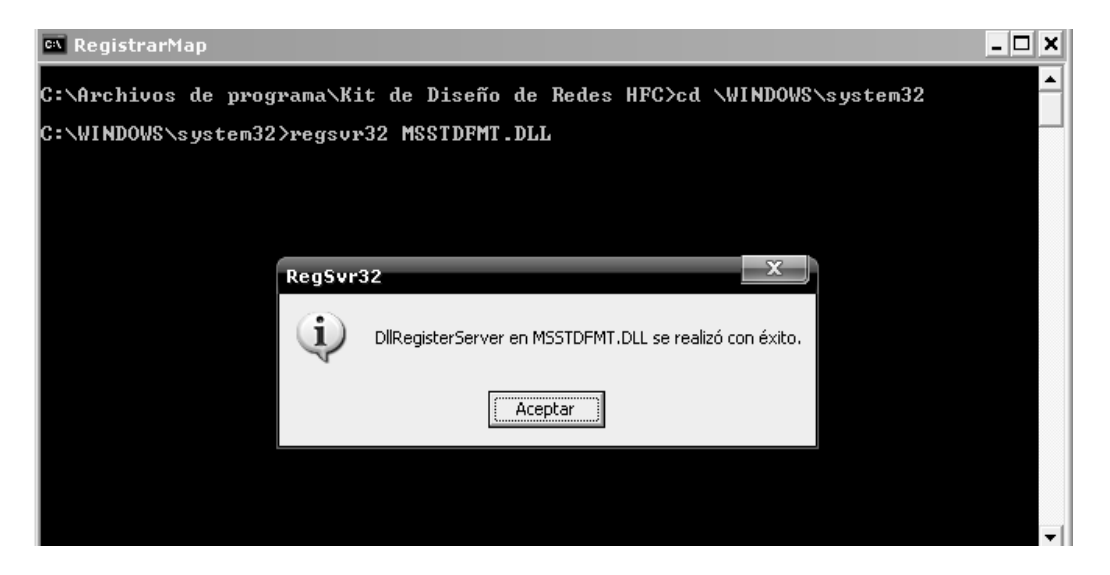

Ha terminado el proceso de instalacion del software de diseño de redes de televisión por cable (CATV), ejecute el icono tal como se muestra en la figura 92.

Figura 92. Icono del software de diseño de redes de televisión por cable (CATV).

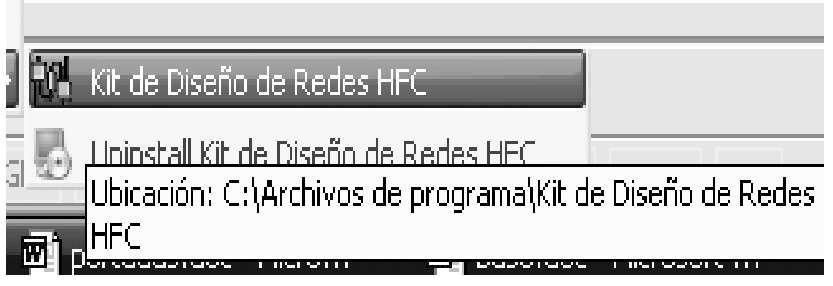

El software se iniciara con una imagen igual a la mostrada en la figura 93.

Figura 93. Imagen de bienvenida.

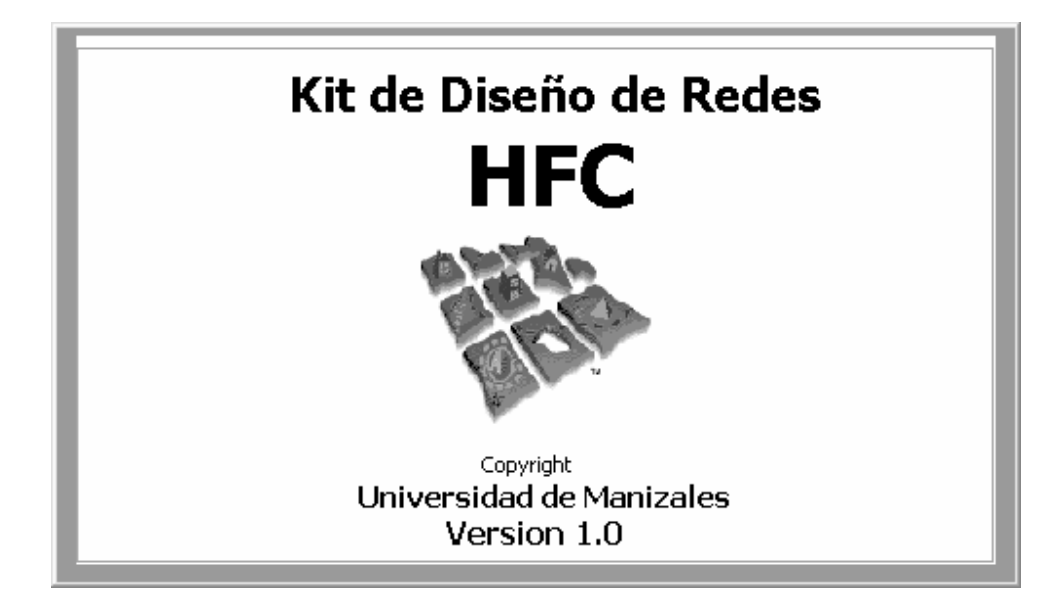

## **ANEXO E**

# **DIAGRAMAS DEL ANALISIS Y DISEÑO**

**Diagrama de objetos del control SIG.** 

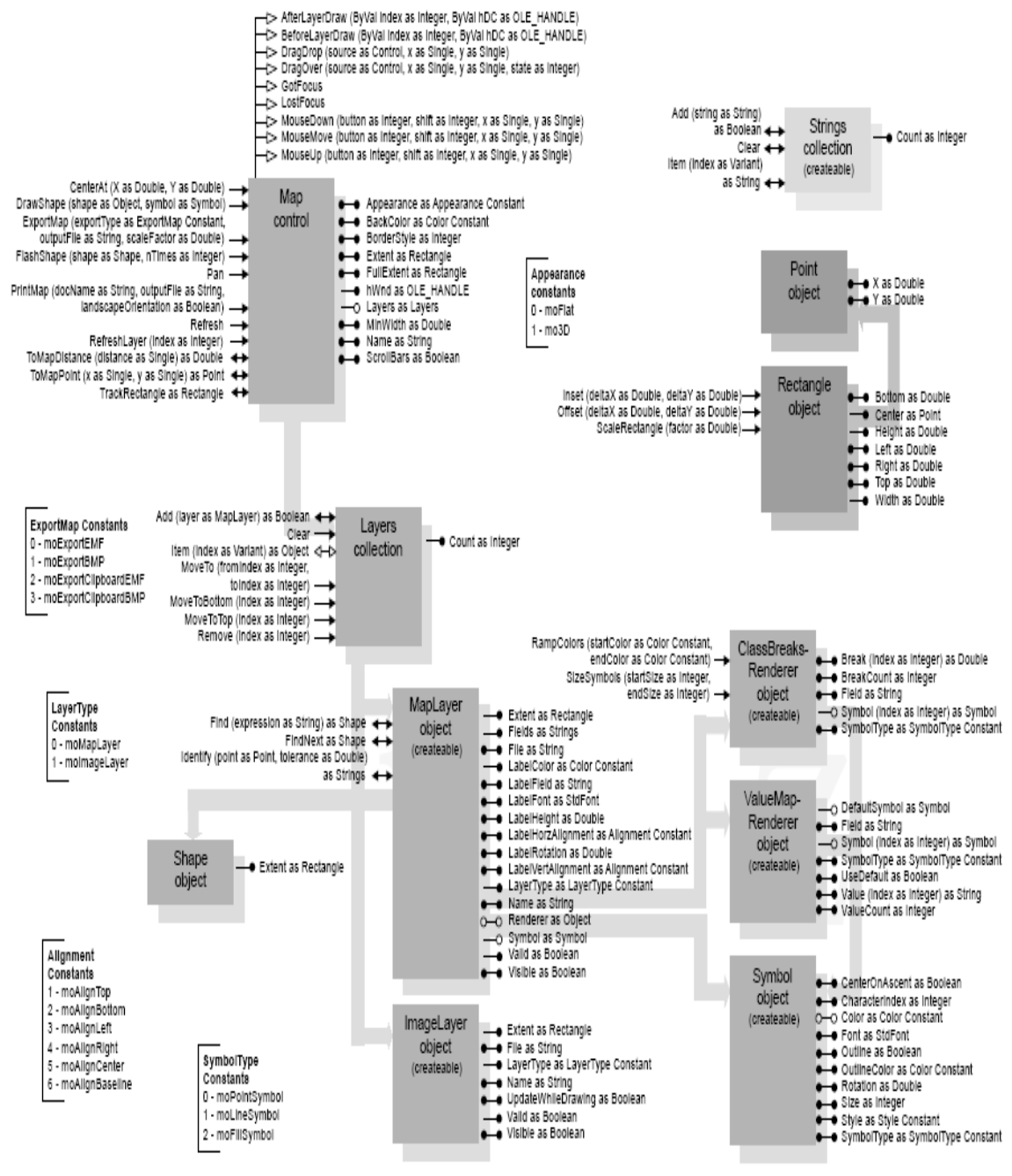

**Aplicación del patron gráfo espacial.**
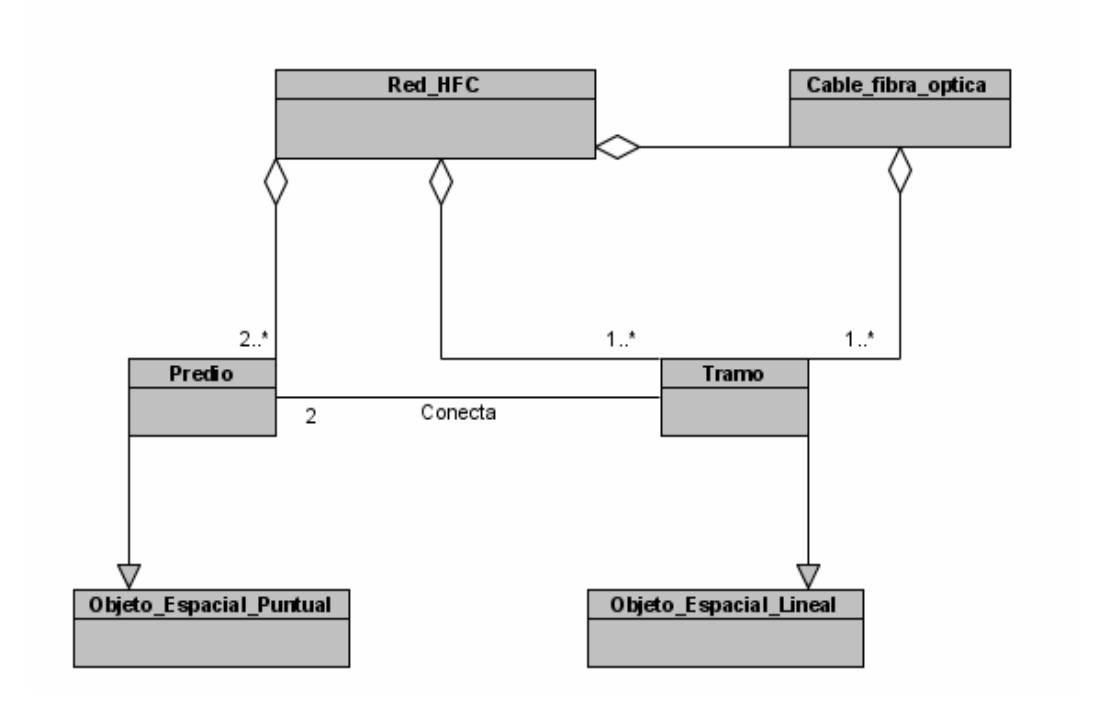

**Estructura del patron gráfo espacial.** 

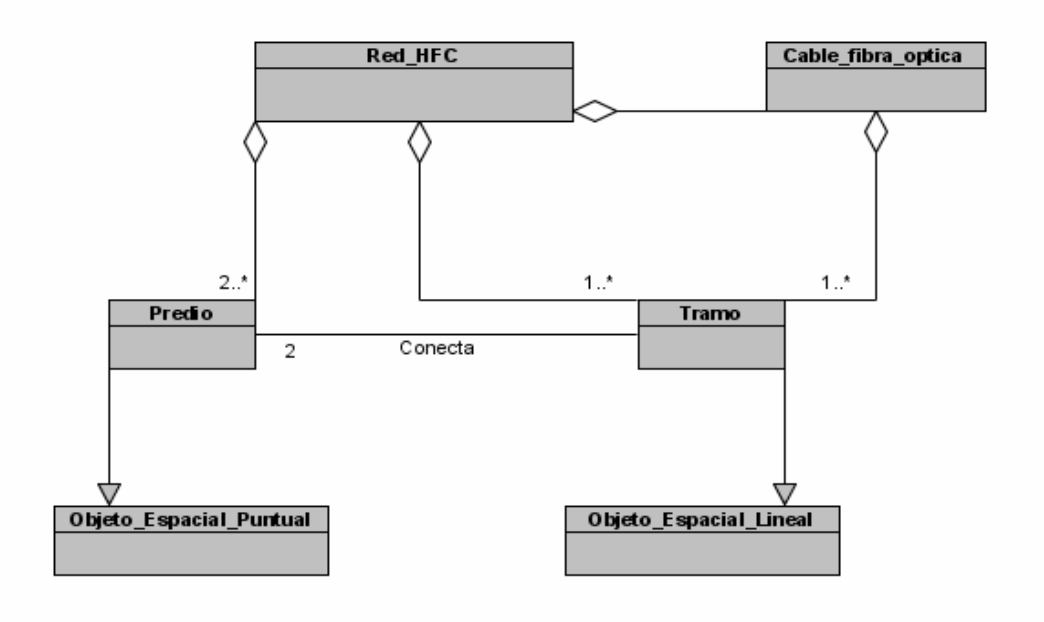

**Implementacion de la geometrica del patron grafo espacial.** 

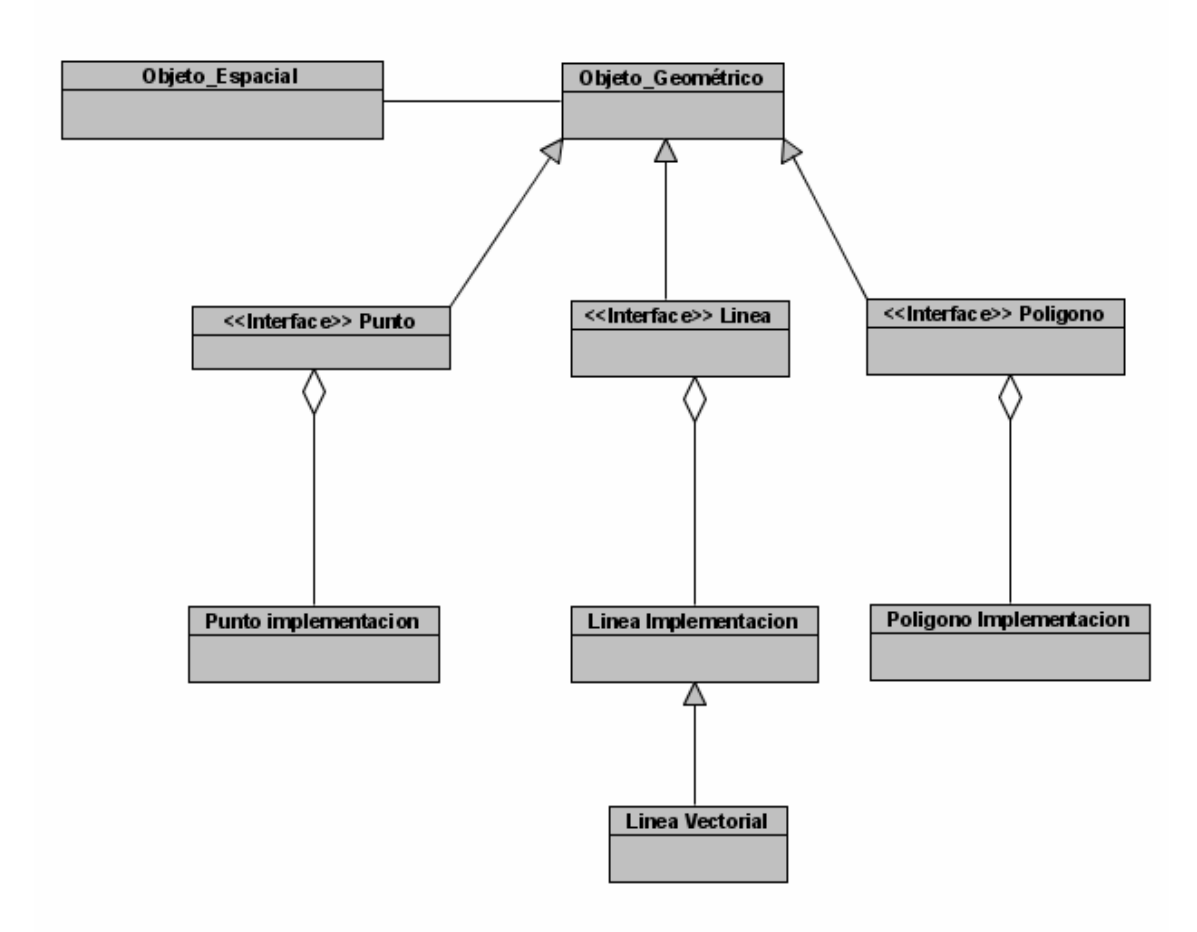

**Grafo espacial.** 

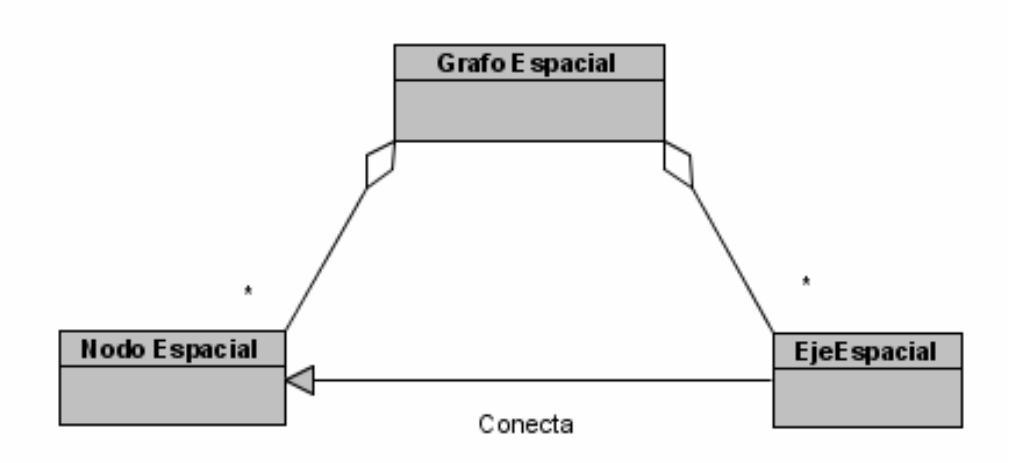

**Estructura del patron objeto espacial.** 

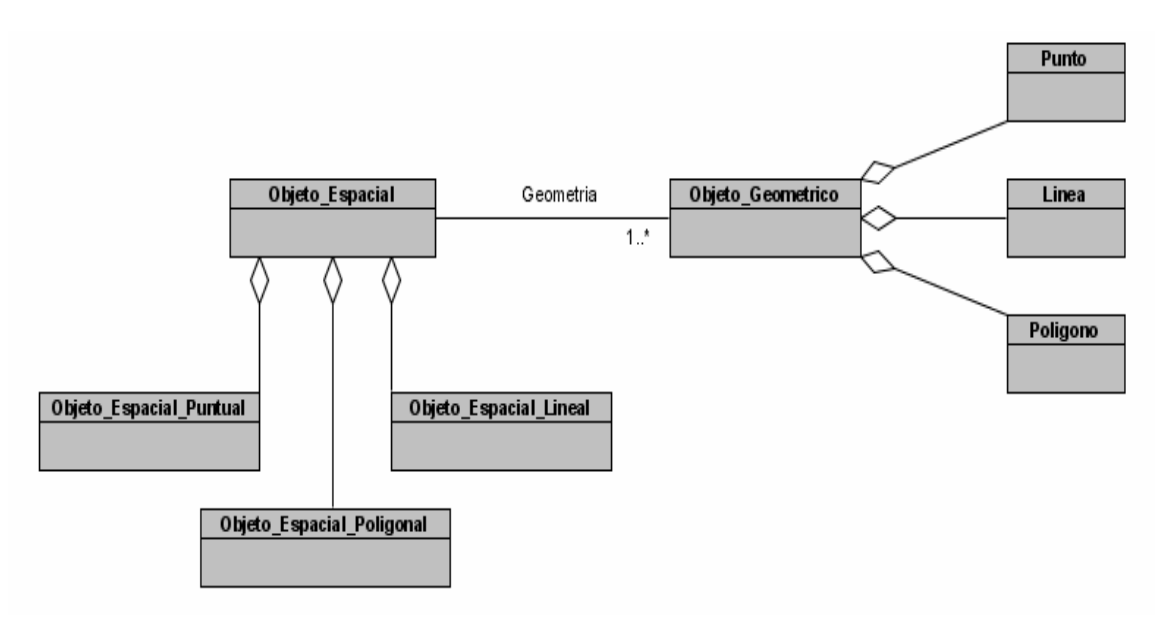

**Grafo geométrico.** 

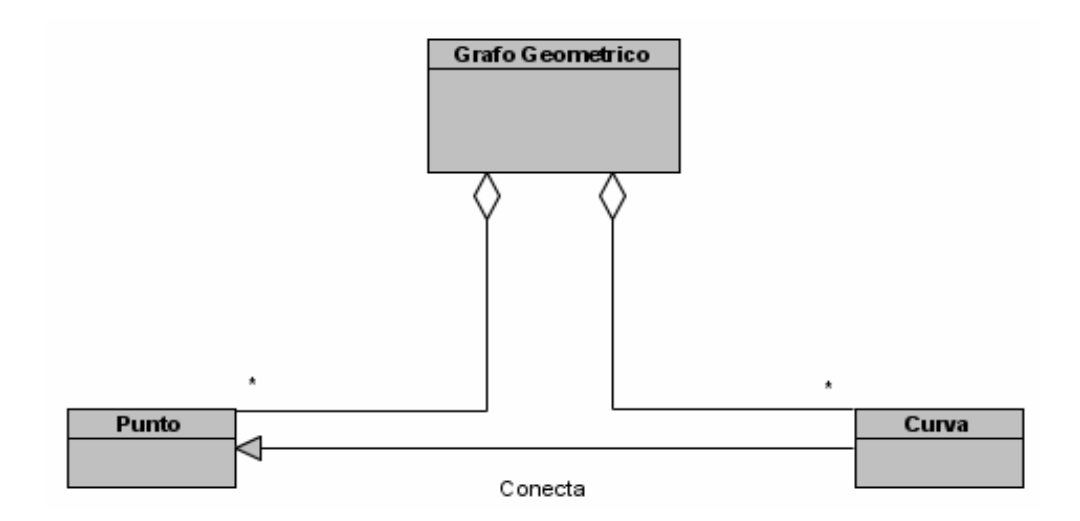

**Diagrama de objetos parte optica.** 

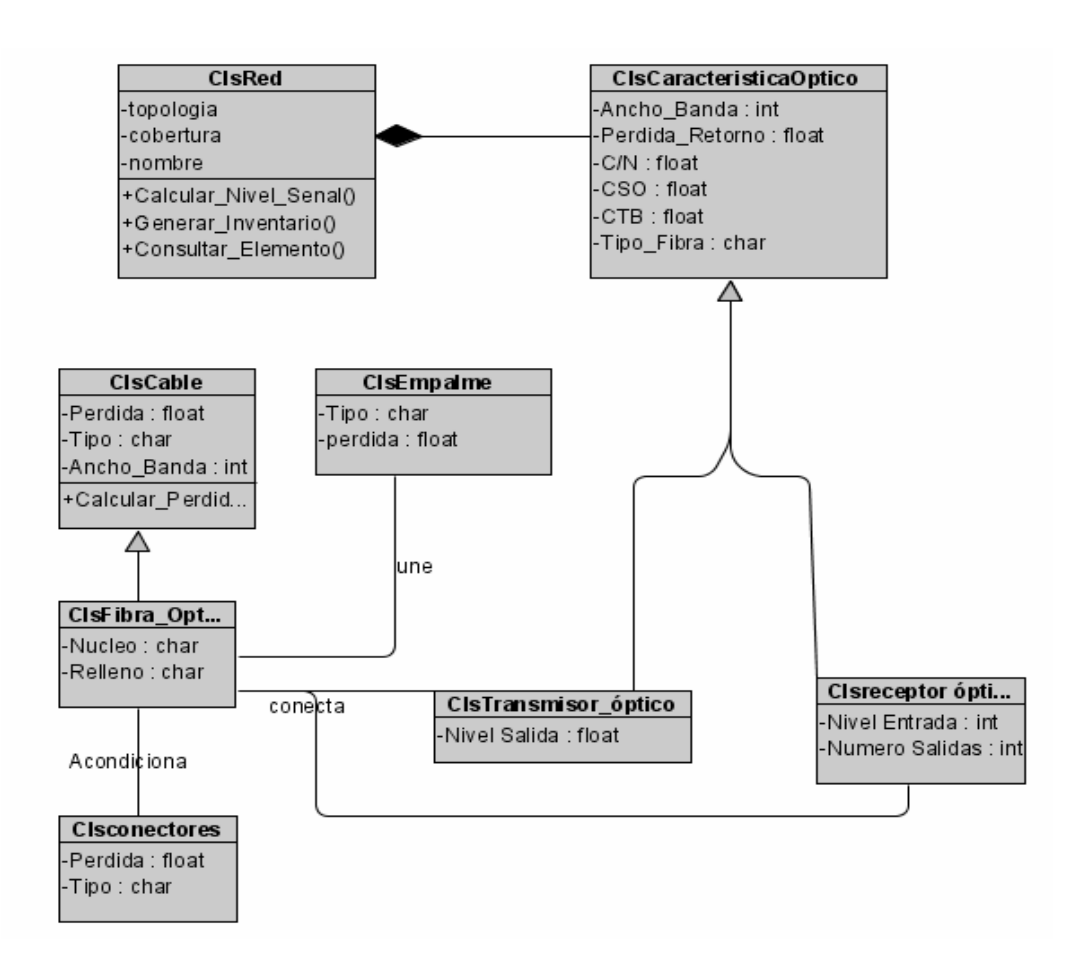

**Diagrama de objetos componentes de red.** 

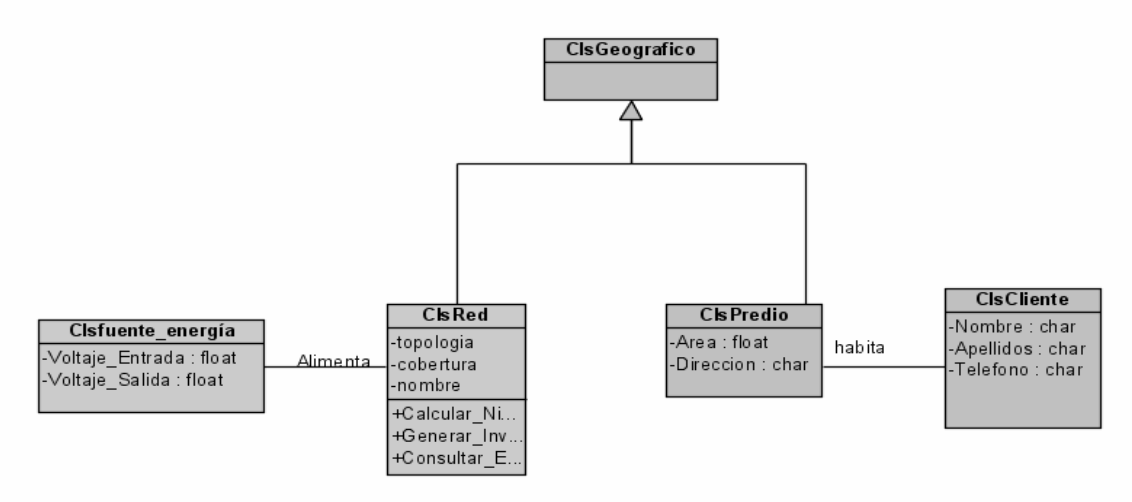

**Diagrama de objetos parte coaxial.** 

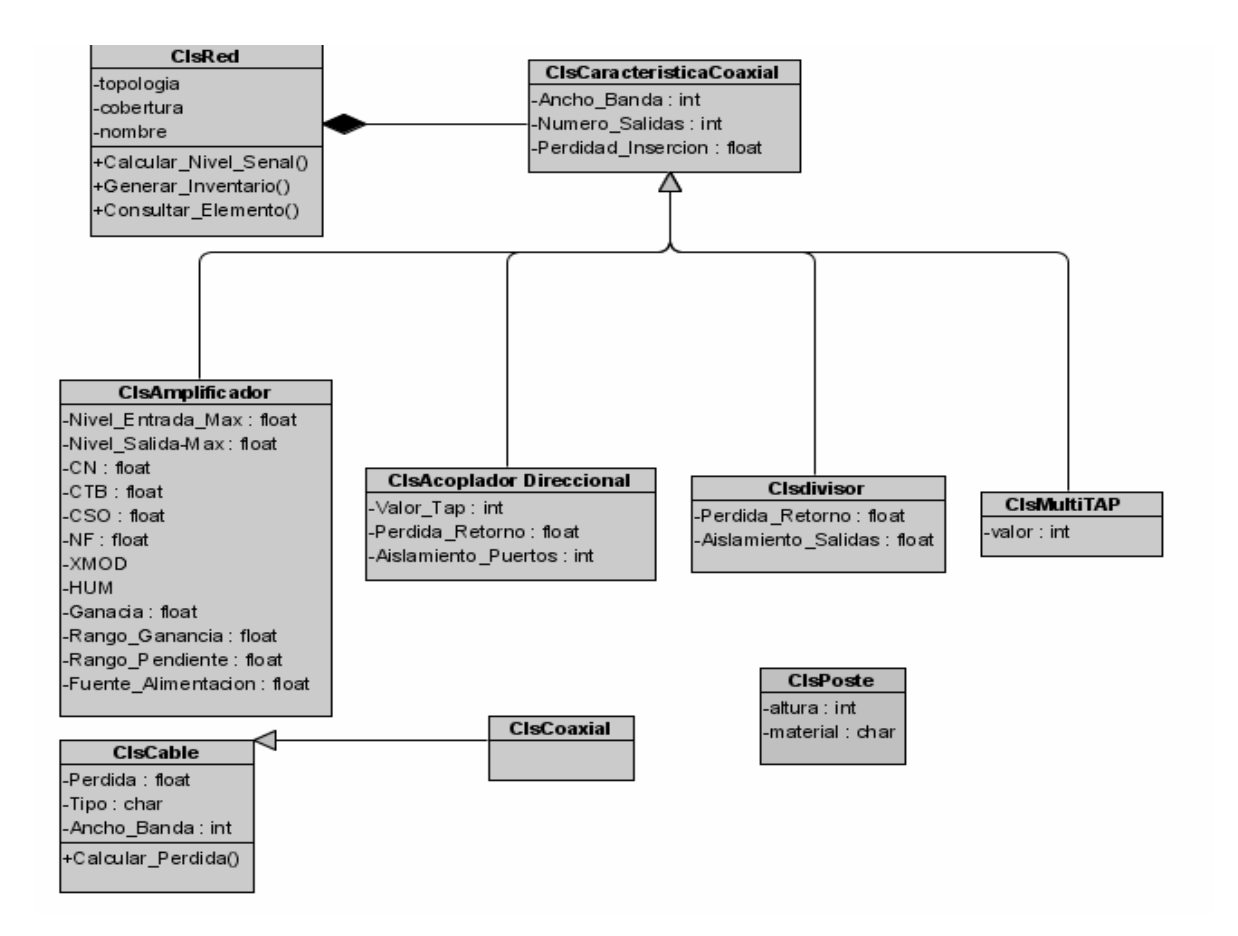

**SIG** 

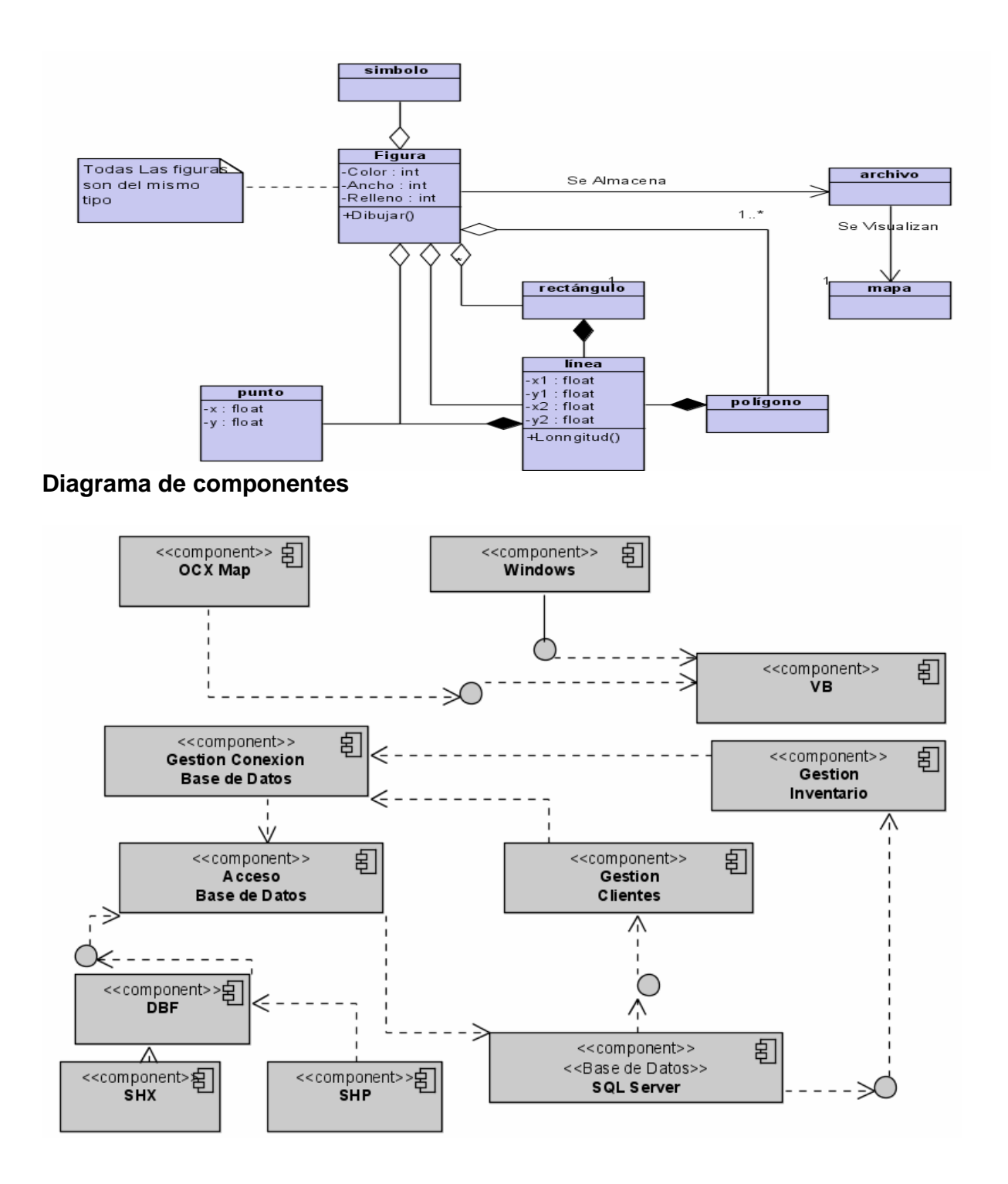

**Unir elemento coaxial** 

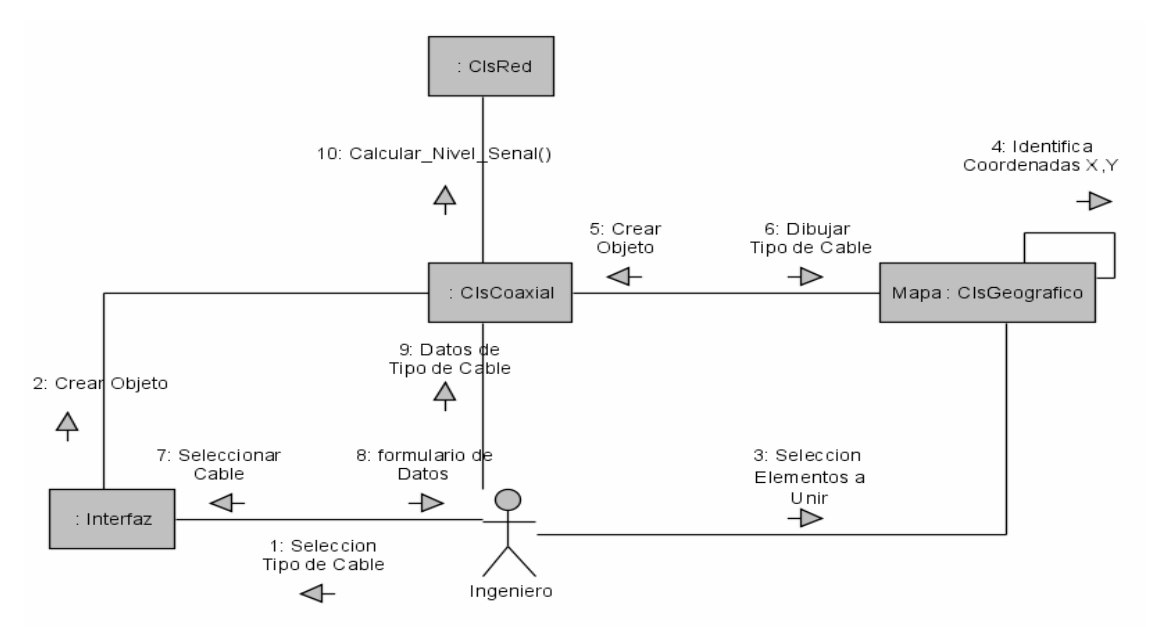

Unir elemento optico

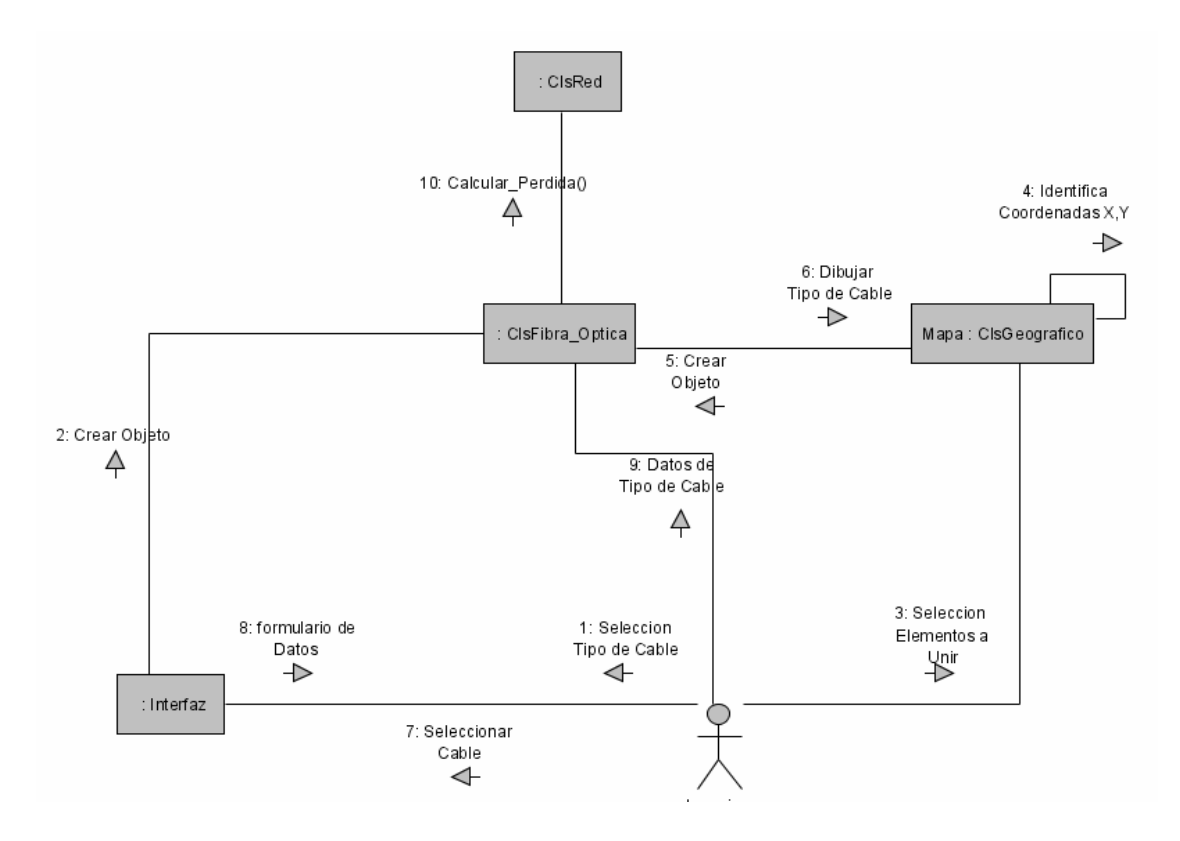

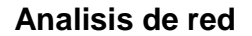

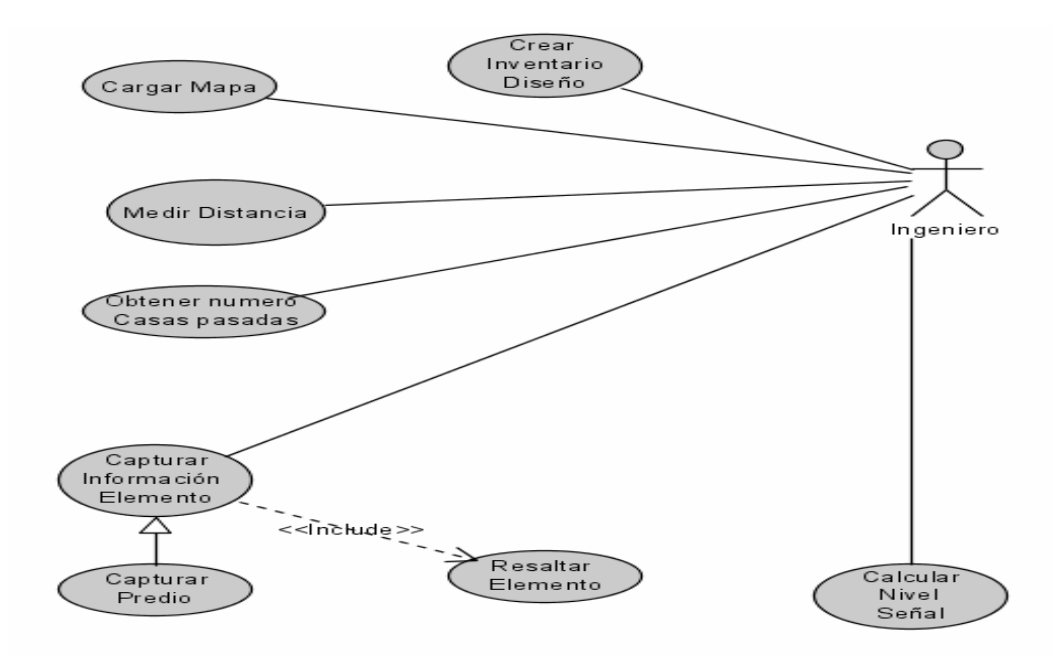

**Diseño de red** 

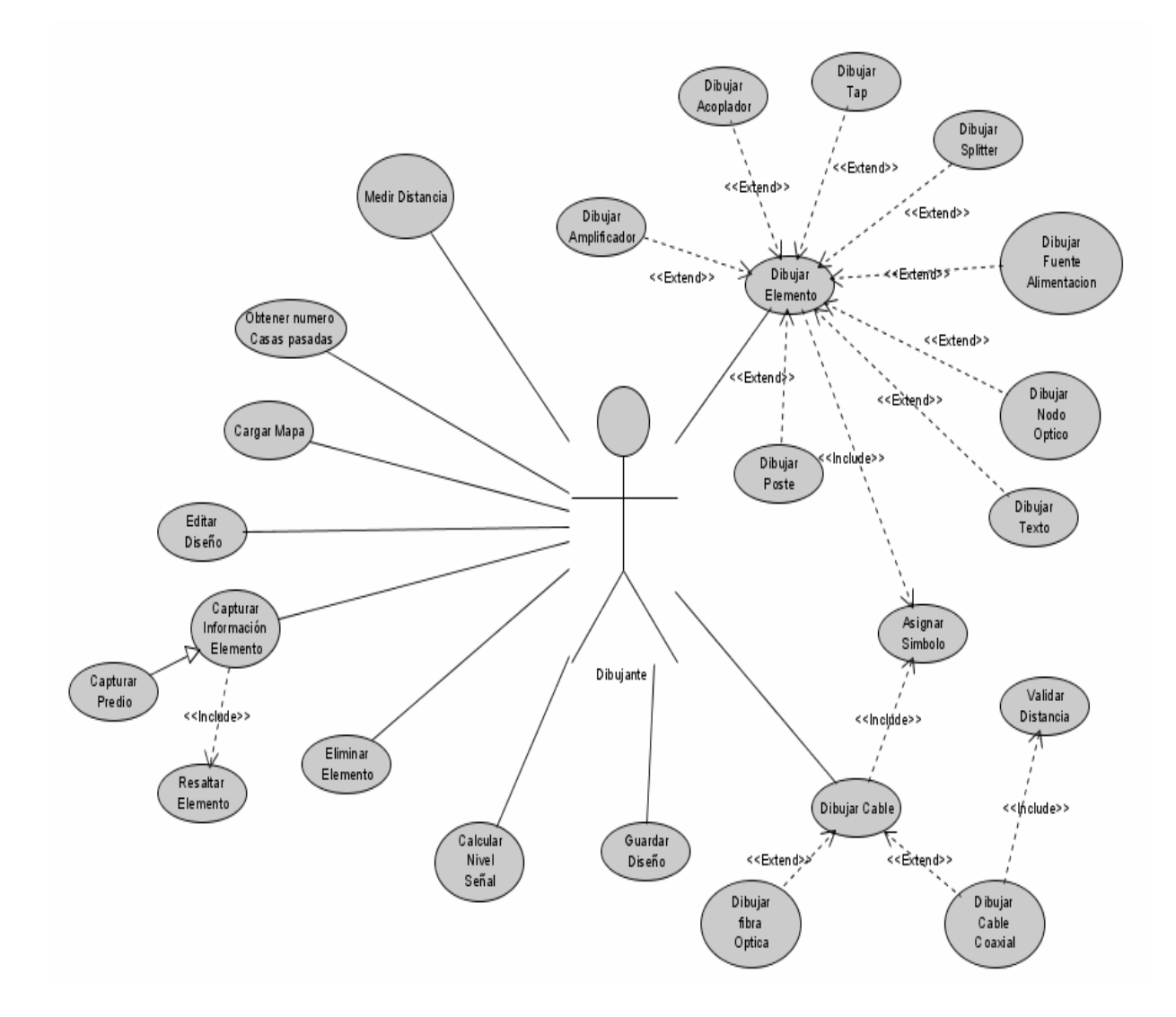

## Información inventario

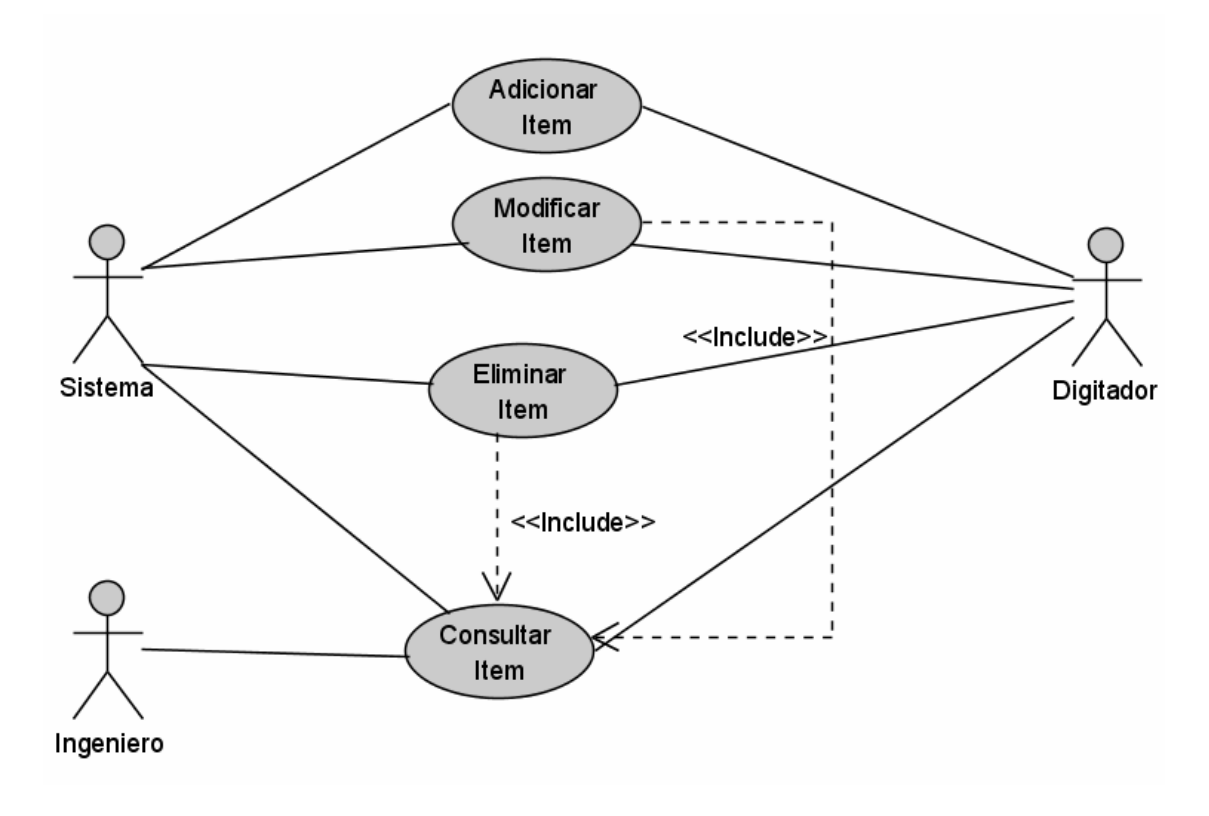

**Medir distancia** 

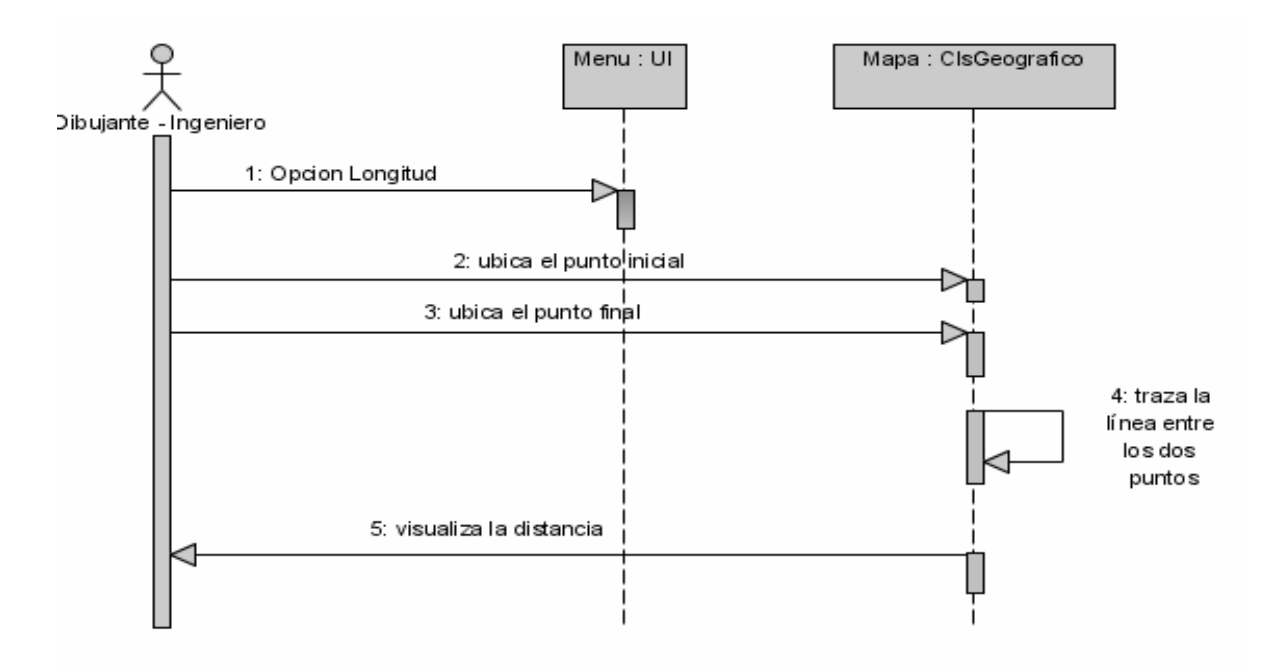

## Propietario predio

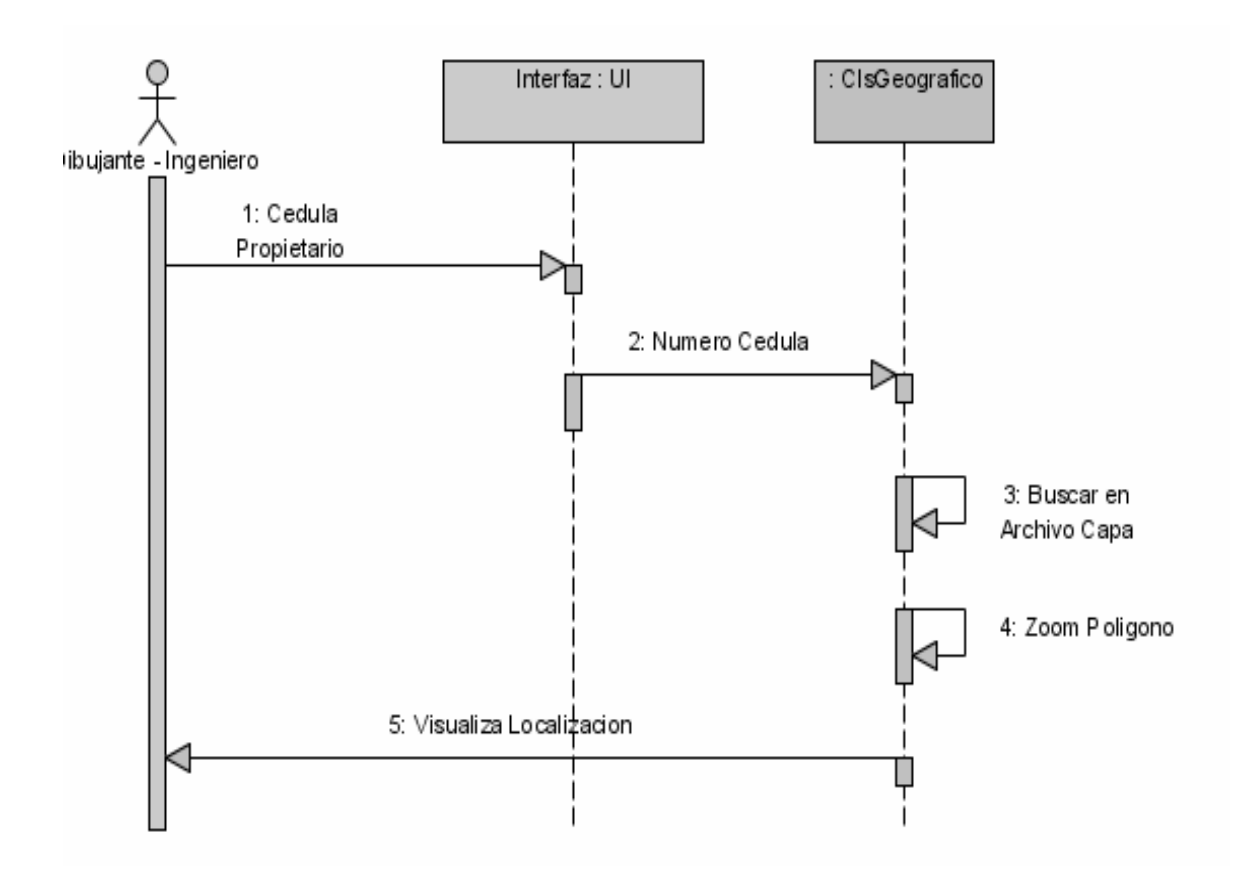

## Dibujar elemento

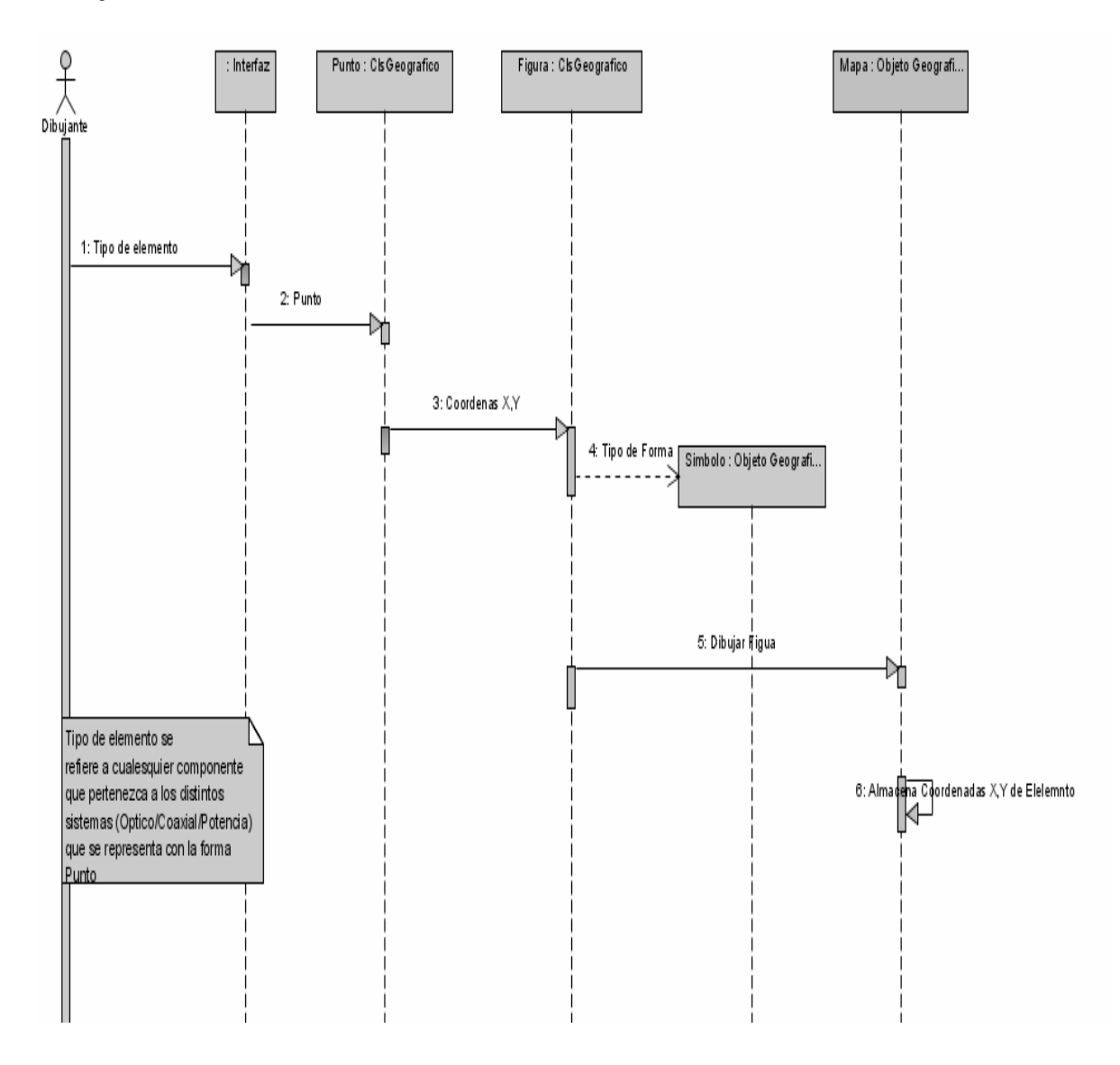